Cloudera Replication Manager

# **Replication Manager Operations**

**Date published: 2019-11-07 Date modified: 2024-02-28**

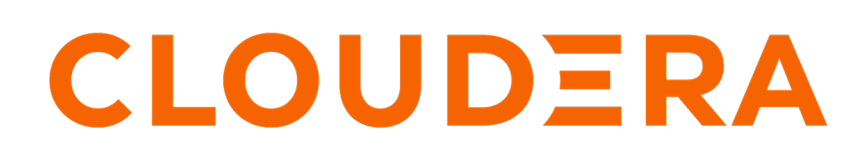

**<https://docs.cloudera.com/>**

## **Legal Notice**

© Cloudera Inc. 2024. All rights reserved.

The documentation is and contains Cloudera proprietary information protected by copyright and other intellectual property rights. No license under copyright or any other intellectual property right is granted herein.

Unless otherwise noted, scripts and sample code are licensed under the Apache License, Version 2.0.

Copyright information for Cloudera software may be found within the documentation accompanying each component in a particular release.

Cloudera software includes software from various open source or other third party projects, and may be released under the Apache Software License 2.0 ("ASLv2"), the Affero General Public License version 3 (AGPLv3), or other license terms. Other software included may be released under the terms of alternative open source licenses. Please review the license and notice files accompanying the software for additional licensing information.

Please visit the Cloudera software product page for more information on Cloudera software. For more information on Cloudera support services, please visit either the Support or Sales page. Feel free to contact us directly to discuss your specific needs.

Cloudera reserves the right to change any products at any time, and without notice. Cloudera assumes no responsibility nor liability arising from the use of products, except as expressly agreed to in writing by Cloudera.

Cloudera, Cloudera Altus, HUE, Impala, Cloudera Impala, and other Cloudera marks are registered or unregistered trademarks in the United States and other countries. All other trademarks are the property of their respective owners.

Disclaimer: EXCEPT AS EXPRESSLY PROVIDED IN A WRITTEN AGREEMENT WITH CLOUDERA, CLOUDERA DOES NOT MAKE NOR GIVE ANY REPRESENTATION, WARRANTY, NOR COVENANT OF ANY KIND, WHETHER EXPRESS OR IMPLIED, IN CONNECTION WITH CLOUDERA TECHNOLOGY OR RELATED SUPPORT PROVIDED IN CONNECTION THEREWITH. CLOUDERA DOES NOT WARRANT THAT CLOUDERA PRODUCTS NOR SOFTWARE WILL OPERATE UNINTERRUPTED NOR THAT IT WILL BE FREE FROM DEFECTS NOR ERRORS, THAT IT WILL PROTECT YOUR DATA FROM LOSS, CORRUPTION NOR UNAVAILABILITY, NOR THAT IT WILL MEET ALL OF CUSTOMER'S BUSINESS REQUIREMENTS. WITHOUT LIMITING THE FOREGOING, AND TO THE MAXIMUM EXTENT PERMITTED BY APPLICABLE LAW, CLOUDERA EXPRESSLY DISCLAIMS ANY AND ALL IMPLIED WARRANTIES, INCLUDING, BUT NOT LIMITED TO IMPLIED WARRANTIES OF MERCHANTABILITY, QUALITY, NON-INFRINGEMENT, TITLE, AND FITNESS FOR A PARTICULAR PURPOSE AND ANY REPRESENTATION, WARRANTY, OR COVENANT BASED ON COURSE OF DEALING OR USAGE IN TRADE.

## **Contents**

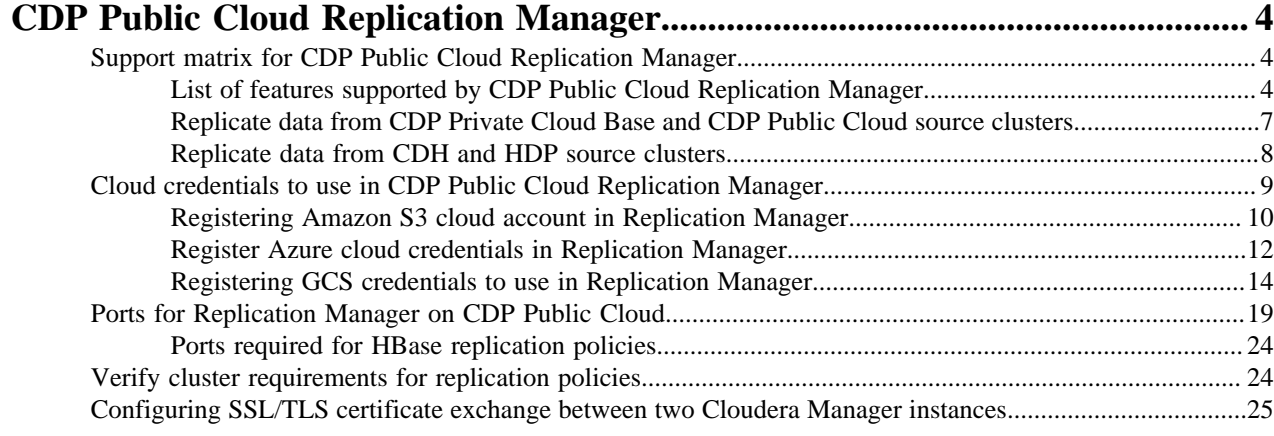

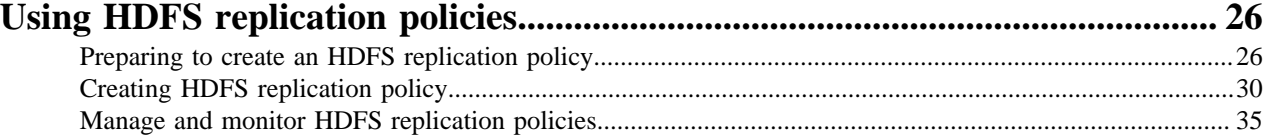

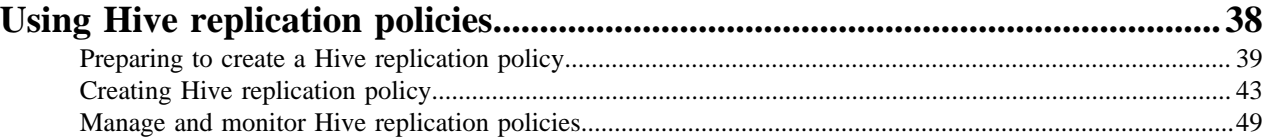

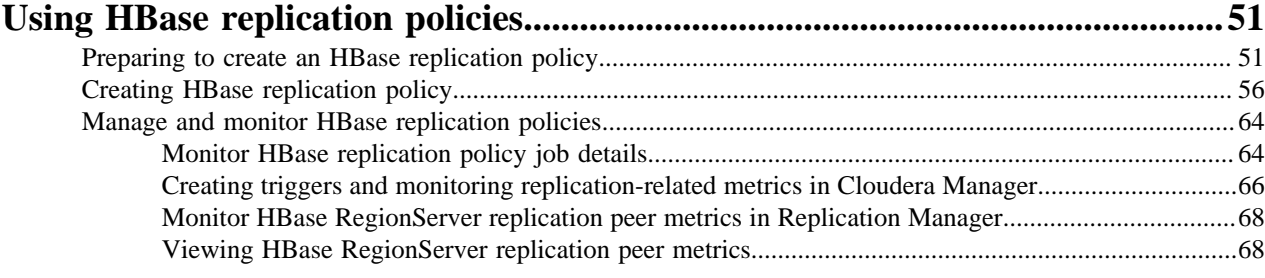

## **[Troubleshooting replication policies in CDP Public Cloud Replication](#page-68-0)**

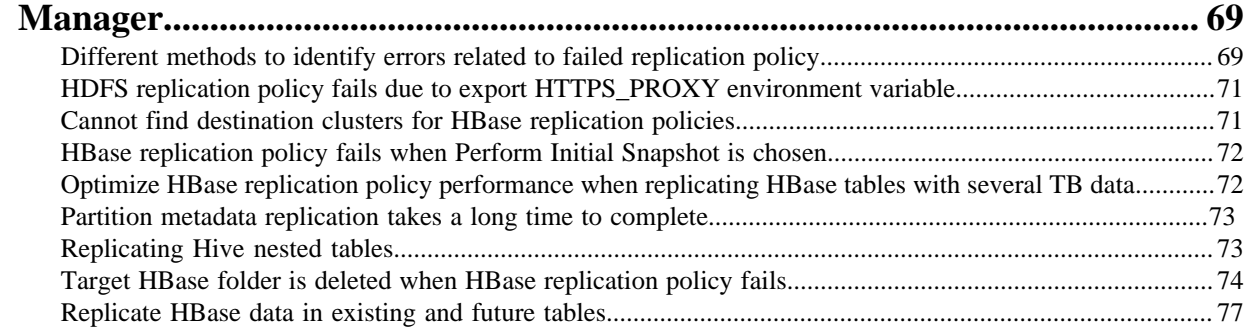

## <span id="page-3-0"></span>**CDP Public Cloud Replication Manager**

Replication Manager is a service in CDP Public Cloud. You can create replication policies in Replication Manager to copy or migrate HDFS, Hive external tables, and HBase data between on-premises clusters (CDH, CDP Private Cloud Base, or HDP) and CDP Public Cloud (Amazon S3 and Microsoft Azure ADLS Gen2 (ABFS)). Replicating Hive managed tables using Replication Manager from HDP clusters to CDP Public Cloud is a beta feature and is not available for general use.

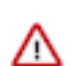

**Important:** Before you create replication policies, see [Support matrix for Replication Manager on CDP](https://docs.cloudera.com/replication-manager/cloud/operations/topics/rm-product-compatibility-matrix.html) [Public Cloud](https://docs.cloudera.com/replication-manager/cloud/operations/topics/rm-product-compatibility-matrix.html) to verify whether your clusters are supported by Replication Manager.

Before you create a replication policy, you must verify whether the clusters are supported, register the on-premises clusters (CDH or CDP Private Cloud Base) as classic clusters in Management Console, register the cloud credentials in Replication Manager, and verify whether the minimum port configuration is configured. You can also manually set up an SSL/TLS certificate exchange between two Cloudera Manager instances that manage source and target cluster respectively. Replication Manager uses this information to set up the peers for secure data replication.

After you create a replication policy, you can perform various actions on the replication policy. You can monitor the replication jobs, view job history, and perform actions on the replication job.

#### **Related Information**

[Introduction to Replication Manager](https://docs.cloudera.com/replication-manager/cloud/core-concepts/topics/rm-pc-overview.html) [Support matrix for Replication Manager on CDP Public Cloud](https://docs.cloudera.com/replication-manager/cloud/operations/topics/rm-product-compatibility-matrix.html) [Using HDFS replication policy](https://docs.cloudera.com/replication-manager/cloud/operations/topics/rm-on-premise-to-amazon-s3-replication-in-hdfs.html) [Using Hive replication policy](https://docs.cloudera.com/replication-manager/cloud/operations/topics/rm-on-premise-to-cloud-in-hive.html) [Using HBase replication policy](https://docs.cloudera.com/replication-manager/cloud/operations/topics/rm-pc-hbase-replication-policy.html) [Troubleshooting replication policies in CDP Public Cloud](https://docs.cloudera.com/replication-manager/cloud/operations/topics/rm-pc-troubleshoot-policy.html) [CDP CLI for Replication Manager](https://docs.cloudera.com/replication-manager/cloud/reference/topics/rm-pc-cdpcli-overview.html)

### <span id="page-3-1"></span>**Support matrix for CDP Public Cloud Replication Manager**

You can use Replication Manager or other alternate replication methods to replicate HDFS, Hive external tables, and HBase data between on-premises clusters (CDH clusters, CDP Private Cloud Base clusters, HDP clusters) and CDP Public Cloud (Amazon S3 and Microsoft Azure ADLS Gen2 (ABFS)) clusters. Replication Manager from HDP clusters to CDP Public Cloud Azure is a beta feature and is not available for general use.

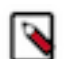

**Note:** Before you create replication policies, you must verify whether the on-premises cluster versions are supported by Replication Manager, register the on-premises clusters as classic clusters in the Management Console, register the cloud account credentials in the Replication Manager service, verify cluster access, and configure minimum ports for replication.

See the other sections in this topic for the supported cluster and runtime versions.

#### **Related Information**

[Introduction to Replication Manager](https://docs.cloudera.com/replication-manager/cloud/core-concepts/topics/rm-pc-overview.html) [CDP Operational Database data replication](https://docs.cloudera.com/operational-database/cloud/data-replication/topics/cod-data-replication.html)

#### <span id="page-3-2"></span>**List of features supported by CDP Public Cloud Replication Manager**

Replication Manager provides replication policies that you can create, edit, and manage to accomplish your data replication goals. You can use other alternate replication methods for scenarios that Replication Manager does not support. Certain features in CDP Public Cloud Replication Manager are available only if the source and target clusters' Cloudera Manager versions support the feature. Verify whether your source and target cluster's Cloudera Manager version support the required feature.

#### **Supported replication policies**

You can use the following replication policies in CDP Public Cloud Replication Manager:

- HDFS replication policies replicate HDFS data and metadata from:
	- on-premises clusters (CDH, CDP Private Cloud Base, and HDP) to cloud storage.
	- cloud storage to classic clusters (CDH or CDP Private Cloud Base clusters).

You can choose the frequency during policy creation to replicate the data.

- Hive replication policies support table-level replication and can replicate Hive external tables from on-premises clusters (CDH and CDP Private Cloud Base) to cloud storage and to Data Hubs. They also can:
	- replicate data stored in Hive tables, Hive metadata, data in Hive metastore, and Impala metadata (catalog server metadata) associated with Impala tables registered in the Hive metastore, and

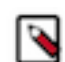

**Note:** Hive2 managed tables are converted to external tables after replication.

• migrate Sentry permissions to Ranger.

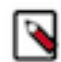

**Note:** To perform the Sentry policy replication, you must be running the Sentry service on CDH 5.12 or higher, or any CDH 6.x version.

You can choose the frequency during policy creation to replicate the data.

• HBase replication policies replicate HBase data from a source classic cluster (CDH or CDP Private Cloud Base cluster), COD, or Data Hub to a target Data Hub or COD cluster. You can also copy or replicate HBase data between different environments within a Virtual Private Cloud (VPC) using these policies.

#### **Table 1: Supported cluster and runtime versions for HBase replication policies**

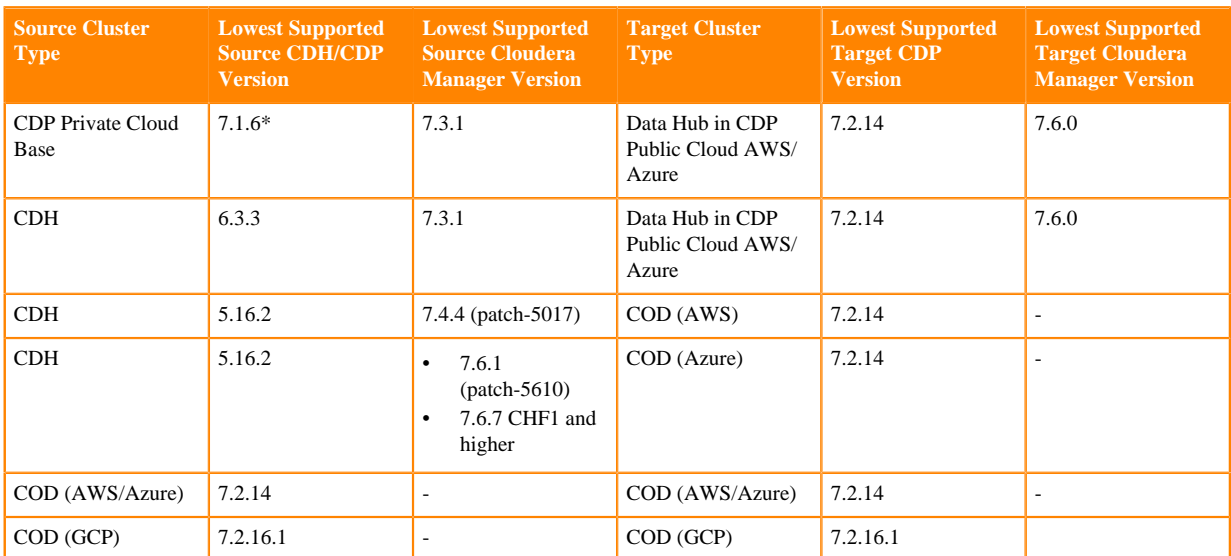

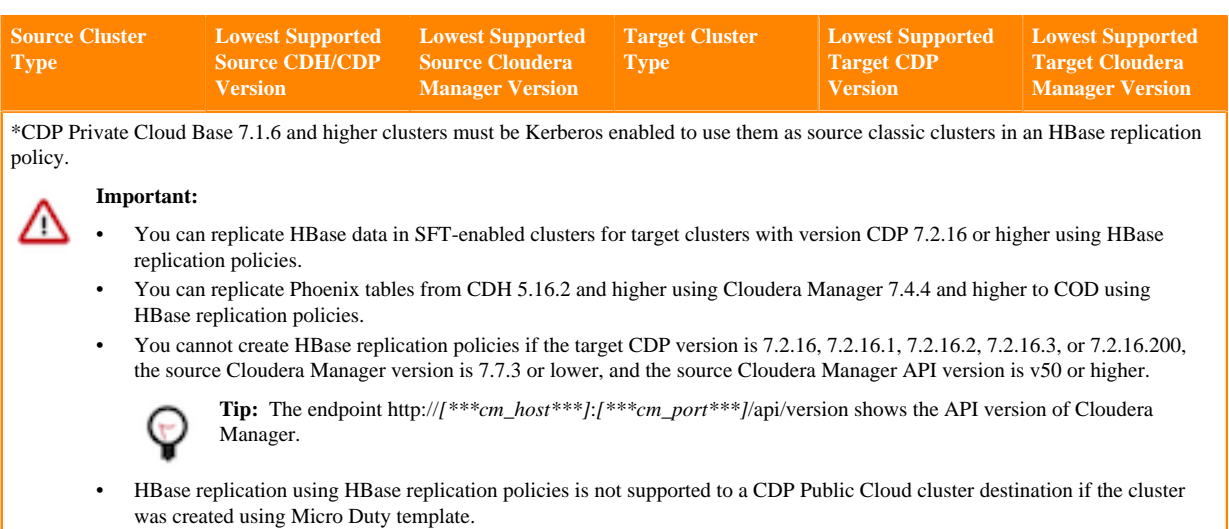

HBase replication policies replicate all the data from the specified tables and then continue to replicate the changed data automatically without user intervention.

**Note:** Alternate replication methods:

- Use the replication plugin for HBase data. For more information, see [COD replication in a Nutshell,](https://blog.cloudera.com/cloudera-operational-database-replication-in-a-nutshell/) [Cloudera replication plugin,](https://docs.cloudera.com/cdp-public-cloud/cloud/migrating-opbd-to-cdp/topics/cdp-data-migration-hbase-migration-to-cod.html) and [HBase data replication.](https://docs.cloudera.com/operational-database/cloud/data-replication/topics/cod-data-replication.html)
- Contact Cloudera Support for Hive external tables.

#### **Supported features**

▷

The following table lists the features and the Cloudera Manager instances that are required for source clusters and target clusters to use the features:

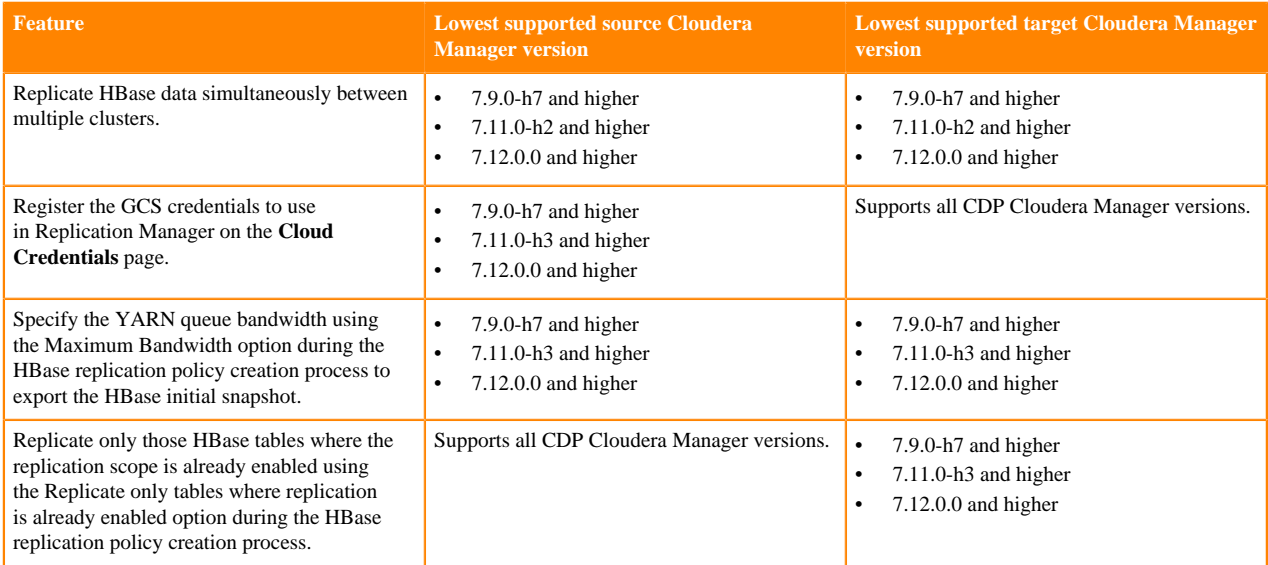

#### **Related Information**

[Introduction to Replication Manager](https://docs.cloudera.com/replication-manager/cloud/core-concepts/topics/rm-pc-overview.html) [HDFS replication policy](https://docs.cloudera.com/replication-manager/cloud/core-concepts/topics/rm-hdfs-replication-overview-new.html) [Using HDFS replication policy](https://docs.cloudera.com/replication-manager/cloud/operations/topics/rm-on-premise-to-amazon-s3-replication-in-hdfs.html) [Hive replication policy](https://docs.cloudera.com/replication-manager/cloud/core-concepts/topics/rm-replication-of-data-using-hive.html)

- [Using Hive replication policy](https://docs.cloudera.com/replication-manager/cloud/operations/topics/rm-on-premise-to-cloud-in-hive.html)
- [HBase replication policy](https://docs.cloudera.com/replication-manager/cloud/core-concepts/topics/rm-pc-hbase-replication-policy-overview.html)

[Using HBase replication policy](https://docs.cloudera.com/replication-manager/cloud/operations/topics/rm-pc-hbase-replication-policy.html) [Working with cloud credentials](https://docs.cloudera.com/replication-manager/cloud/operations/topics/rm-cloud-credentials.html)

#### <span id="page-6-0"></span>**Replicate data from CDP Private Cloud Base and CDP Public Cloud source clusters**

Replication Manager replicates HDFS (CDP Private Cloud Base source clusters and CDP Public Cloud storage on AWS and Azure), Hive external tables (CDP Private Cloud Base source clusters), and HBase (CDP Private Cloud Base source clusters) data to CDP Public Cloud (Amazon S3 and Microsoft Azure ADLS Gen2 (ABFS)) clusters. You can use the replication plugin as an alternate replication method to replicate HBase data for scenarios that are not supported by Replication Manager.

The following tables list the minimum source and destination cluster versions, minimum Cloudera Manager versions, supported cloud providers, and supported scenarios:

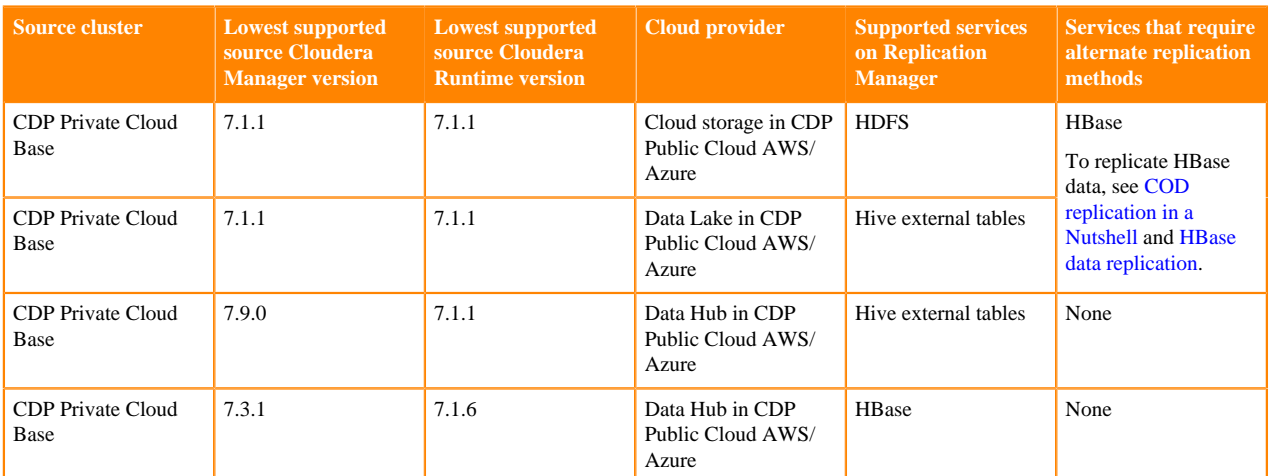

#### **Replicate data from CDP Private Cloud Base source clusters**

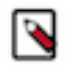

Note: Replication Manager converts Hive2 managed tables to external tables after replication.

#### **Replicate data from CDP Public Cloud source clusters**

Consider the following limitations while using CDP Public Cloud source and CDP Public Cloud target clusters:

- Replication across cross-cloud providers, that is from AWS to Azure and vice-versa is not supported.
- The source and target clusters must use the same account.

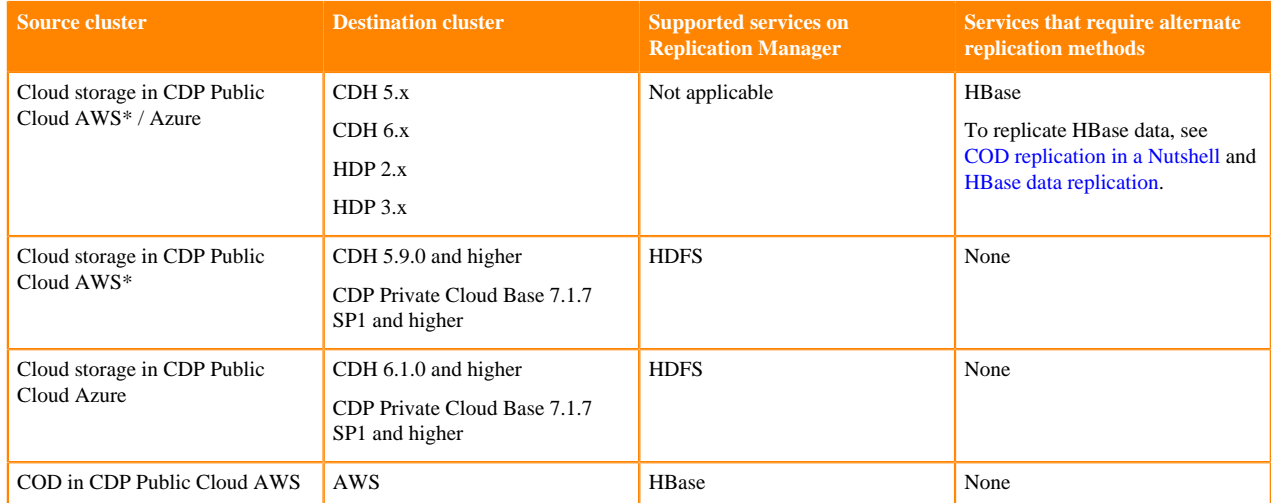

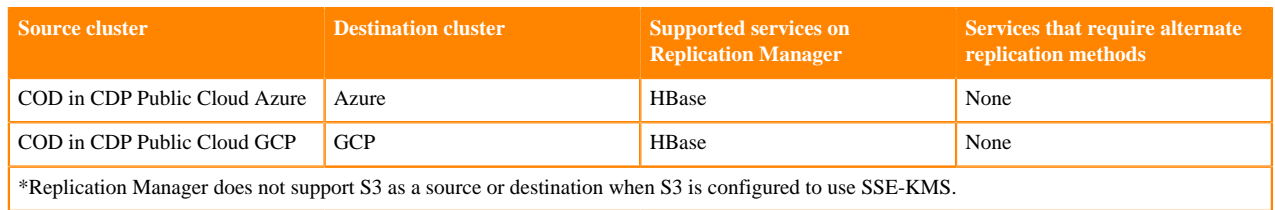

#### <span id="page-7-0"></span>**Replicate data from CDH and HDP source clusters**

Replication Manager replicates HDFS data (CDH source clusters and HDP source clusters), Hive external tables (CDH source clusters), and HBase data (CDH 6 source clusters) to CDP Public Cloud (Amazon S3 and Microsoft Azure ADLS Gen2 (ABFS)) clusters. Replication Manager from HDP clusters to CDP Public Cloud Azure is a beta feature and is not available for general use. You can use alternate methods to replicate Hive external tables and HBase data for scenarios that are not supported by Replication Manager.

The following tables list the minimum CDH and HDP source cluster versions, minimum Cloudera Manager versions, supported cloud providers, and supported scenarios:

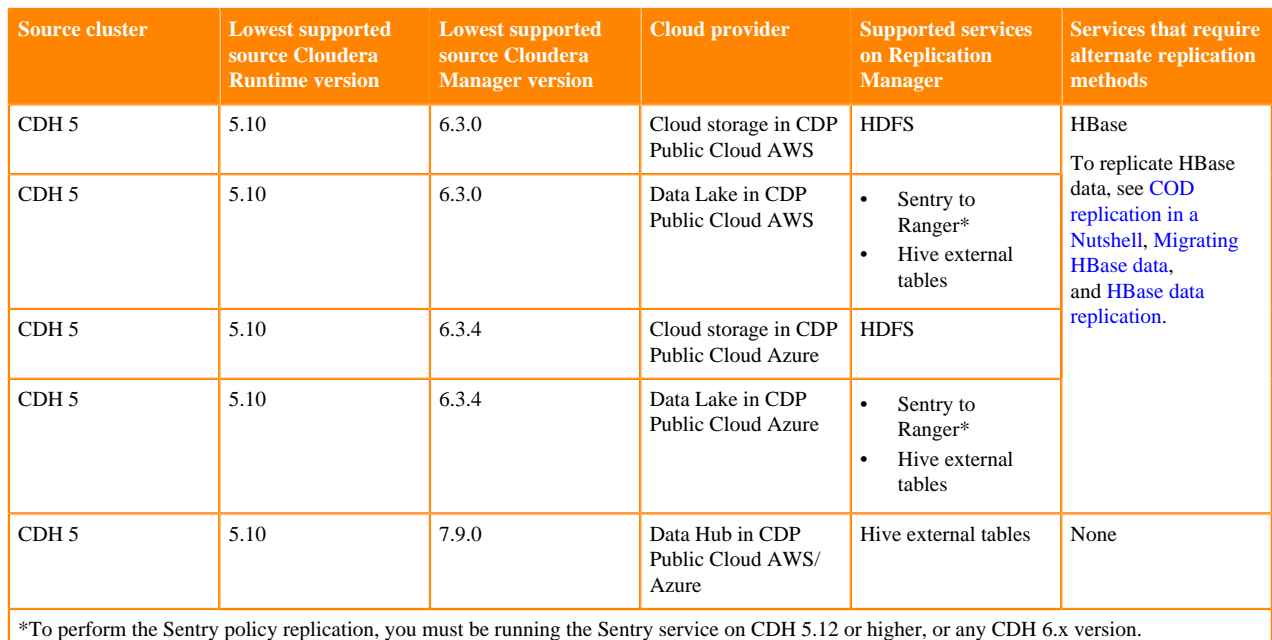

#### **Table 2: Replicate data from CDH 5 source clusters**

**Table 3: Replicate data from CDH 6 source clusters**

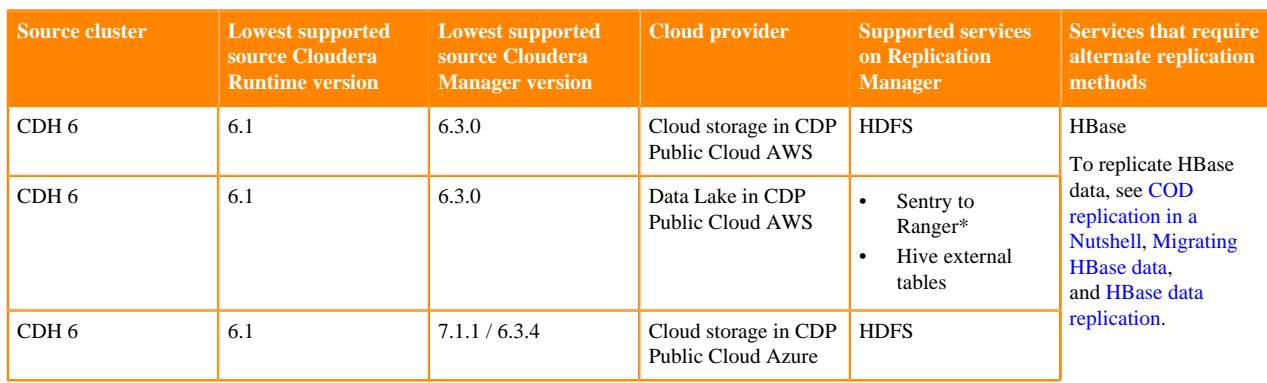

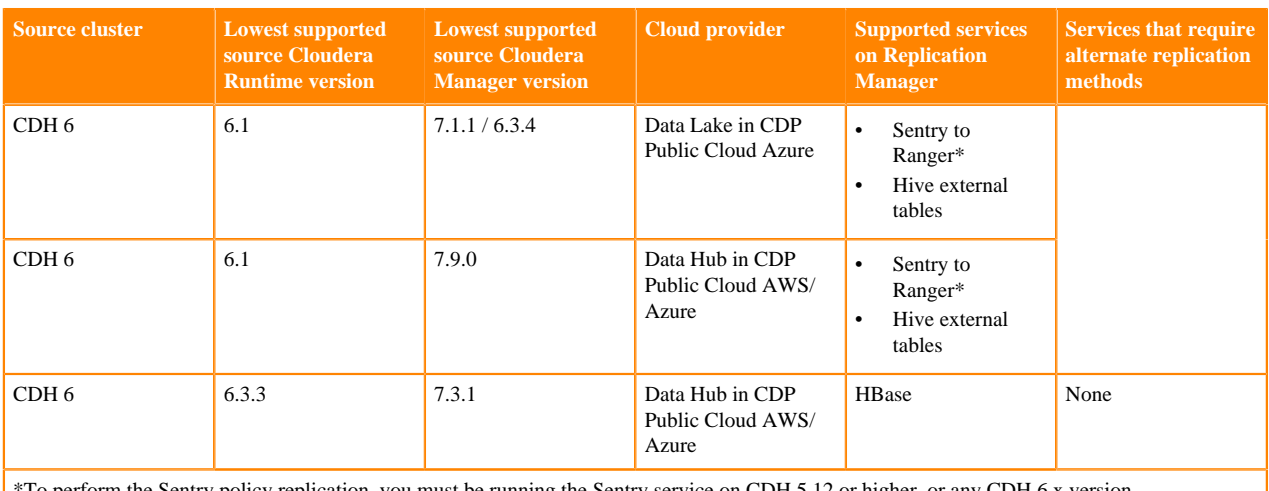

To perform the Sentry policy replication, you must be running the Sentry service on CDH 5.12 or higher, or any CDH 6.x version.

**Note:** Replication from HDP clusters to CDP Public Cloud clusters is a technical preview feature and is not available for general use. Before you replicate data from HDP, contact your Cloudera account team.

#### **Table 4: Replicate data from HDP 2 and HDP 3 source clusters**

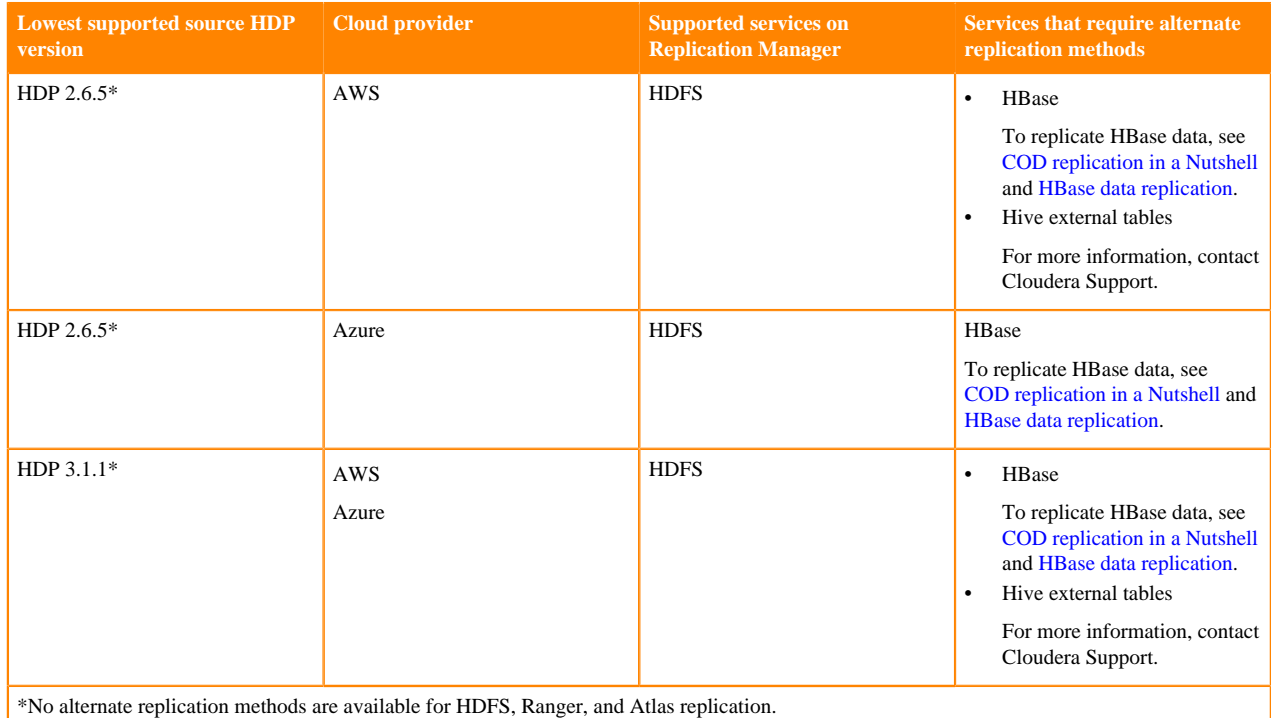

### <span id="page-8-0"></span>**Cloud credentials to use in CDP Public Cloud Replication Manager**

The Cloud Credentials page shows the registered cloud credentials for Replication Manager. To replicate data to a storage cloud account, you must register the cloud credentials, so that the Replication Manager can access your cloud account. The supported cloud storage accounts are Amazon S3 and Azure Blob Filesystem (ABFS). On the Cloud Credentials page, you can add, update, or delete cloud credentials. Before you register an Amazon S3 cloud account, ensure the cloud bucket requirements are met. Before you add Azure Cloud Credentials in Cloudera Manager, ensure the Blob container requirements are met.

You can perform the following tasks on the Cloud Credentials page to manage cloud credentials:

#### **Add cloud credentials**

You can add cloud credentials for your S3 or ABFS account. For information about adding cloud credentials, see [Working with Cloud Credentials.](https://docs.cloudera.com/replication-manager/cloud/operations/topics/rm-cloud-credentials.html)

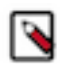

**Note:** Unregistered credentials can impact the replication process. Credentials associated with a cluster node that do not have updated credentials are called unregistered credentials. For example, if a node is down when the credentials are changed on a bucket or when the node is brought up that has the old credentials.

#### **Update cloud credentials**

You can update the cloud credentials based on various factors. When the bucket configuration such as secret or access keys, bucket name or endpoint, and encryption type is changed, it can affect the Replication Manager replication policy run and might require an update to the Replication Manager cloud credentials.

Credential changes are picked up by the next run of the policy. When you change the credentials, the in-progress policy runs might fail but the succeeding runs pick up the changes.

To update a cloud credential, click Actions Update option.

#### **Delete cloud credentials**

You can delete unwanted credentials from the Replication Manager. When you delete cloud credentials, the replication policies that use the deleted cloud credentials might fail. To avoid failures, delete the Replication Manager cloud policies associated with the deleted credentials and recreate the policies with the new credentials. You can view a list of policies associated with specific credentials on the **Cloud Credentials** page.

To delete a cloud credential, click Actions Delete option.

#### <span id="page-9-0"></span>**Registering Amazon S3 cloud account in Replication Manager**

You must have valid Amazon S3 credentials to register the cloud account with CDP Public Cloud Replication Manager.

#### **Before you begin**

Consider the following requirements before you register an Amazon S3 cloud account in Replication Manager:

- You need a cloud bucket with user credentials that you can enter in Replication Manager, so Replication Manager can access the bucket.
- The bucket has to have enough space for the replicated data, and write permissions to copy the data.
- The bucket needs to support cloud storage encryption types supported by Replication Manager (SSE-S3 & SSE-KMS).

#### **About this task**

When you add cloud credentials for your Amazon S3 account, you can choose one of the following authentication methods:

• Access secret key. To use this authentication type, you require an AWS Access Key and an AWS Secret key that you obtain from Amazon. Cloudera Manager stores these values securely and does not store them in worldreadable locations. The credentials are masked and encrypted in the configurations passed to processes managed by Cloudera Manager, and redacted from the logs.

IAM role. Amazon Identity and Access Management (IAM) can be used to create users, groups, and roles for use with Amazon Web Services, such as EC2 and Amazon S3. IAM role-based access provides the same level of access to all clients that use the role.

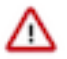

**Important:** IAM role conditions

You can choose the IAM role authentication type only when the following conditions are met:

- The source cluster is hosted on an AWS EC2 infrastructure.
- The source cluster Cloudera Manager and all the nodes in the cluster are running on an EC2 instance.
- The source cluster Cloudera Manager has the same IAM role.

For information about configuring AWS credentials, see [Introduction to role based provisioning credential](https://docs.cloudera.com/management-console/cloud/credentials-aws/topics/mc-credential.html) [in AWS](https://docs.cloudera.com/management-console/cloud/credentials-aws/topics/mc-credential.html).

#### **Procedure**

- **1.** Go to the Replication Manager Cloud Credentials page, and click Add.
- **2.** In the **Add Cloud Credential** window, perform the following steps:
	- a) Select the Cluster.
	- b) Select S3 as the Cloud Storage Type.
	- c) Name Provide a unique cloud credential name.
	- d) Authentication Type Select one of the following authentication types:
		- Select the authentication type as Access Secret Key from the drop-down.
			- Access Key Enter the valid access key.
			- Secret Key Enter the valid secret key.
		- Select IAM Role if the *IAM role conditions* mentioned in the **About this task** section are met, and click Save

**3.** Click Validate.

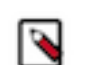

**Note:** Using the validation feature is recommended to ensure that the Amazon S3 bucket keys are valid. If the keys are not valid, the Replication Manager policy cannot copy data to the target Amazon S3 bucket.

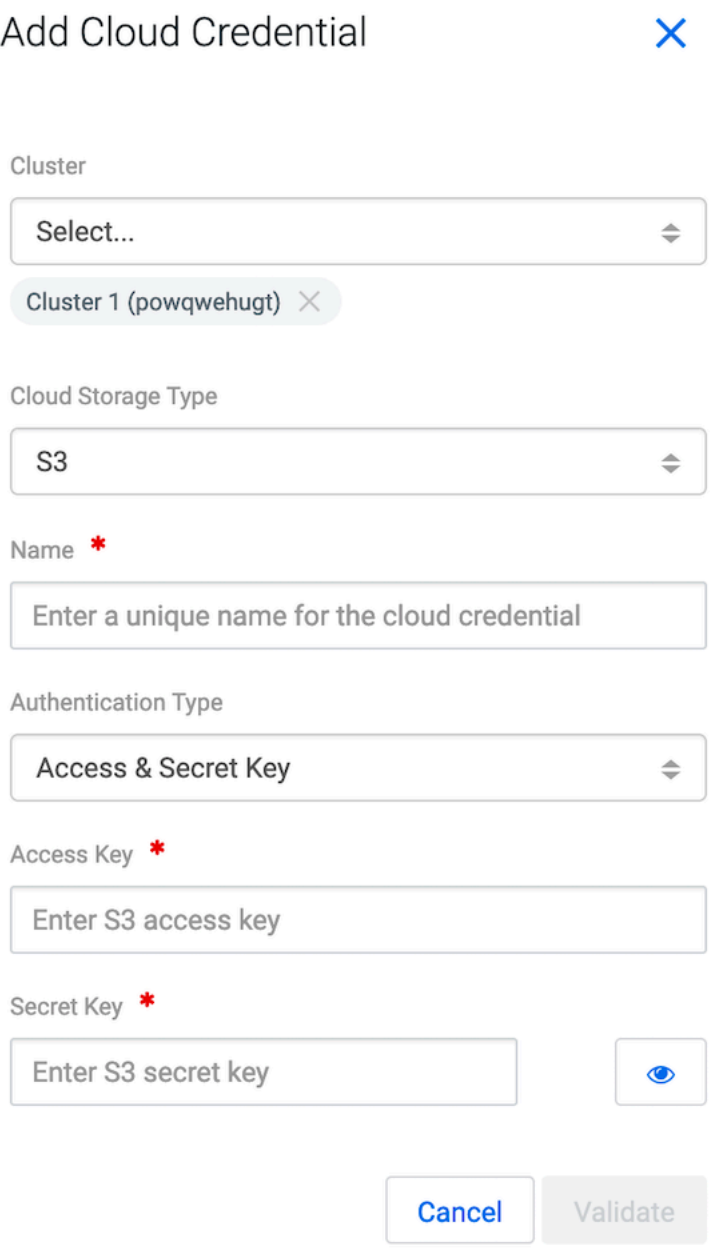

#### **What to do next**

Verify whether your credentials are listed on the Cloud Credentials page.

#### <span id="page-11-0"></span>**Register Azure cloud credentials in Replication Manager**

Currently, registering Azure cloud credentials using the Replication Manager UI does not automatically create the same authorisation rules on the source Cloudera Manager cluster.

You need an ADLS Gen2 storage account and a cloud Blob container with user credentials to use in Replication Manager service. The container has to have enough space for the replicated data and write permissions to copy the data.

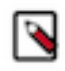

**Note:** The required configurations to be entered by the user for the Azure cloud credentials are currently not available in the Replication Manager UI. When you plan to submit the replication policies with Azure as your cloud storage, Cloudera recommends that you must update cloud credentials in the source cluster Cloudera Manager UI.

#### **Registering ABFS cloud account in Replication Manager**

You must have valid ABFS credentials in CDP Public Cloud Replication Manager to register the cloud account.

#### **Before you begin**

You must consider the following Blob container requirements to set up ABFS cloud accounts to use in Replication Manager:

- ADLS Gen2 storage account is required. You need a cloud Blob container with user credentials that you can use in Replication Manager service, so that Replication Manager can access the container.
- The container has to have enough space for the replicated data, and write permissions to copy the data.

#### **Procedure**

- **1.** In Replication Manager, click Cloud Credentials Add .
- **2.** In the Add Cloud Credential window, perform the following steps:
	- a) Select the Cluster.
	- b) Select ABFS as the Cloud Storage Type.
	- c) Enter the cloud credential Name.
	- d) Enter your ABFS Storage Client Id.
	- e) Enter your ABFS Storage Client Secret Key.
	- f) Enter your ABFS Storage Tenant Id.
- **3.** Click Validate.

After you add the ABFS cloud credentials and you create a replication policy with ABFS as your selected cloud storage for your target cluster, the following error message might appear:

### Error

## X

java.lang.RuntimeException: com.cloudera.cmf.service.config.ConfigGenException: Required account config value not found: adls\_tenant\_id

**OK** 

To resolve this issue, update the ABFS cloud credential values in the source Cloudera Manager instance. For more information, see *Updating Azure cloud credentials in Cloudera Manager*.

#### **What to do next**

Verify whether the credentials appear on the Cloud Credentials page.

#### **Updating Azure cloud credentials in Cloudera Manager**

To register Azure credentials, you need an ADLS Gen2 storage account and a cloud Blob container with user credentials to use in Replication Manager service. The container has to have enough space for the replicated data and write permissions to copy the data.

#### **About this task**

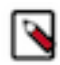

**Note:** Currently, registering Azure cloud credentials using the Replication Manager UI does not automatically create the same authorisation rules on the source Cloudera Manager cluster. When you plan to submit the replication policies with Azure as your cloud storage, it is recommended that you update cloud credentials in the source cluster Cloudera Manager.

#### **Procedure**

**1.** On the Cloudera Manager Administration Azure Credentials page for the source cluster instance , click Add AD Service Principal.

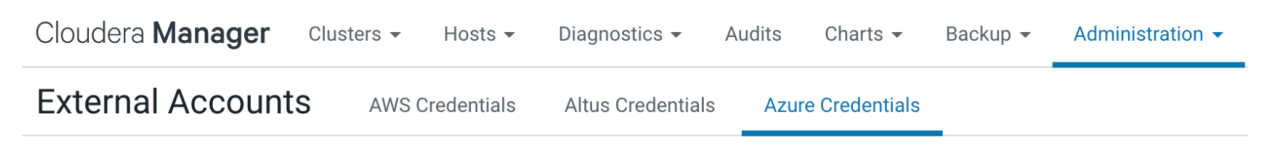

Azure credentials allow CDH services and Cloudera tools to securely query and browse data in ADLS. More Details

**Add AD Service Principal** 

- **2.** Enter the name of the credential.
- **3.** Enter the Client ID for the credential.
- **4.** Provide the Client Secret Key for the credential.
- **5.** Enter the Tenant Identity for the credential.
- **6.** Click Add.

The Azure Cloud credentials are successfully registered with the Cloudera Manager instance.

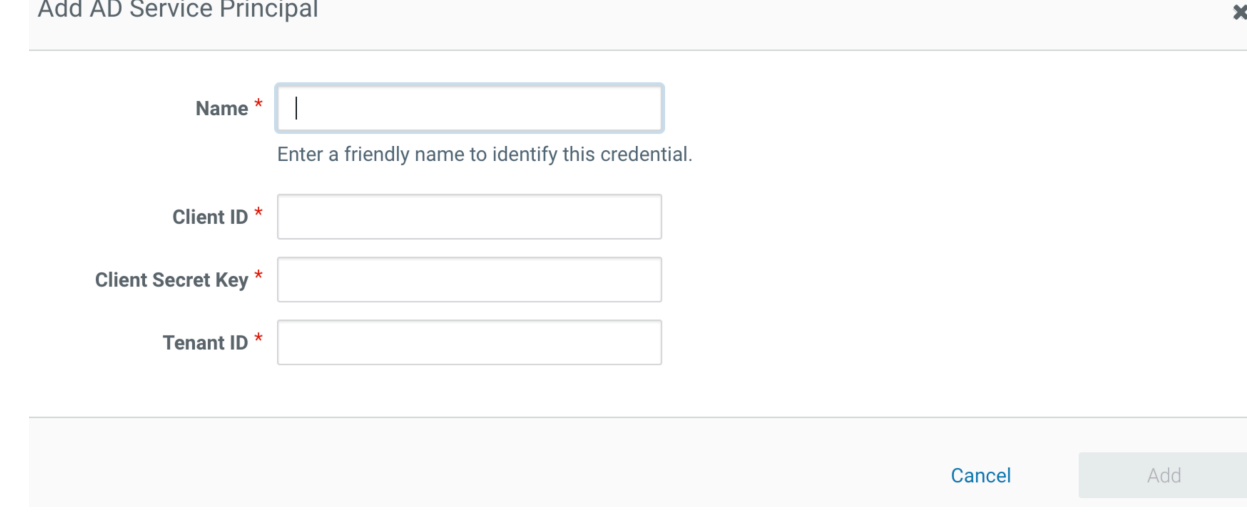

#### **What to do next**

Create the required replication policy.

#### <span id="page-13-0"></span>**Registering GCS credentials to use in Replication Manager**

You can register Google Cloud Storage (GCS) credentials to use in Replication Manager after you provide access to GCS for the source cluster in the source Cloudera Manager.

#### **Before you begin**

Ensure that the following details are available before you register the GCS credentials to use in Replication Manager.

- A valid Google Cloud Platform service account. For more information, see [Configuring access to Google Cloud](https://docs.cloudera.com/runtime/7.2.18/cloud-data-access/topics/cr-cda-working-with-gcs.html) [Storage](https://docs.cloudera.com/runtime/7.2.18/cloud-data-access/topics/cr-cda-working-with-gcs.html).
- Enough space for the replicated data and the required write permissions to copy the data in the storage of the destination cluster.

#### **Procedure**

- **1.** Click Cloud Credentials Add in CDP Public Cloud Replication Manager.
- **2.** Select the required source Cluster.
- **3.** Choose GCS as the Cloud Storage Type.
- **4.** Enter a unique Name for the cloud credential.
- **5.** Select one of the following Input Type, and then complete the required steps:
	- a) Select Manual if you have the following details about the GCS service account:
		- Enter your GCS service account Client Email address.
		- Enter your GCS service account Private Key.
		- Enter your GCS service account Private Key ID.

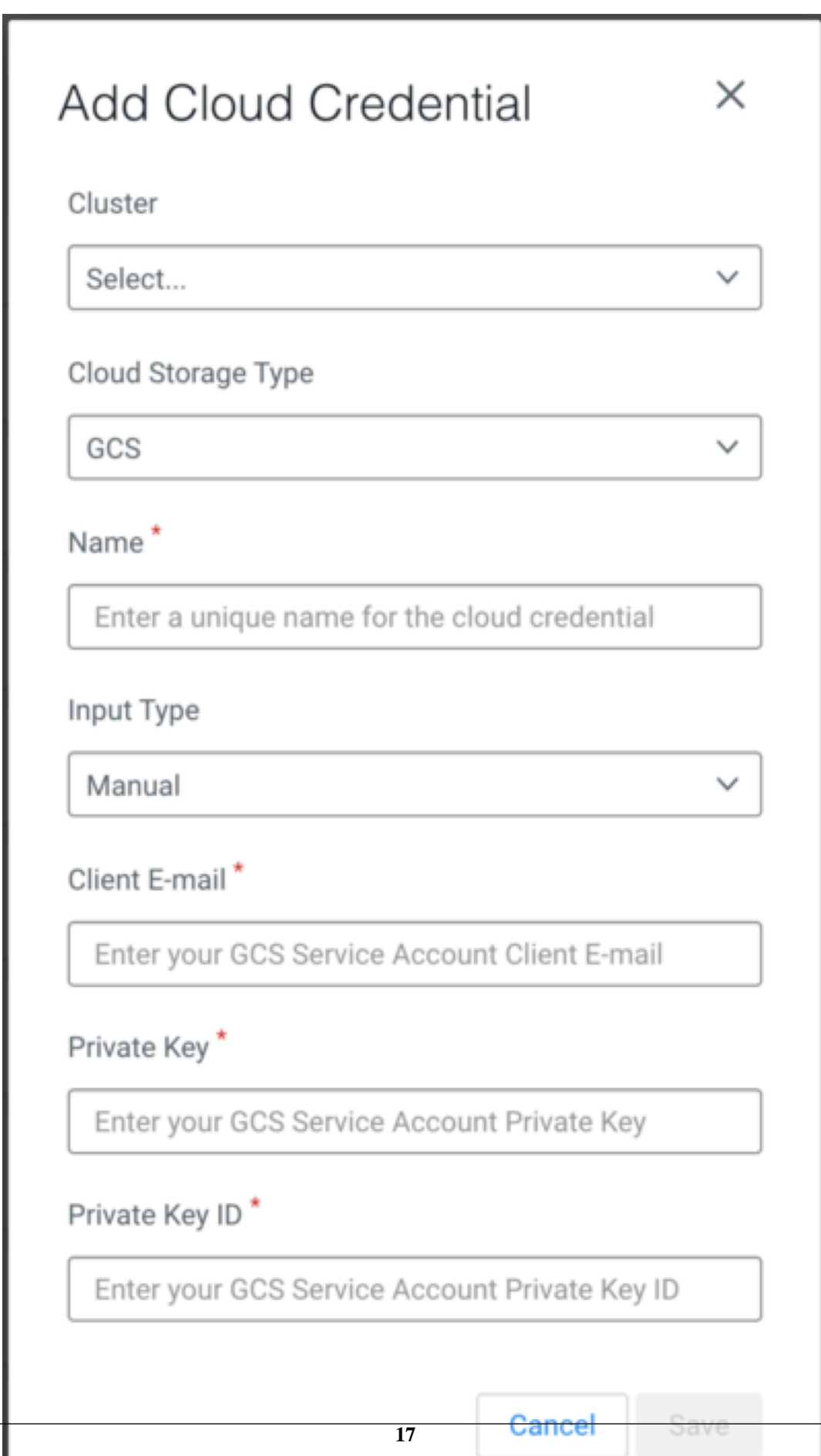

b) Select File if you chose to save the service account private key in a file in JSON format. Ensure that you have the required permissions to access and use the file.

Upload File for Replication Manager to use the credentials in it to access data.

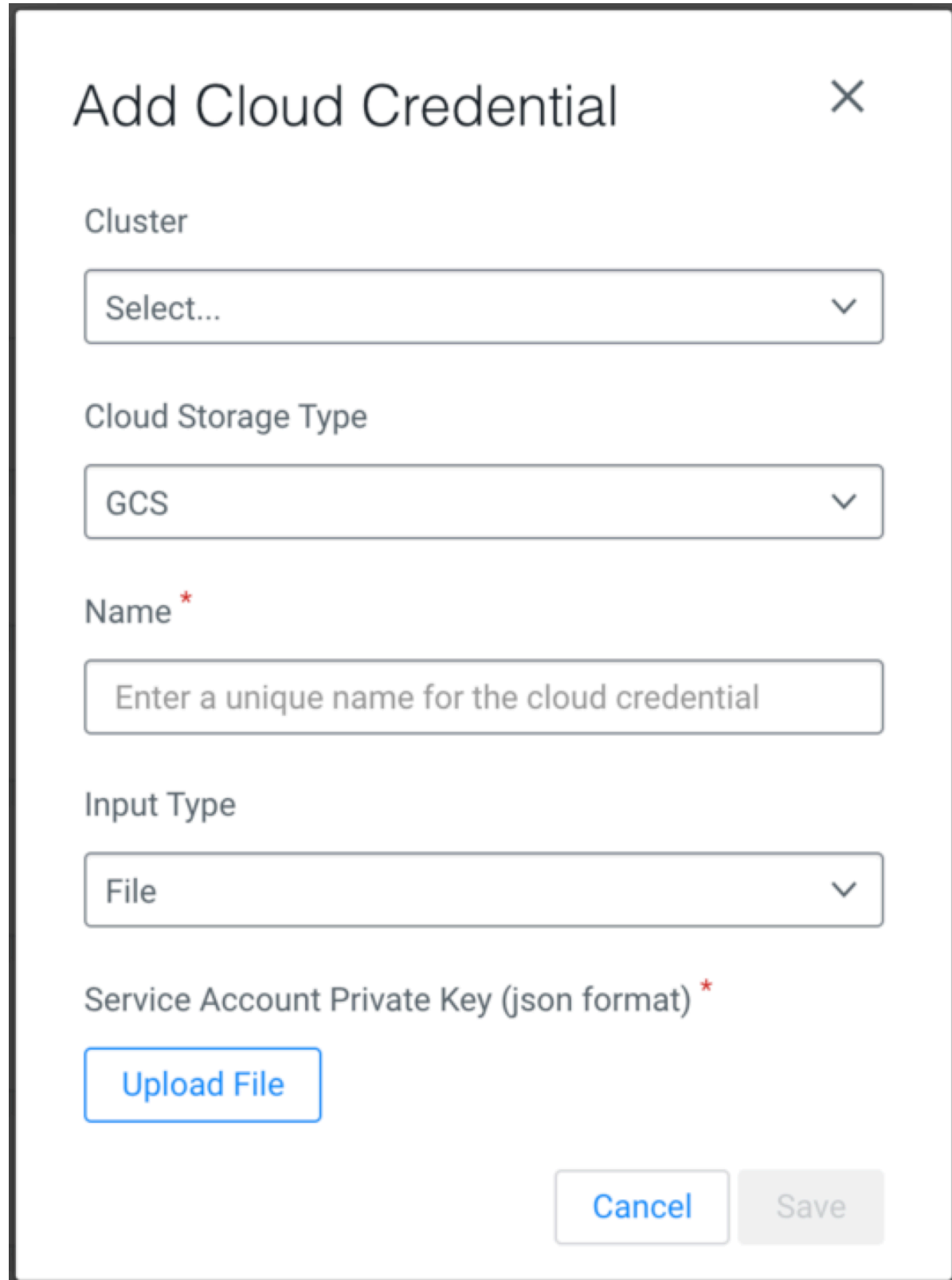

**6.** Click Save.

#### **Results**

The GCS cloud credentials appear on the **Cloud Credentials** page. You can use these credentials when you create the replication policies. The credentials allow Replication Manager to access the cloud data in the source cluster.

### <span id="page-18-0"></span>**Ports for Replication Manager on CDP Public Cloud**

Before you create replication policies, you must ensure that the required ports are open and available for data replication. You can verify the mandatory ports using the Replication Manager network security diagram.

#### **HDFS replication polices**

The following ports must be open and available for Replication Manager for HDFS replication policies:

#### **Table 5: Minimum ports required for HDFS replication policies**

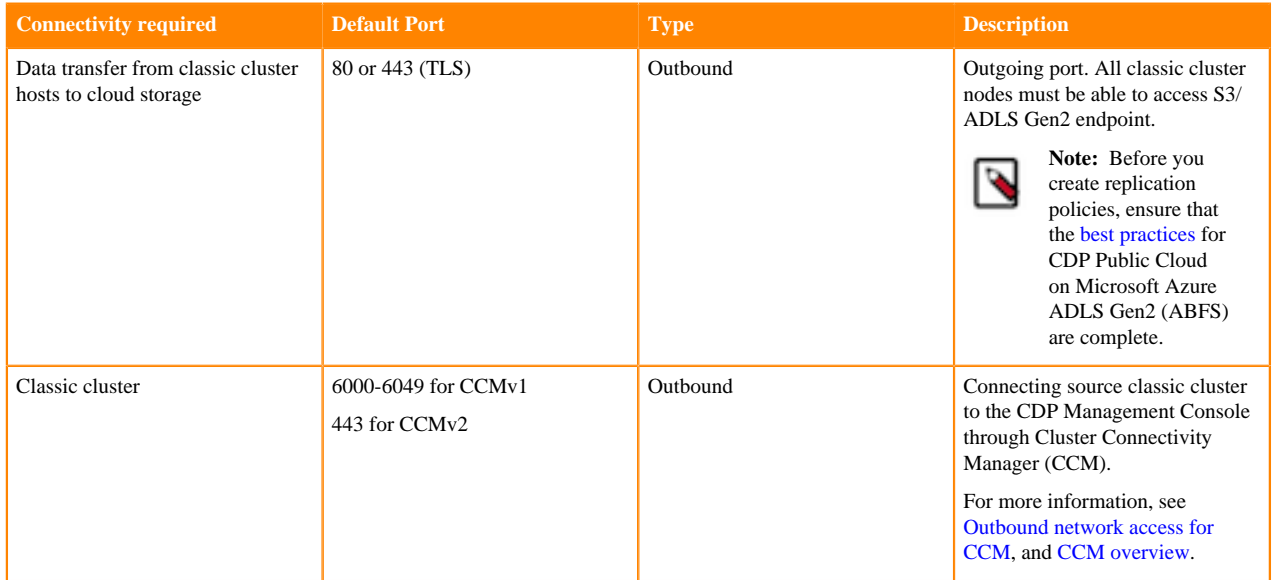

The following system architecture diagram shows the interaction between components during HDFS replication using HDFS replication policies:

#### **Figure 1: System architecture diagram for HDFS replication in CDP Public Cloud Replication Manager**

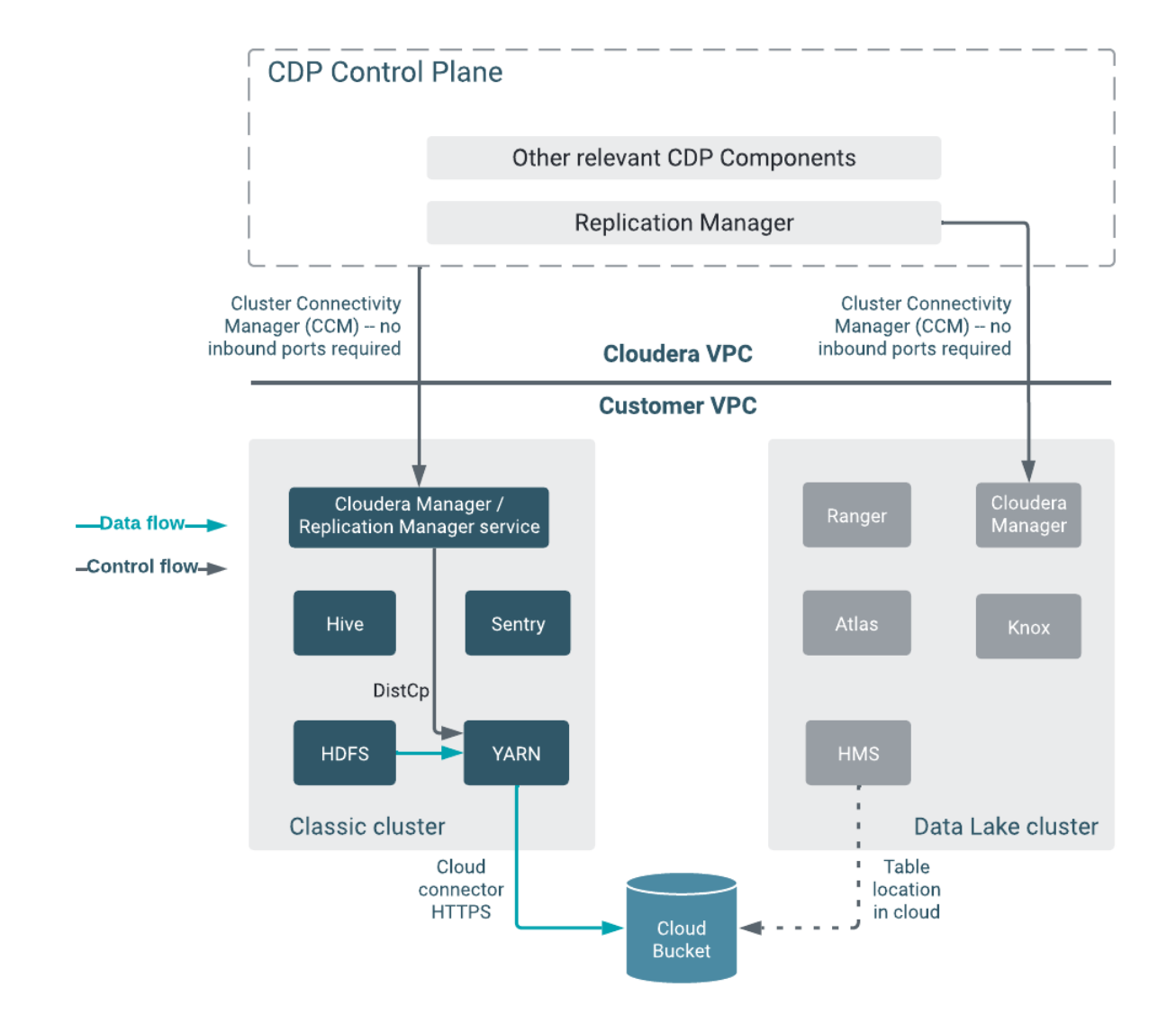

#### **Hive replication polices**

The following ports must be open and available for Replication Manager for Hive replication policies:

#### **Table 6: Minimum ports required for Hive replication policies**

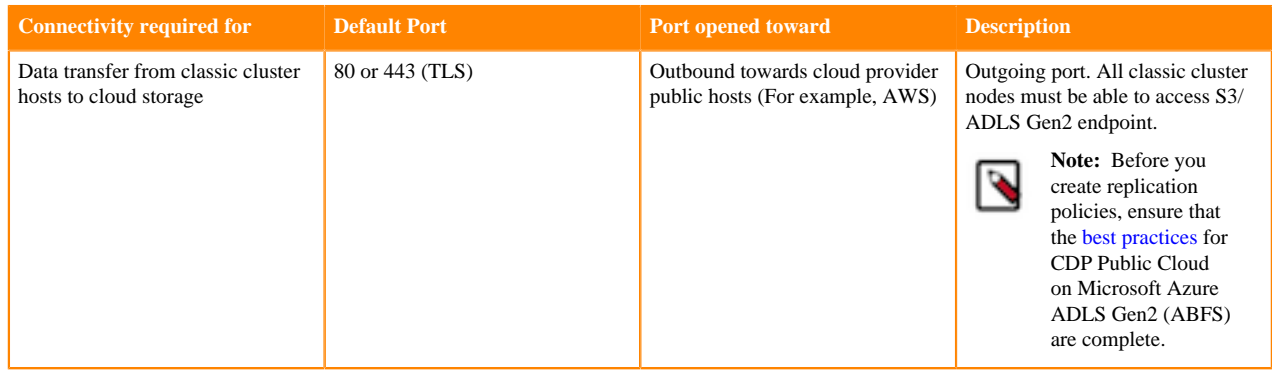

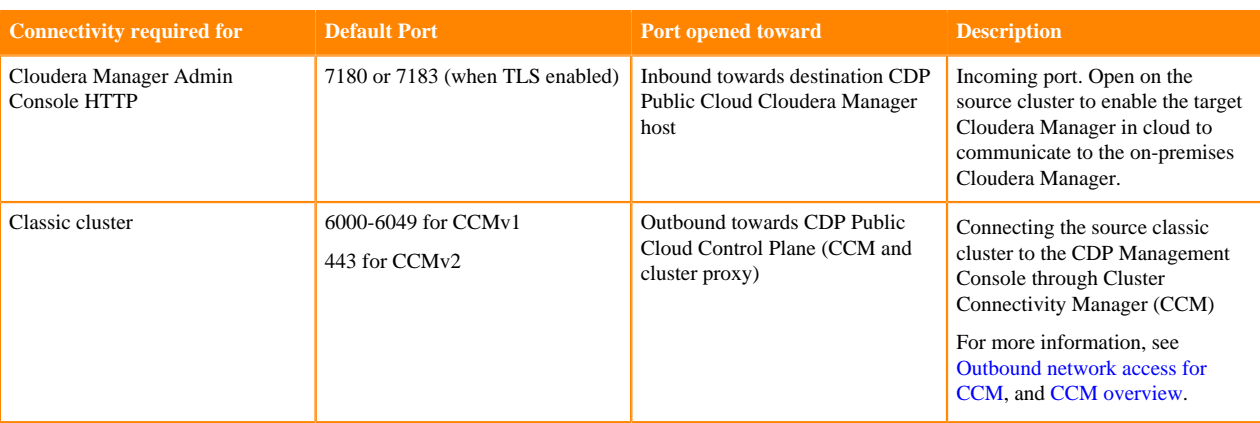

The following system architecture diagram shows the interaction between components during Hive replication using Hive replication policies:

**Figure 2: System architecture diagram for Hive replication in CDP Public Cloud Replication Manager**

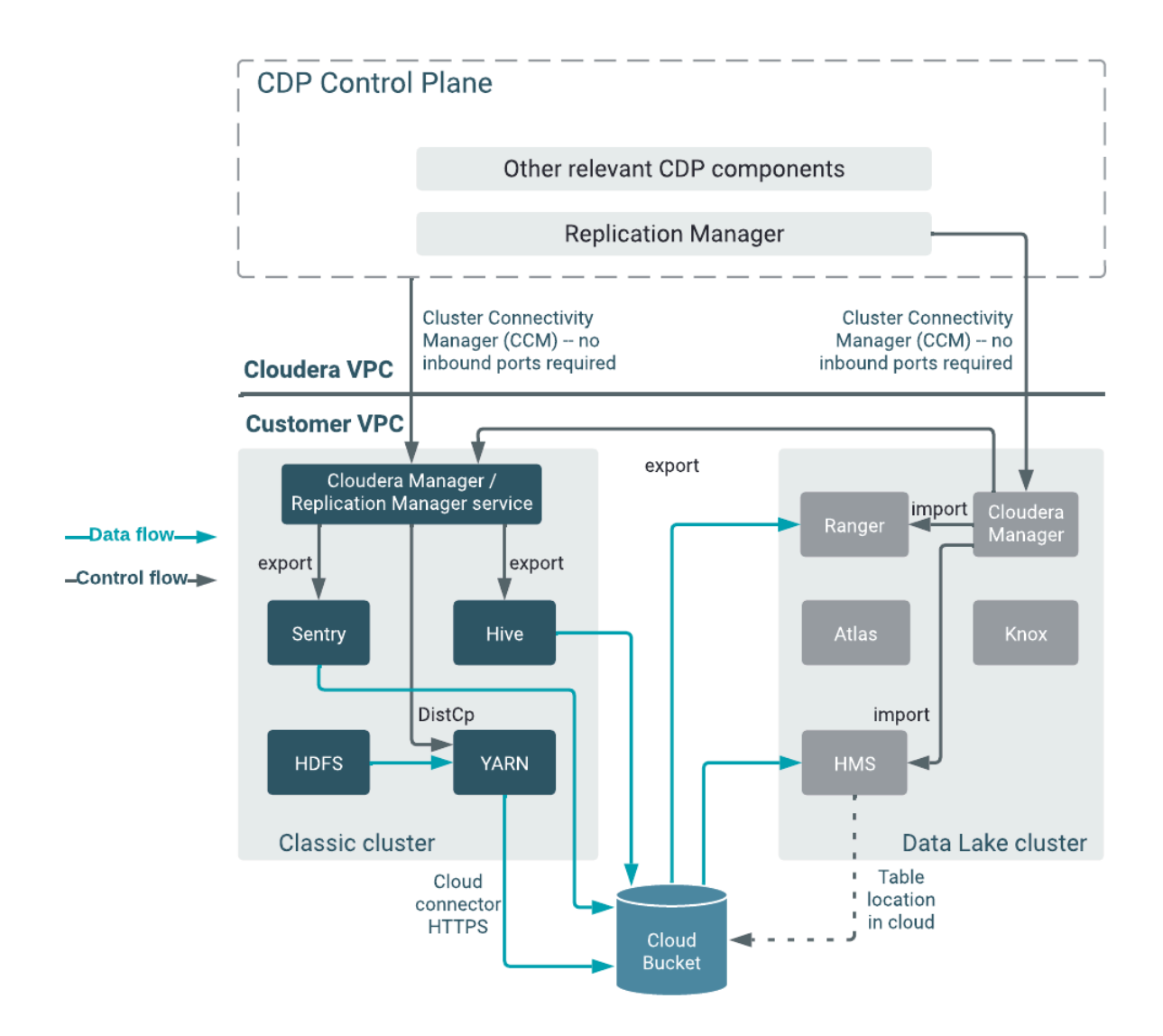

#### **HBase replication policies**

The following ports must be open and available for Replication Manager for HBase replication policies:

#### **Table 7: Minimum ports required for HBase replication policies**

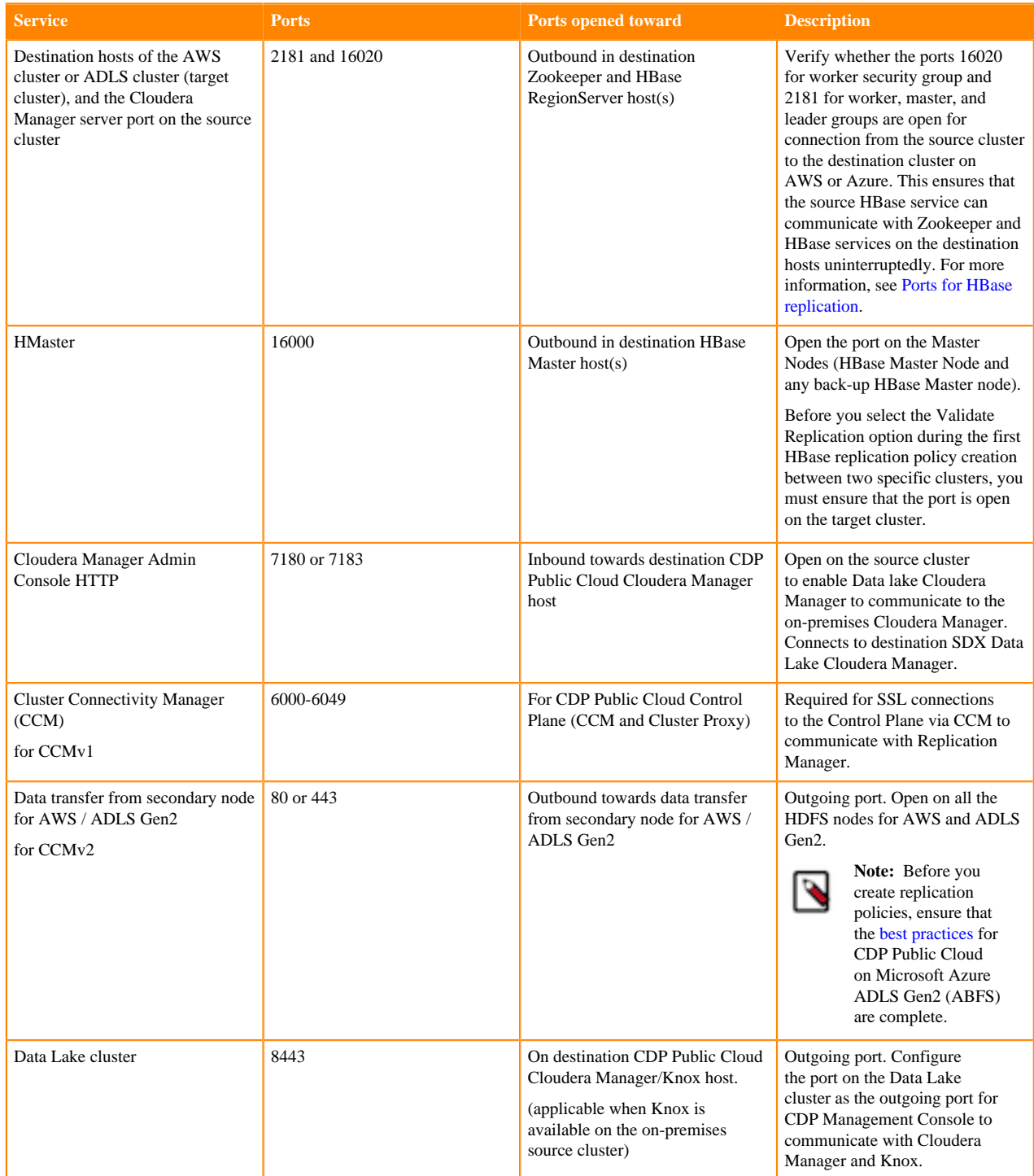

#### **Figure 3: System architecture diagram for HBase replication in CDP Public Cloud Replication Manager**

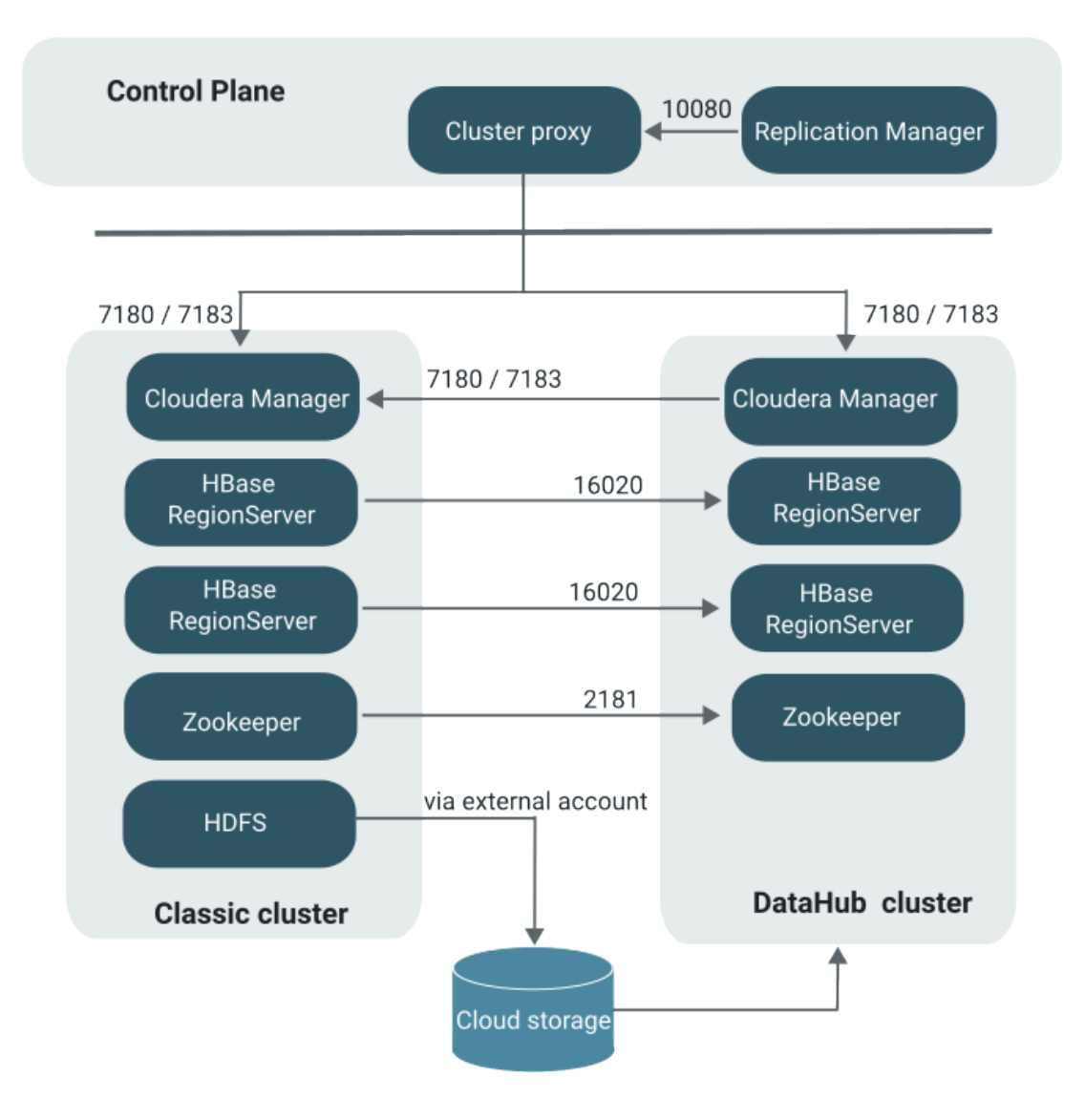

#### **Best practices**

Consider the following best practices while using CDP Public Cloud on Microsoft Azure ADLS Gen2 (ABFS):

- <span id="page-22-0"></span>• Ensure that the on-premises cluster (port 443) can access the *https://login.microsoftonline.com* endpoint. This is because the Hadoop client in the on-premises cluster (CDH/CDP Private Cloud Base) connects to the endpoint to acquire the access tokens before it connects to Azure ADLS storage. For more information, see the *General Azure guidelines* row in the [Azure-specific endpoints](https://docs.cloudera.com/cdp-public-cloud/cloud/requirements-azure/topics/mc-outbound_access_requirements.html?#pnavId2) table.
- Ensure that the steps mentioned in the *General Azure guidelines* and *Azure Data Lake Storage Gen 2* rows in the [Azure-specific endpoints](https://docs.cloudera.com/cdp-public-cloud/cloud/requirements-azure/topics/mc-outbound_access_requirements.html?#pnavId2) table are complete so that the endpoint connects to the target path successfully.

#### **Related Information**

[Preparing to create an HDFS replication policy](https://docs.cloudera.com/replication-manager/cloud/operations/topics/rm-pc-prepare-for-hdfs-replication-policy.html) [Preparing to create a Hive replication policy](https://docs.cloudera.com/replication-manager/cloud/operations/topics/rm-pc-prepare-for-hive-replication-policy.html) [Preparing to create an HBase replication policy](https://docs.cloudera.com/replication-manager/cloud/operations/topics/rm-pc-prepare-for-hbase-replication-policy.html) [Ports required for HBase replication policies](https://docs.cloudera.com/replication-manager/cloud/operations/topics/rm-pc-hbase-autoscaling.html)

[Support matrix for Replication Manager on CDP Public Cloud](https://docs.cloudera.com/replication-manager/cloud/operations/topics/rm-product-compatibility-matrix.html)

#### <span id="page-23-0"></span>**Ports required for HBase replication policies**

Open the ports 2181 and 16020 on the source and destination secondary nodes to ensure that the source HBase service can reach Zookeeper and HBase services on the destination hosts. You must also ensure that the Cloudera Manager server port is open on the source cluster.

Use one of the following methods to open the required ports for HBase replication:

• Choose a security group for your environment and open the ports manually. In this method, you choose the security groups that are automatically created for the environment. By default, the security groups do not have any rules for Zookeeper and HBase ports, therefore, you must open the required ports manually after you create a Data Hub.

After you open the ports, the required security groups are assigned to the nodes when the nodes are autoscaled. This is a one-time process that you must perform when you create a Data Hub.

• Define a security group with the required ports open, and assign it to the new Data Hub environment. In this method, you define a security group for a VPC that contains inbound rules to open the required ports which include Zookeeper and HBase ports. When you create an environment, you assign this security group to it. If required, you can assign different security groups to the gateway node and other nodes.

This method allows you to reuse the security groups in other new Data Hubs. Security issues do not appear because the nodes in the same security group do not access each other by default. However, if required, you can add a separate rule to impose this restriction. Sharing the same security group for inbound and outbound network access rules remains as strict as having separate security groups for each environment, but the extra rules for Zookeeper and HBase ports do not need to be added at each environment creation.

The following use cases illustrate the situations where a requirement for autoscaling nodes during HBase replication might appear:

- You replicate HBase data to another CDP account or region in the same cloud provider. In this use case, ensure that the VPC/VNET peering is complete before you open the ports to establish connection over private networks.
- You replicate HBase data to COD or Data Hub using a direct connection. In this use case, you ensure that public IPs and Zookeeper ports are not open to the internet.

### <span id="page-23-1"></span>**Verify cluster requirements for replication policies**

You must complete the prerequisites before you create a replication policy in CDP Public Cloud Replication Manager.

The following topics list the prerequisites that must be completed before you create a replication policy:

- [HDFS replication policy prerequisites](https://docs.cloudera.com/replication-manager/cloud/operations/topics/rm-pc-prepare-for-hdfs-replication-policy.html)
- [Hive replication policy prerequisites](https://docs.cloudera.com/replication-manager/cloud/operations/topics/rm-pc-prepare-for-hive-replication-policy.html)
- [HBase replication policy prerequisites](https://docs.cloudera.com/replication-manager/cloud/operations/topics/rm-pc-prepare-for-hbase-replication-policy.html)

#### **Related Information**

[Adding a CDH cluster](https://docs.cloudera.com/management-console/cloud/classic-clusters/topics/mc-add-a-cdh-cluster.html) [Introduction to Replication Manager](https://docs.cloudera.com/replication-manager/cloud/core-concepts/topics/rm-pc-overview.html) [Role-based credential on AWS](https://docs.cloudera.com/management-console/cloud/credentials-aws/topics/mc-create-cloudbreak-credential-aws.html) [App-based credential on Azure](https://docs.cloudera.com/management-console/cloud/credentials-azure/topics/mc-create-cloudbreak-credential-az.html) [Management console](https://docs.cloudera.com/management-console/cloud/overview/topics/mc-management-console.html) [How to configure AWS credentials](https://www.cloudera.com/documentation/enterprise/latest/topics/cm_auth_aws.html) [IAM role-based authentication](https://www.cloudera.com/documentation/enterprise/latest/topics/cm_auth_aws.html) [Support matrix for Replication Manager on CDP Public Cloud](https://docs.cloudera.com/replication-manager/cloud/operations/topics/rm-product-compatibility-matrix.html)

## <span id="page-24-0"></span>**Configuring SSL/TLS certificate exchange between two Cloudera Manager instances**

The Replication Manager configures replication peers between two clusters before running the replication job. You can manually set up an SSL/TLS certificate exchange between two Cloudera Manager instances that manage source and target cluster respectively. Replication Manager uses this information to set up the peers for secure data replication.

#### **About this task**

**Important:** The sample commands use the open-jdk-11 java version. Use the java version that you use in CDP clusters in these commands.

#### **Procedure**

/۱

- **1.** Go to the truststore location in *source* Cloudera Manager, and perform the following steps:
	- a) List the contents of the keystore file and password using the *[\*\*\*keytool path\*\*\*]* -list -keystore *[\*\*\*truststore JKS file location \*\*\*]* -storepass *[\*\*\*truststore password\*\*\*]* command.

For example, /usr/lib/jvm/java-openjdk-11/bin/keytool - list -keystore /var/lib/cloudera-scm-agent/ agent-cert/cm-auto-global\_truststore.jks -storepass *[\*\*\*truststore password\*\*\*]*

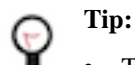

- The keytool path can be located in various locations including the keytool itself. For example, it can be located in /usr/lib/jvm/java-openjdk-11/bin/keytool or /usr/java/default/bin/ keytool.
- You can locate the truststore password using the cat /etc/hadoop/conf/sslclient.xml command. You can enter the SSL password for the /etc/hadoop/conf/ssl-client.xml file when prompted.
- Alternatively, you can also run the following commands instead of the command in Step a:

```
export JAVA HOME=[***keytool location***]
export TRUSTSTORE JKS=[***truststore JKS file location***]
export TRUSTSTORE_PASSWORD=[***password in the ssl-client.xml
  file***]
$JAVA_HOME/keytool -list -keystore
$TRUSTSTORE_JKS -storepass
$TRUSTSTORE_PASSWORD
```
b) Export the certificate contents in the host to a file using the *[\*\*\*keytool\*\*\*]* -exportcert -keystore *[\*\*\*truststore JKS file location \*\*\*]* -alias *[\*\*\*cm\_alias\_on\_src\_cm\*\*\*]* -file ./*[\*\*\*TXT file, for example: source-cert.txt\*\*\*]* -storepass *[\*\*\*truststore\_password\*\*\*]* command.

For example, /usr/java/default/bin/keytool -exportcert -keystore /var/lib/cloudera-scm-agent/ agent-cert/cm-auto-global\_truststore.jks -alias cmrootca-0 -file ./source-cert.txt -storepass *[\*\*\*truststore\_password\*\*\*]*

- c) Copy the text file to all the hosts of the *target* cluster Cloudera Manager securely using the scp -i *[\*\*\*PEM file\*\*\*] [\*\*\*TXT file - source-cert.txt\*\*\*]* root@*[\*\*\*host\_ip\*\*\*]*:/home/ command.
- d) Import the certificate into the keystore file on all the hosts of the *target* cluster Cloudera Manager using the *[\*\*\*keytool\*\*\*]* -importcert -noprompt -v -trustcacerts -keystore *[\*\*\*truststore JKS file*

*location \*\*\*]* -alias *[\*\*\*cm\_alias\_on\_dest\_cm\*\*\*]* -file ./*[\*\*\*TXT file - source-cert.txt\*\*\*]* --storepass *[\*\*\*truststore\_password\*\*\*]* command.

For example, /usr/java/default/bin/keytool -importcert -noprompt -v -trustcacerts -keystore /var/lib/ cloudera-scm-agent/agent-cert/cm-auto-global\_truststore.jks -alias cmrootca-1 -file ./source-cert.txt --stor epass *[\*\*\*truststore\_password\*\*\*]*

- **2.** Go to the truststore location in *target* Cloudera Manager, and perform the following steps:
	- a) List the contents of the keystore file and password using the *[\*\*\*keytool path\*\*\*]* -list -keystore *[\*\*\*truststore JKS file location \*\*\*]* -storepass *[\*\*\*truststore password\*\*\*]* command.
	- b) Export the certificate contents in the host to a file using the *[\*\*\*keytool\*\*\*]* -exportcert -keystore *[\*\*\*truststore JKS file location \*\*\*]* -alias *[\*\*\*cm\_alias\_on\_dest\_cm\*\*\*]* -file ./*[\*\*\*TXT file, for example: dest-cert.txt\*\*\*]* -storepass *[\*\*\*truststore\_password\*\*\*]* command.
	- c) Copy the text file to all the hosts of the *source* cluster Cloudera Manager securely using the scp -i *[\*\*\*PEM file\*\*\*] [\*\*\*TXT file - dest-cert.txt\*\*\*]* root@*[\*\*\*host\_ip\*\*\*]*:/home/ command.
	- d) Import the certificate into the keystore file on all the hosts of the *source* Cloudera Manager using the *[\*\*\*keytool\*\*\*]* -importcert -noprompt -v -trustcacerts -keystore *[\*\*\*truststore JKS file location \*\*\*]* -alias *[\*\*\*cm\_alias\_on\_src\_cm\*\*\*]* -file ./*[\*\*\*TXT file - dest-cert.txt\*\*\*]* --storepass *[\*\*\*truststore\_password\*\*\*]* command.

## <span id="page-25-0"></span>**Using HDFS replication policies**

You can use the HDFS replication policies in CDP Public Cloud Replication Manager to replicate HDFS data. The HDFS replication policies can replicate HDFS data and metadata from classic clusters (CDH, CDP Private Cloud Base, and HDP) to CDP Public Cloud storage buckets such as S3 and ABFS, and from cloud storage to classic clusters (CDH or CDP Private Cloud Base clusters). To use an on-premises cluster (CDH or CDP Private Cloud Base cluster) in the replication policy, you must register it as a classic cluster in the Management Console. To use the cloud storage for data replication, you must register the cloud credentials in Replication Manager so that the Replication Manager service can access the cloud storage. You must also verify cluster access and configure minimum ports for replication before you create HDFS replication policies.

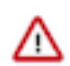

**Important:** Before you create replication policies, see *Support matrix for Replication Manager on CDP Public Cloud* to verify whether your clusters are supported by Replication Manager.

You can also use CDP CLI commands to create HDFS replication policies. The CDP CLI commands for Replication Manager are under the replicationmanager CDP CLI option. For more information, see *CDP CLI for Replication Manager*.

**Related Information** [HDFS replication policy](https://docs.cloudera.com/replication-manager/cloud/core-concepts/topics/rm-hdfs-replication-overview-new.html) [Support matrix for Replication Manager on CDP Public Cloud](https://docs.cloudera.com/replication-manager/cloud/operations/topics/rm-product-compatibility-matrix.html) [CDP CLI for Replication Manager](https://docs.cloudera.com/replication-manager/cloud/reference/topics/rm-pc-cdpcli-overview.html)

## <span id="page-25-1"></span>**Preparing to create an HDFS replication policy**

Before you create the HDFS replication policies in CDP Public Cloud Replication Manager to replicate HDFS data, register the on-premises cluster (CDH or CDP Private Cloud Base) as a classic cluster in Management Console, register cloud account credentials in the Replication Manager service, verify cluster access, and configure minimum ports for replication.

#### **Procedure**

• Do the source cluster and target cluster meet the requirements to create an HDFS replication policy?

The following image shows a high-level view of the support matrix for HDFS replication policies, you must consult the [Support matrix for Replication Manager on CDP Public Cloud](https://docs.cloudera.com/replication-manager/cloud/operations/topics/rm-product-compatibility-matrix.html) for the complete list of supporting clusters and scenarios:

#### **Figure 4: High-level replication scenarios supported by HDFS replication policies**

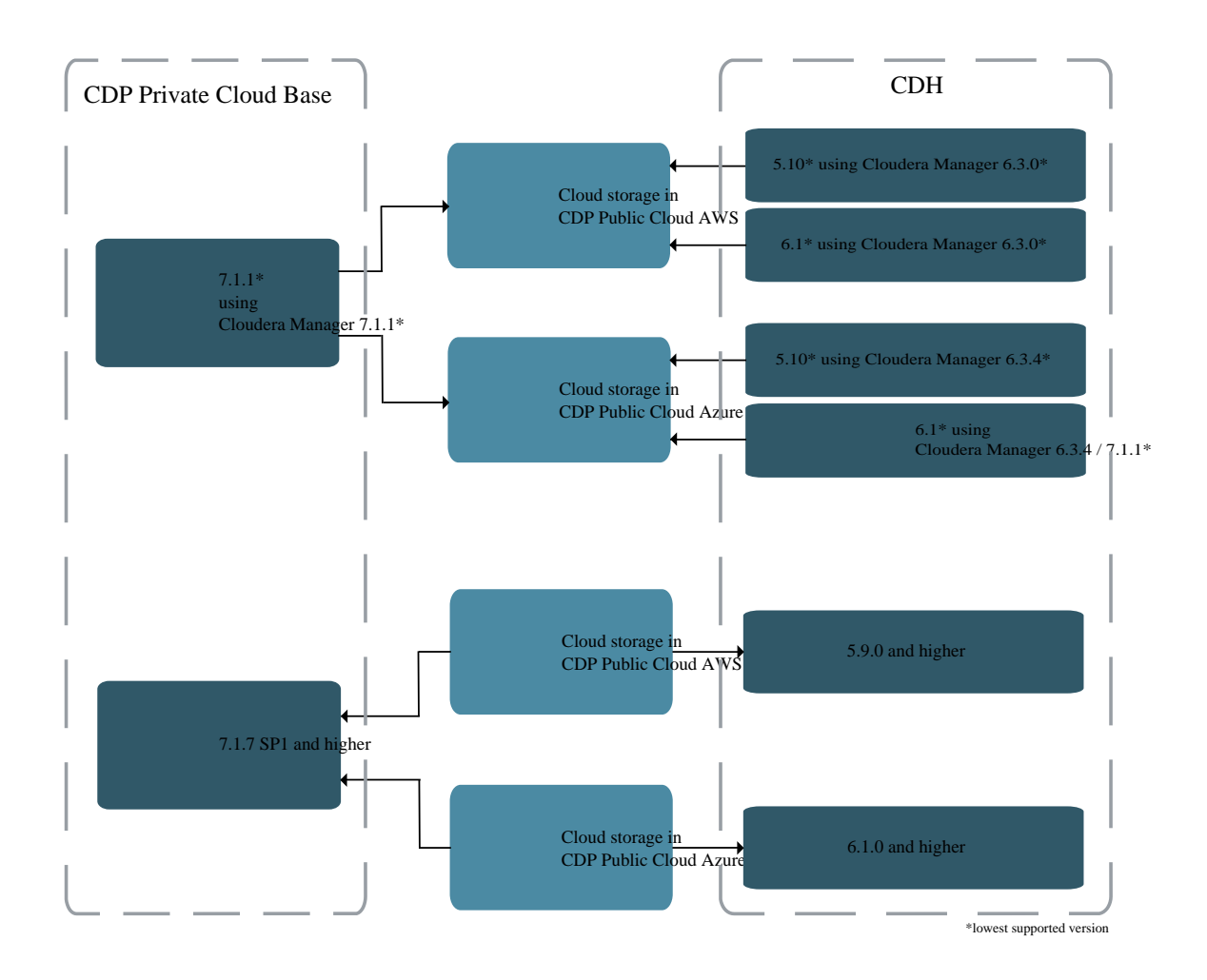

• Is the required on-premises cluster (CDH cluster or CDP Private Cloud Base cluster) registered as a classic cluster on the Management Console?

CDH clusters and CDP Private Cloud Base clusters are managed by Cloudera Manager. To enable these onpremises clusters for Replication Manager, you must register them as classic clusters on the Management Console. After registration, you can use them for data migration purposes.

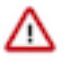

**Important:** When you register a CDP Private Cloud Base cluster as a classic cluster, ensure that you use only the Cloudera Manager IP Address and Cloudera Manager Port options and not the Register KNOX endpoint (Optional) option.

For information about registering an on-premises cluster as a classic cluster, see [Adding a CDH cluster](https://docs.cloudera.com/management-console/cloud/classic-clusters/topics/mc-add-a-cdh-cluster.html) and [Adding a CDP Private Cloud Base cluster.](https://docs.cloudera.com/management-console/cloud/classic-clusters/topics/mc-manage-cdpdc-cluster.html)

• Is an external account available in the Cloudera Manager instance that has access to the bucket or container that you are using in the HDFS replication policy?

For more information, see [Role-based credential on AWS,](https://docs.cloudera.com/management-console/cloud/credentials-aws/topics/mc-create-cloudbreak-credential-aws.html) [App-based credential on Azure,](https://docs.cloudera.com/management-console/cloud/credentials-azure/topics/mc-create-cloudbreak-credential-az.html) and Cloudera Manager documentation.

• Do you have the required cluster access to create replication policies?

Power users, the user who onboarded the source and target clusters, and users with ClassicClusterAdmin or ClassicClusterUser resource roles can create replication policies on clusters for which they have access. For more information, see [Understanding account roles and resource roles](https://docs.cloudera.com/management-console/cloud/user-management/topics/mc-understanding-roles-resource-roles.html).

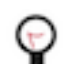

**Tip:** Ensure that you have *Replication Administrator* or Full Administrator role on the source onpremises cluster.

• Do you have the required cluster access to view the replication policies?

Existing HDFS replication policies are visible to users who have access to the source cluster in the replication policy. A warning appears if you do not have access to the source cluster.

If you can view the policies, you can perform other actions on the policy including policy update and policy delete operations.

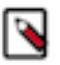

**Note:** A Replication Manager user can browse, within Replication Manager, the folder structure of any cluster enabled for Replication Manager. Therefore, permitted users can view folders, files, and databases in Replication Manager that they might not have access to in HDFS. The users cannot view the content of files on the source or destination clusters, nor can they modify or delete folders or files that are viewable from Replication Manager.

Is the required cloud credential that you want to use in the replication policy registered with the Replication Manager service?

For more information, see [Working with cloud credentials](https://docs.cloudera.com/replication-manager/cloud/operations/topics/rm-cloud-credentials.html).

- Do you need to replicate data securely? If so, ensure that the SSL/TLS certificate exchange between two Cloudera Manager instances that manage source and target clusters respectively is configured. For more information, see [Configuring SSL/TLS certificate exchange between two Cloudera Manager instances](https://docs.cloudera.com/replication-manager/cloud/operations/topics/rm-pc-configure-ssl-tls-exchange-cert.html).
- Are the following ports open and available for Replication Manager?

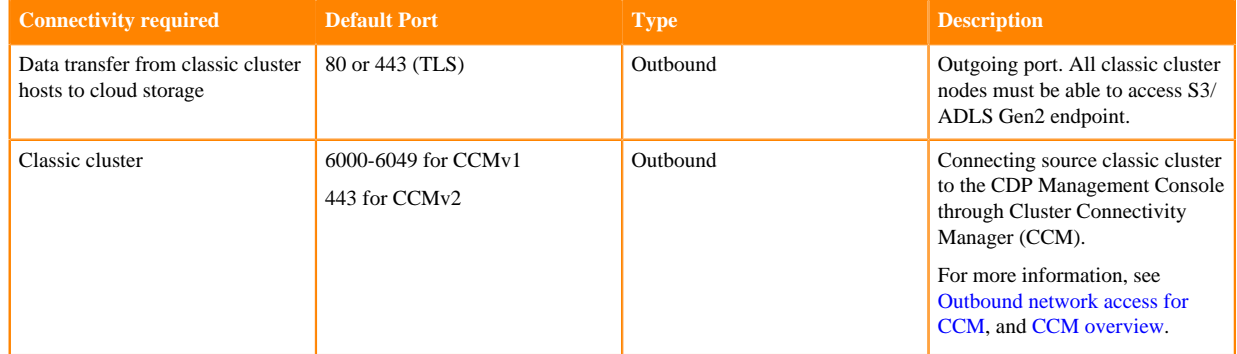

#### **Table 8: Minimum ports required for HDFS replication policies**

Consider the following best practices while using CDP Public Cloud on Microsoft Azure ADLS Gen2 (ABFS):

• Ensure that the on-premises cluster (port 443) can access the *https://login.microsoftonline.com* endpoint. This is because the Hadoop client in the on-premises cluster (CDH/CDP Private Cloud Base) connects to the endpoint to acquire the access tokens before it connects to Azure ADLS storage. For more information, see the *General Azure guidelines* row in the [Azure-specific endpoints](https://docs.cloudera.com/cdp-public-cloud/cloud/requirements-azure/topics/mc-outbound_access_requirements.html?#pnavId2) table.

• Ensure that the steps mentioned in the *General Azure guidelines* and *Azure Data Lake Storage Gen 2* rows in the [Azure-specific endpoints](https://docs.cloudera.com/cdp-public-cloud/cloud/requirements-azure/topics/mc-outbound_access_requirements.html?#pnavId2) table are complete so that the endpoint connects to the target path successfully.

The following system architecture diagram shows the interaction between components during HDFS replication using HDFS replication policies:

**Figure 5: System architecture diagram for HDFS replication in CDP Public Cloud Replication Manager**

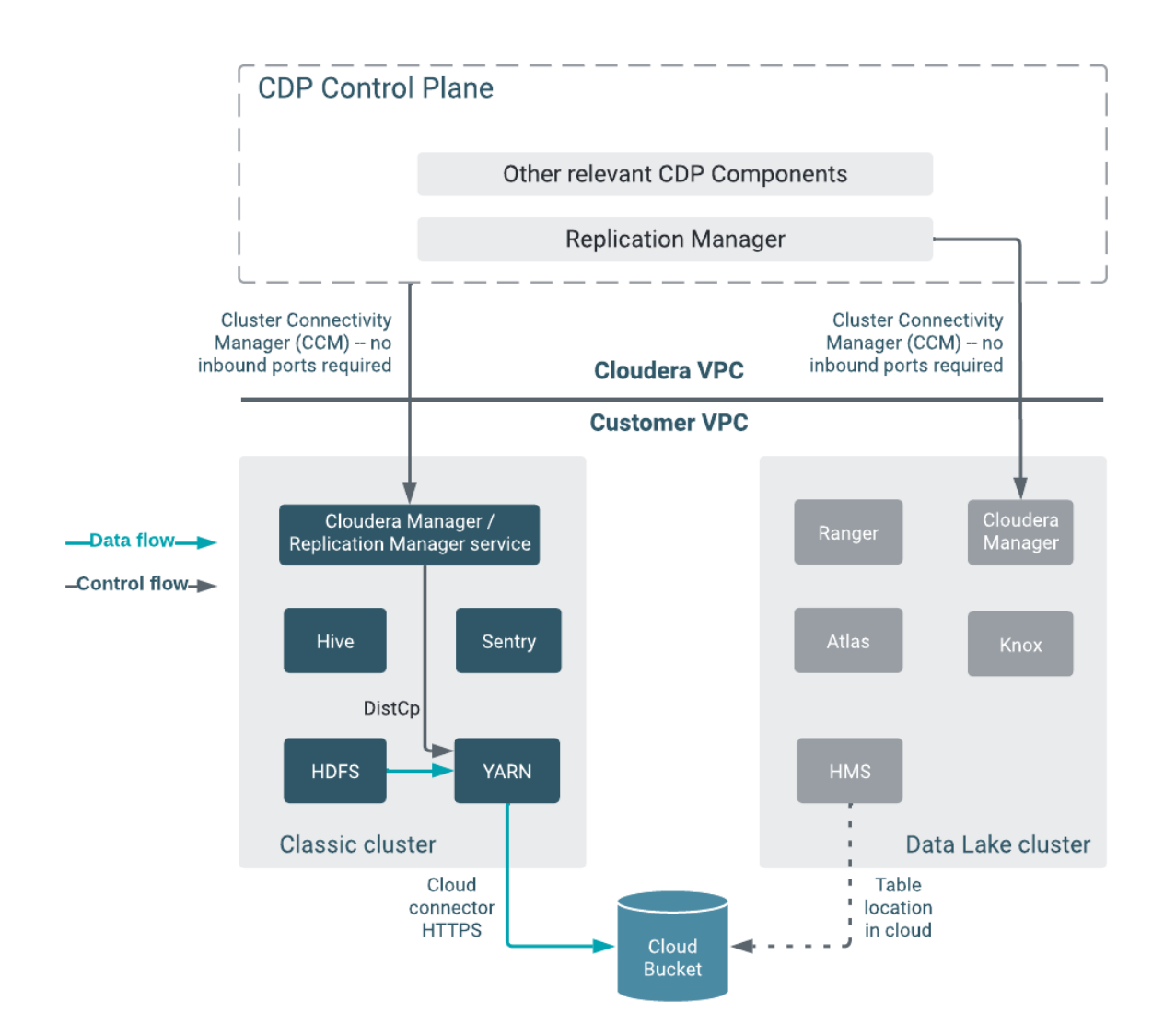

#### **What to do next**

After the clusters and cloud storage requirements are met, you can create an HDFS replication policy. **Related Information**

[Support matrix for Replication Manager on CDP Public Cloud](https://docs.cloudera.com/replication-manager/cloud/operations/topics/rm-product-compatibility-matrix.html)

[Adding a CDH cluster](https://docs.cloudera.com/management-console/cloud/classic-clusters/topics/mc-add-a-cdh-cluster.html)

[Adding a CDP Private Cloud Base cluster](https://docs.cloudera.com/management-console/cloud/classic-clusters/topics/mc-manage-cdpdc-cluster.html)

[Accessing Data Lake services](https://docs.cloudera.com/management-console/cloud/data-lakes/topics/mc-data-lake-access.html)

- [Role-based credential on AWS](https://docs.cloudera.com/management-console/cloud/credentials-aws/topics/mc-create-cloudbreak-credential-aws.html)
- [App-based credential on Azure](https://docs.cloudera.com/management-console/cloud/credentials-azure/topics/mc-create-cloudbreak-credential-az.html)

[Understanding account roles and resource roles](https://docs.cloudera.com/management-console/cloud/user-management/topics/mc-understanding-roles-resource-roles.html) [Working with cloud credentials](https://docs.cloudera.com/replication-manager/cloud/operations/topics/rm-cloud-credentials.html) [Configuring SSL/TLS certificate exchange between two Cloudera Manager instances](https://docs.cloudera.com/replication-manager/cloud/operations/topics/rm-pc-configure-ssl-tls-exchange-cert.html) [Ports for Replication Manager in CDP Public Cloud](https://docs.cloudera.com/replication-manager/cloud/operations/topics/rm-port-requirements-cdh.html)

## <span id="page-29-0"></span>**Creating HDFS replication policy**

After you register the classic clusters in Management Console and register the cloud credentials in CDP Public Cloud Replication Manager, you can create an HDFS replication policy to replicate HDFS data. An HDFS replication policy can replicate HDFS data from a classic cluster (CDH, CDP Private Cloud Base, and HDP clusters) to cloud storage, and from cloud storage to classic clusters (CDH or CDP Private Cloud Base clusters). You can replicate data onpremises to cloud storage account with a single cluster.

#### **Before you begin**

Ensure that the [HDFS replication policy prerequisites](https://docs.cloudera.com/replication-manager/cloud/operations/topics/rm-pc-prepare-for-hdfs-replication-policy.html) are complete.

#### **Procedure**

**1.** On the Management Console Replication Manager Replication Policies page, click Add Policy.

The **Create Replication Policy** wizard appears.

**2.** On the General page, choose or enter the following information:

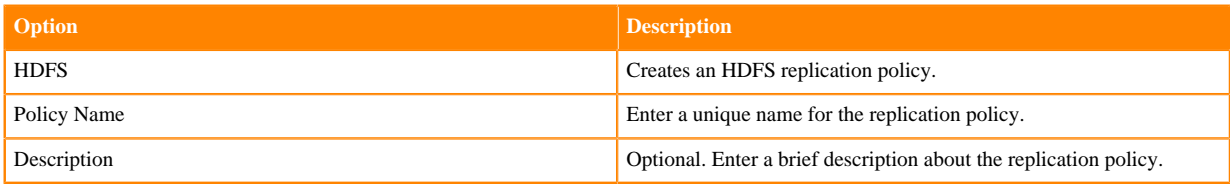

The following image shows a sample General page in the **Create Replication Policy** wizard:

#### **Create Replication Policy**

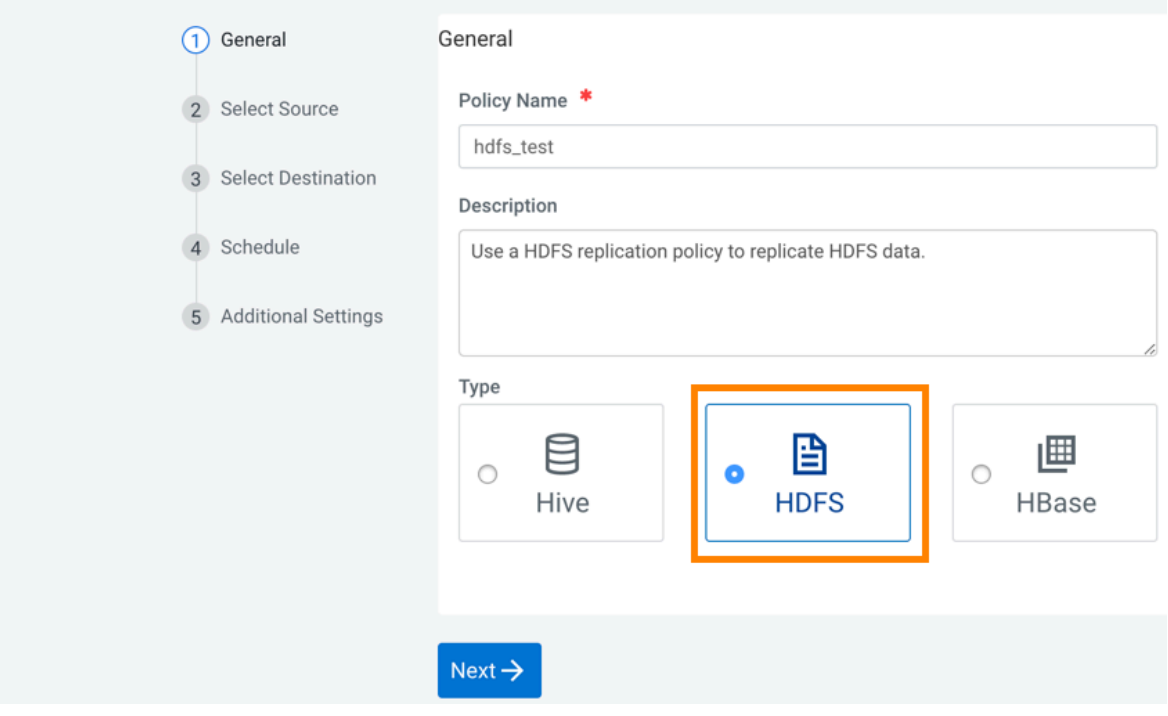

- **3.** Click Next.
- **4.** On the Select Source page, the options change depending on whether you choose a classic cluster or cloud storage as the source for data to be replicated.
	- a) If you are replicating from a classic cluster, choose or enter the following information:

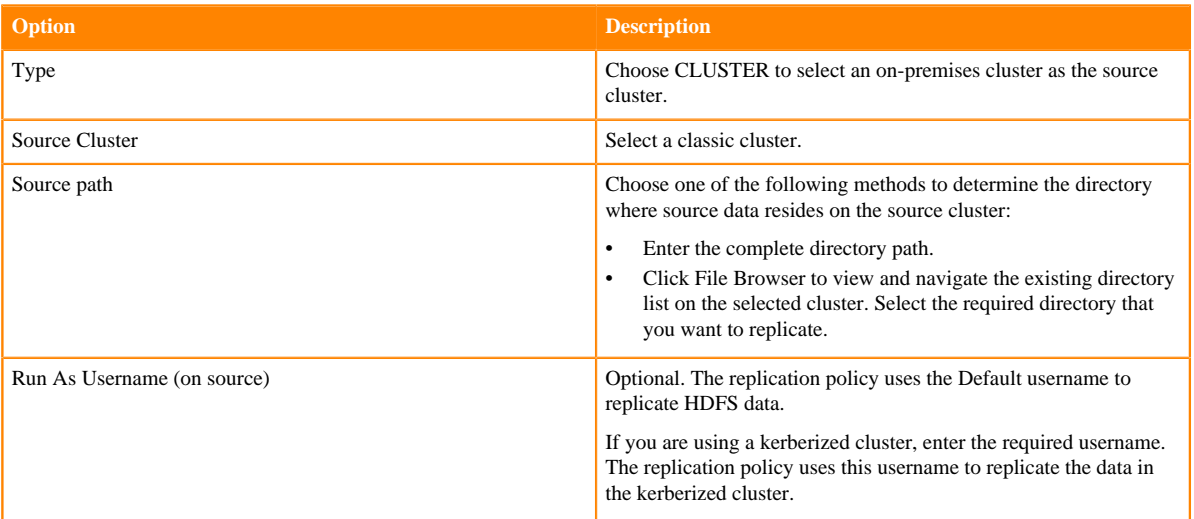

b) If the source of your replication is cloud storage, choose or enter the following information:

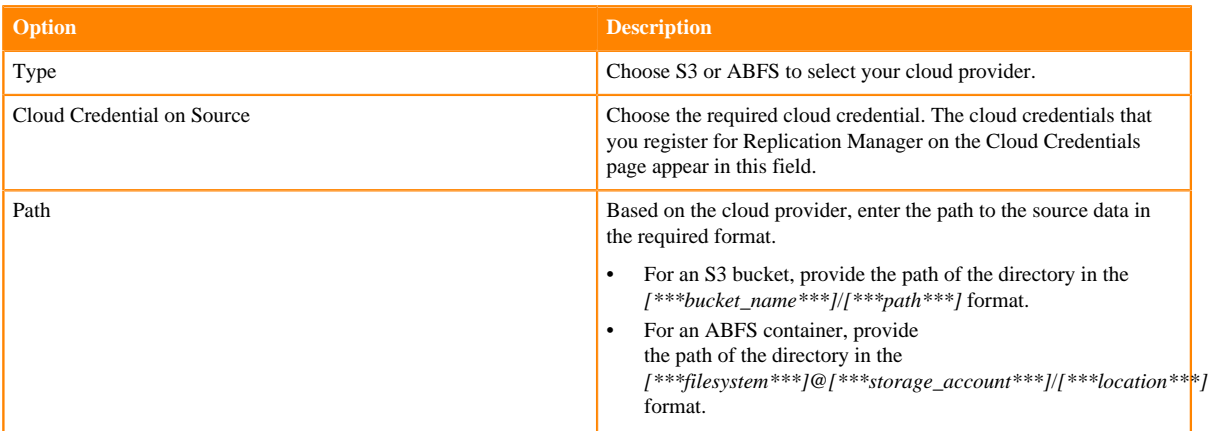

#### **5.** Click Next.

- **6.** On the Select Destination page, the options change depending on whether you choose a classic cluster or cloud storage as the destination for the replicated data:
	- a) If you are replicating from a classic cluster to cloud storage, choose or enter the following information:

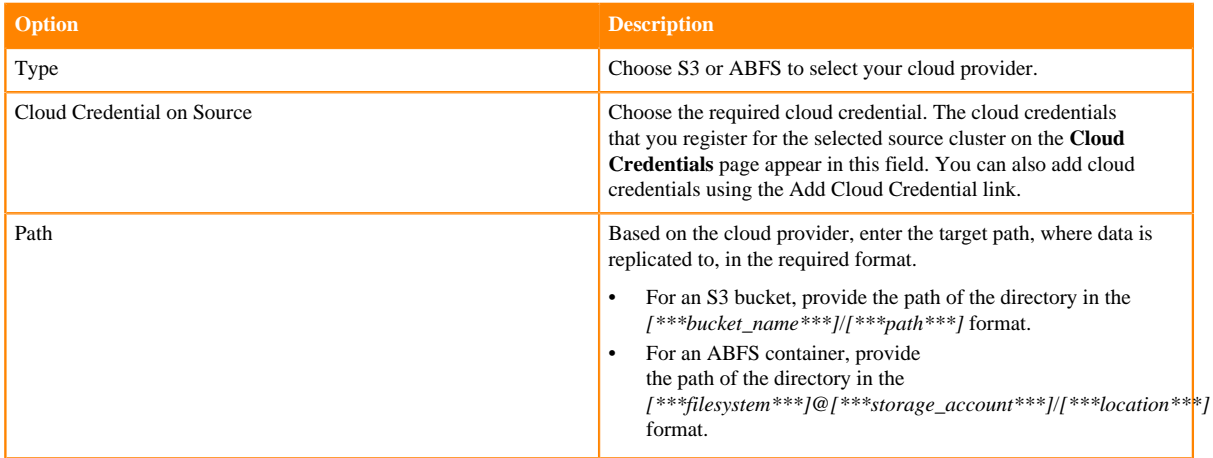

b) If you are replicating from cloud storage to a classic cluster, choose or enter the following information:

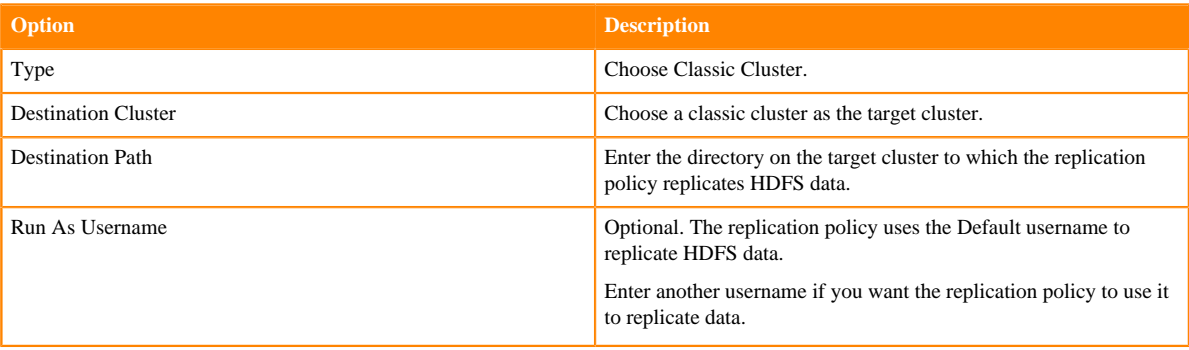

**7.** Click Validate Policy.

Replication Manager verifies whether the details provided are correct.

- **8.** Click Next.
- **9.** On the **Schedule** page, choose or enter the following information:

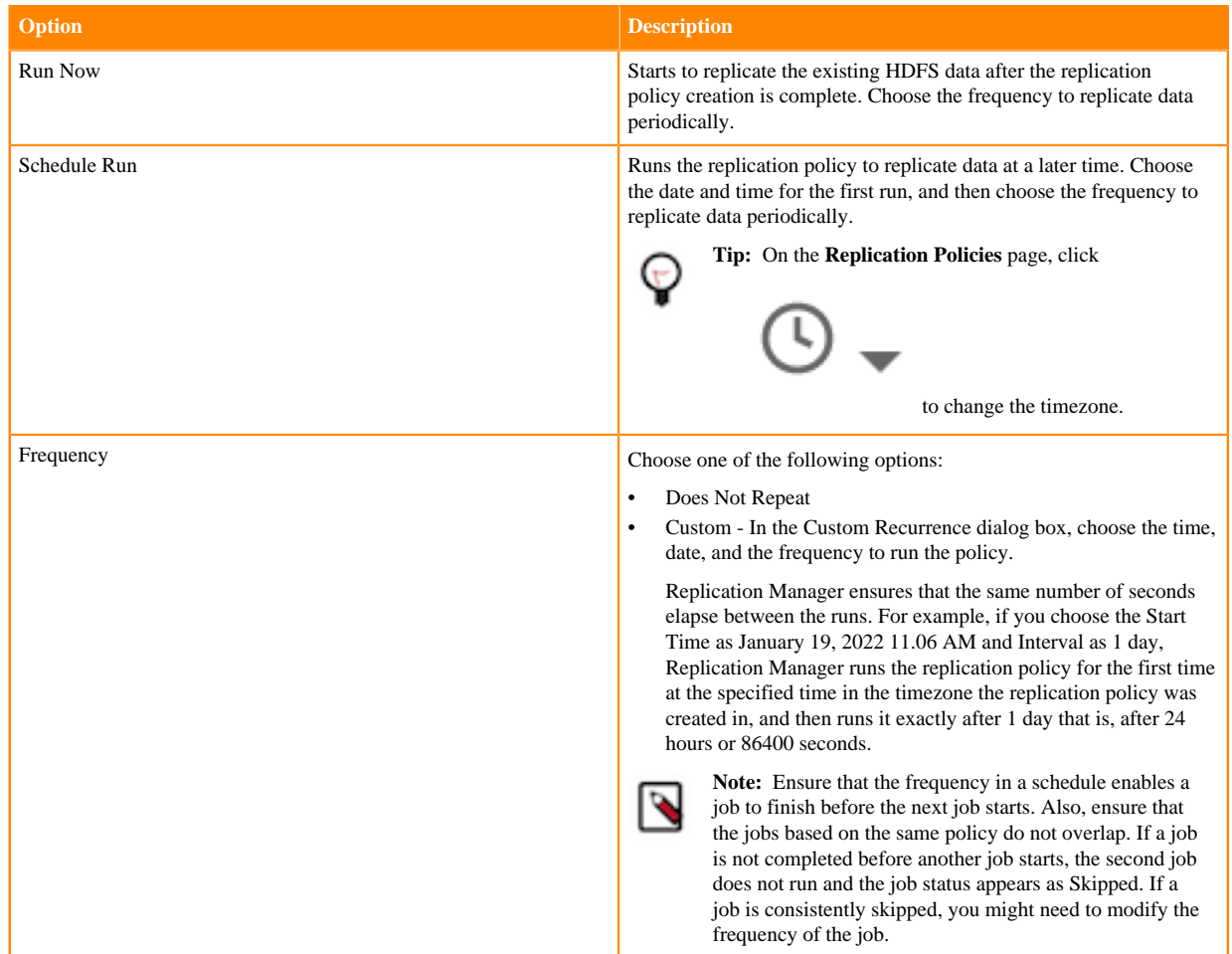

#### **10.** Click Next.

**11.** On the Additional Settings page, enter or choose the values as necessary:

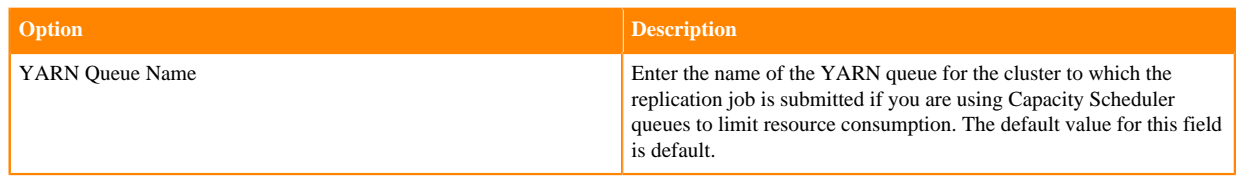

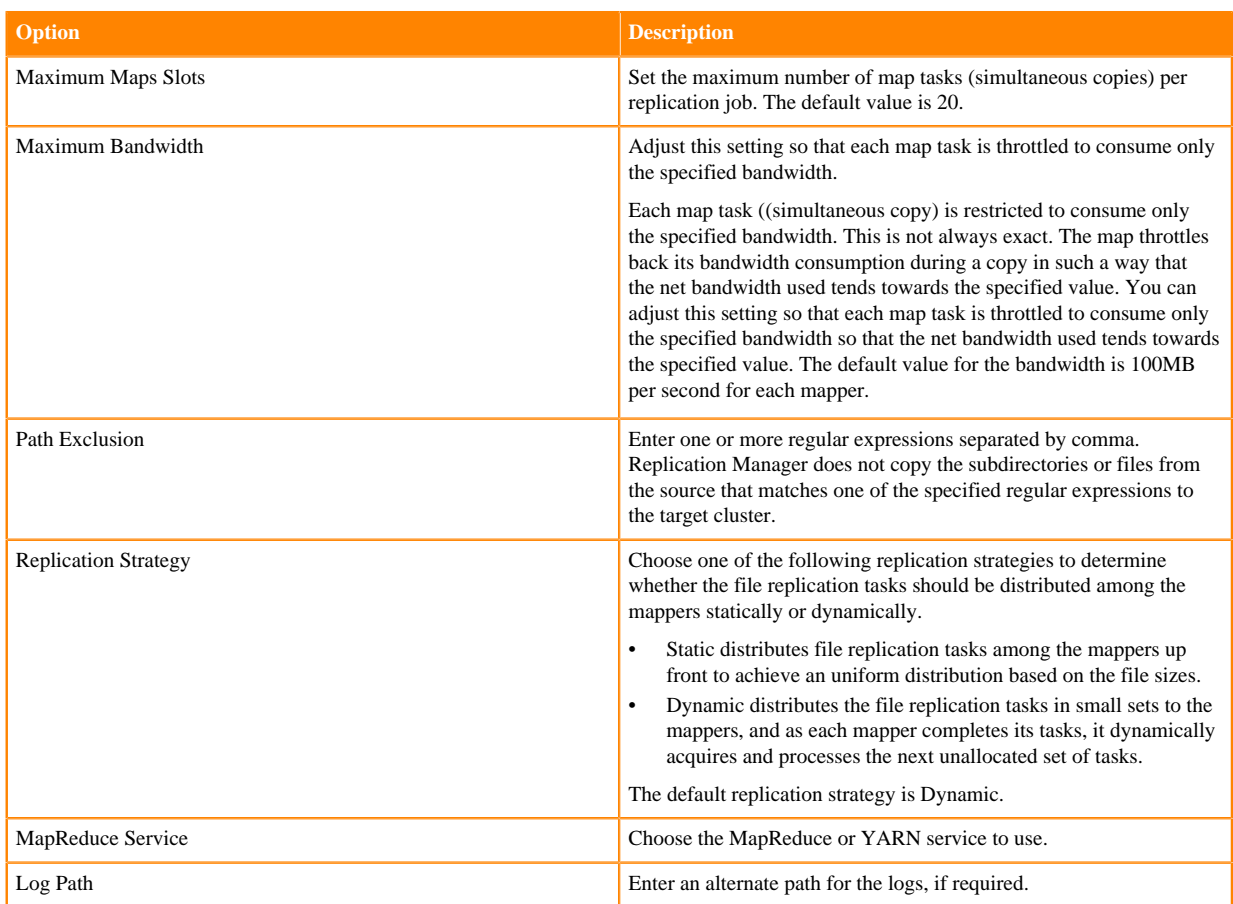

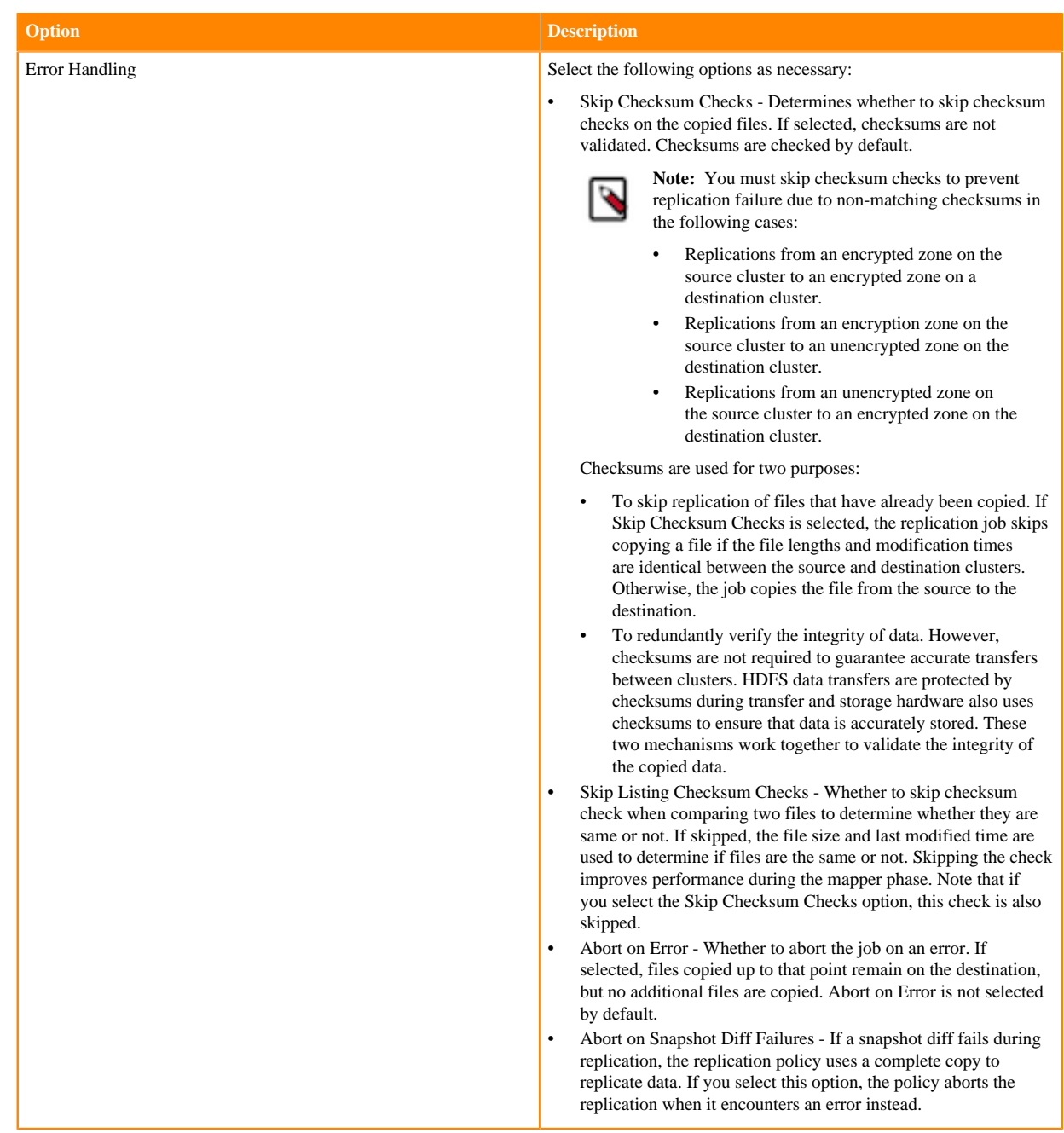

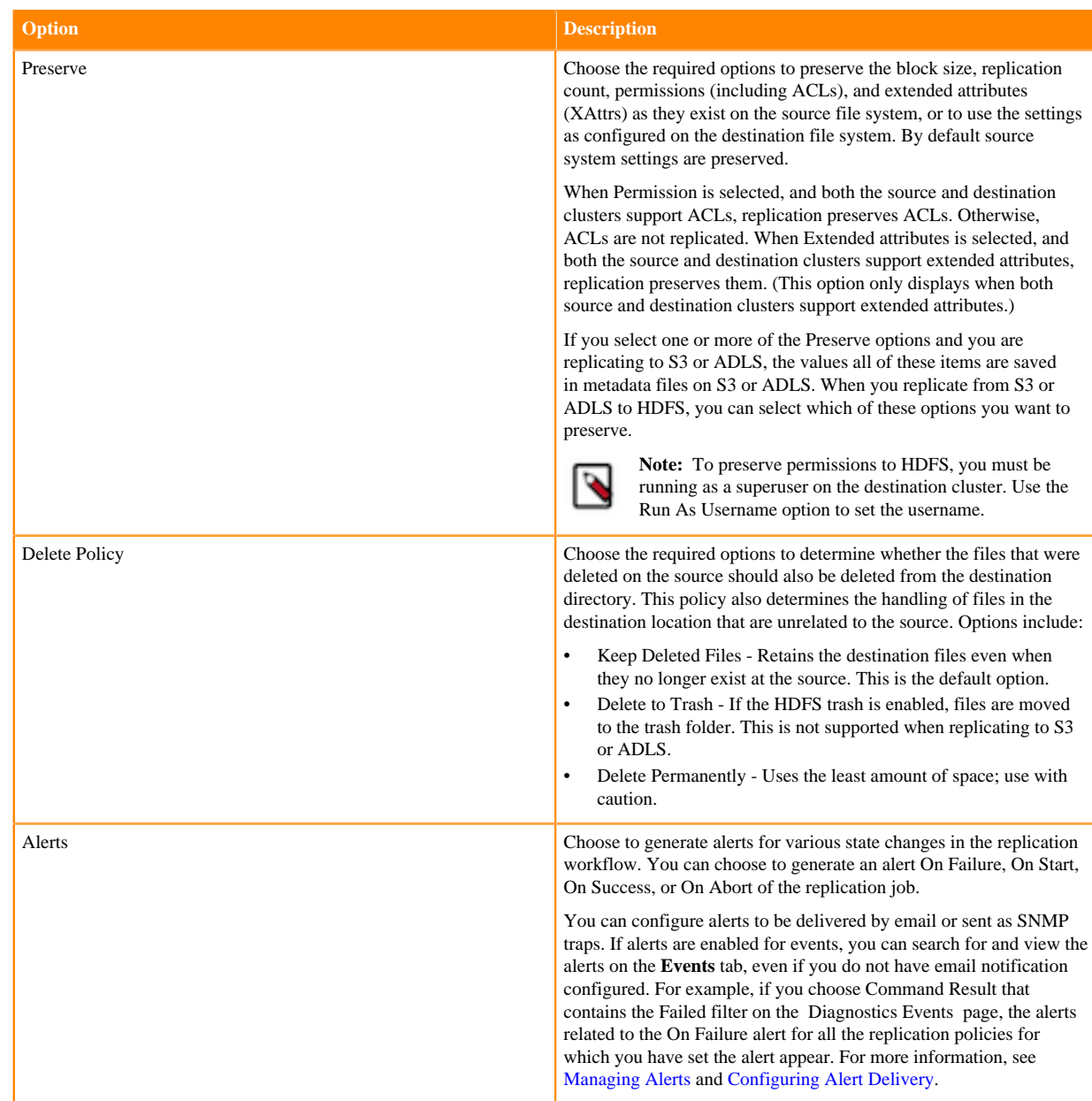

**12.** Click Create.

#### **What to do next**

You can track the replication policy job status on the **Replication Policies** page.

### <span id="page-34-0"></span>**Manage and monitor HDFS replication policies**

After you create an HDFS replication policy in CDP Public Cloud Replication Manager, you can perform and monitor various tasks related to the replication policy. You can view the job progress and replication logs. You can edit the advanced options to optimize a job run. You can suspend a job and also activate a suspended job. You can edit the replication policy as necessary.

#### **About this task**

On the **Replication Policies** page, you can perform the following actions and tasks on a replication policy and its jobs:

#### **Procedure**

• When you click Actions for an HDFS replication policy, the following actions appear:

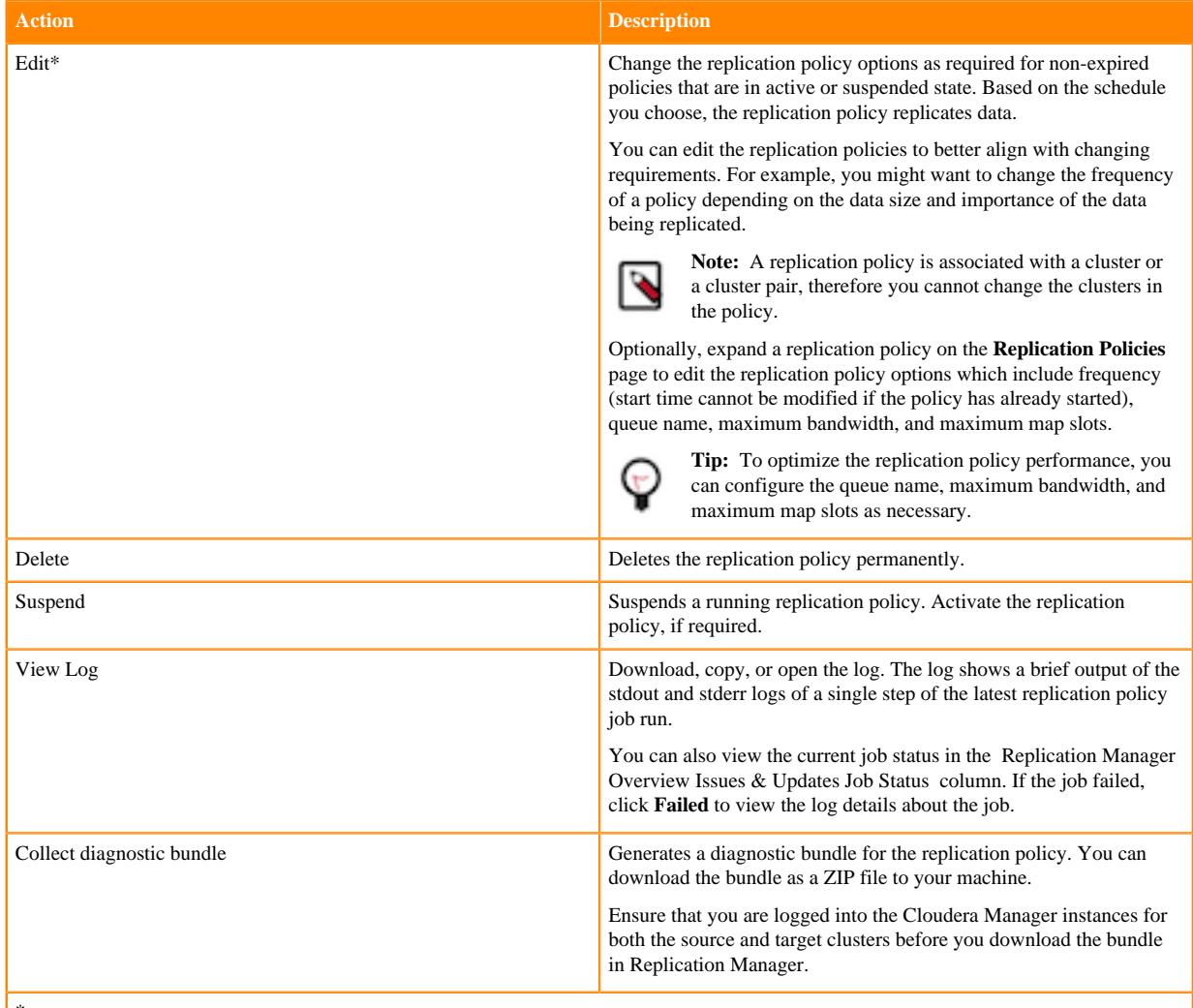

\*

To view and use the replication policies with an empty name in Replication Manager, you must understand the following implementation:

- If the Cloudera Manager API version is lower than 51, an existing replication policy with an empty name can be used and updated. However, if you edit the replication policy and provide a name for the replication policy in versions higher or equal to 51, you must ensure that the name conforms to the validation rules.
- If the Cloudera Manager API version is higher or equal to 51, it is mandatory that you provide a unique name to the replication policy to continue using it. This is because API version 51 and higher enforces the validation rules on all the replication policies.

To pass the replication policy name validation, you must ensure that the replication policy name is unique. The name can contain letters, numbers, and the  $\angle$  - characters. You must also ensure that it does not contain the characters % .; \ nor any character that is not ASCII printable, which includes the ASCII characters less than 32 and the ASCII characters that are greater than or equal to 127.

#### • When you expand the policy details, the **Job History** panel appears.

You can view the following details on the panel:

- a) Previous jobs, current job, and one future scheduled job if any.
- b) Job details which include:

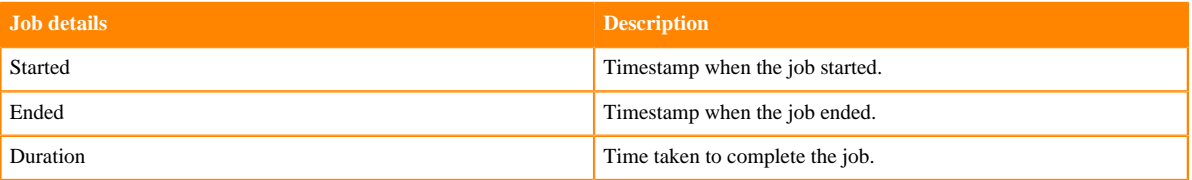
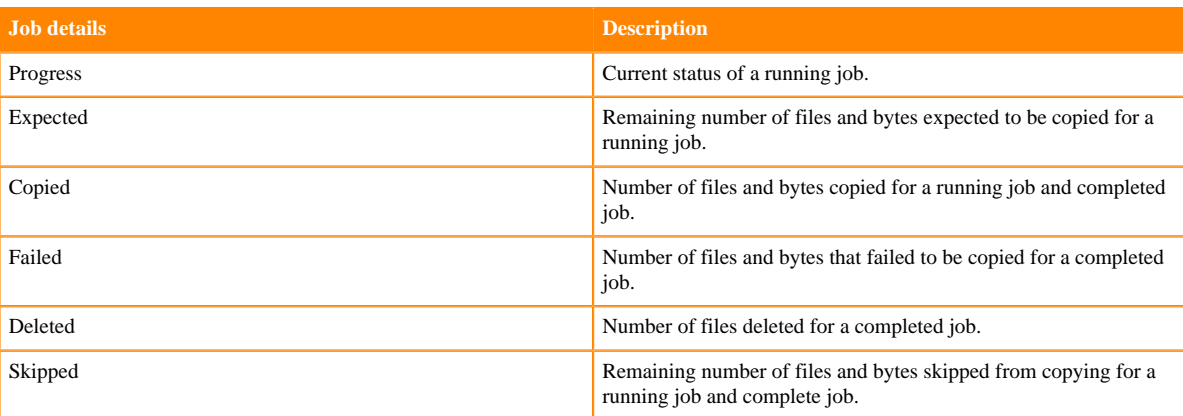

- c) Click Actions to:
	- Abort the job.
	- Re-run an aborted or failed job.
	- View Log for the job. You can download, copy, or open it to track the job and to troubleshoot any issues for the job.
- When you click a job on the **Job History** panel, the following tabs appear:

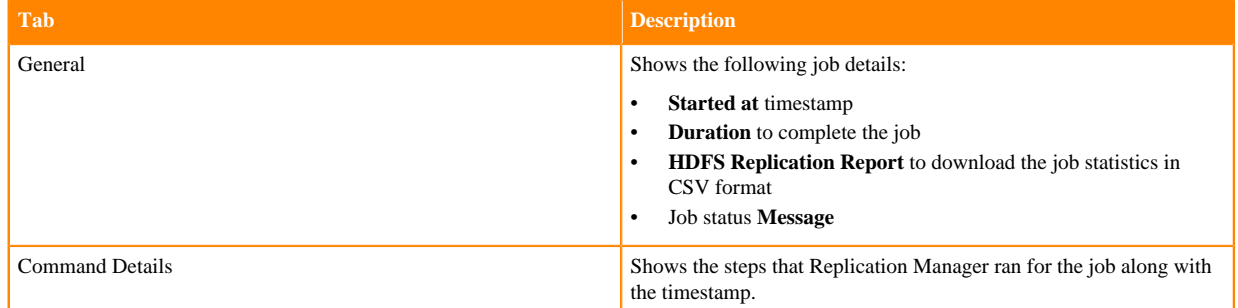

• You can download the following CSV reports from the General HDFS Replication Report field to track the replication jobs and to troubleshoot issues:

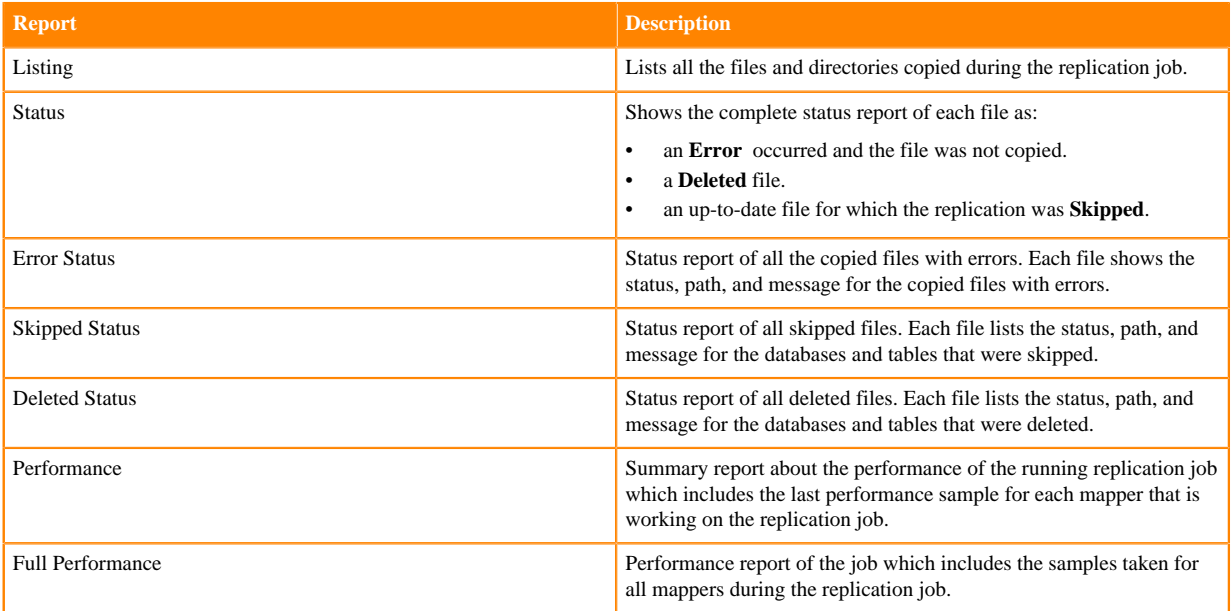

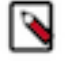

**Note:** The reports are generated based on the source Cloudera Manager response. If the Cloudera Manager response is interrupted or is not handled as expected, corresponding error messages appear in HTML format in the reports.

# **Using Hive replication policies**

To create a Hive replication policy in CDP Public Cloud Replication Manager, you must configure the required Ranger policy in Ranger, register the on-premises cluster (CDH or CDP Private Cloud Base) as a classic cluster in Management Console, register cloud account credentials in the Replication Manager service, verify cluster access, and configure minimum ports for replication. The replication load happens on the source on-premises cluster. You can replicate data on-premises to the cloud with a single cluster if the Metastore is running on the cloud.

These policies support table-level replication and can replicate Hive external tables from on-premises clusters (CDH and CDP Private Cloud Base) to cloud storage such as S3 and ABFS and to Data Hubs. They also can:

• replicate data stored in Hive tables, Hive metadata, data in Hive metastore, and Impala metadata (catalog server metadata) associated with Impala tables registered in the Hive metastore, and

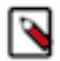

**Note:** Hive2 managed tables are converted to external tables after replication.

migrate Sentry permissions to Ranger.

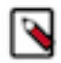

**Note:** To perform the Sentry policy replication, you must be running the Sentry service on CDH 5.12 or higher, or any CDH 6.x version.

Hive metadata replication involves multiple entities. Replication Manager supports replication of external tables in Hive. Hive supports replication of external tables to the target cluster and it retains all the properties of external tables. The data files permission and ownership are preserved so that the relevant external processes can continue to write in it even after failover.

You can also use CDP CLI commands to create Hive replication policies. The CDP CLI commands for Replication Manager are under the replicationmanager CDP CLI option. For more information, see *CDP CLI for Replication Manager*.

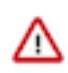

**Important:** Before you create Hive replication policies, you must ensure that the required Ranger policy is set in Ranger and see [Support matrix for Replication Manager on CDP Public Cloud](https://docs.cloudera.com/replication-manager/cloud/operations/topics/rm-product-compatibility-matrix.html) to verify whether your clusters are supported by Replication Manager.

The Apache Ranger access policy model consists of the following components:

- Specification of the resources that you can apply to a replication policy which includes the HDFS files and directories; Hive databases, tables, and columns; and HBase tables, column-families, and columns.
- Specification of access conditions for specific users and groups.

You must set the Ranger policy for the hdfs user on the target cluster to perform all operations on all databases and tables. The same user role is used to import Hive Metastore. The hdfs user should have access to all Hive datasets, including all operations. Otherwise, Hive import fails during the replication process.

On the target cluster, the hive user must have Ranger admin privileges. The same hive user performs the metadata import operation.

For more information about Hive replication policies to replicate data from CDH clusters to CDP Public Cloud, see [Migrate Hive data from CDH to CDP Public Cloud](https://blog.cloudera.com/migrate-hive-data-from-cdh-to-cdp-public-cloud/) blog.

**Related Information** [Hive replication policy](https://docs.cloudera.com/replication-manager/cloud/core-concepts/topics/rm-replication-of-data-using-hive.html) [Support matrix for Replication Manager on CDP Public Cloud](https://docs.cloudera.com/replication-manager/cloud/operations/topics/rm-product-compatibility-matrix.html) [CDP CLI for Replication Manager](https://docs.cloudera.com/replication-manager/cloud/reference/topics/rm-pc-cdpcli-overview.html)

### **Preparing to create a Hive replication policy**

Before you create the Hive replication policies in CDP Public Cloud Replication Manager, you must prepare the clusters and verify cluster access and cloud credentials.

#### **Procedure**

• Do the source cluster and target cluster meet the requirements to create an Hive replication policy?

The following image shows a high-level view of the support matrix for HDFS replication policies, you must consult the [Support matrix for Replication Manager on CDP Public Cloud](https://docs.cloudera.com/replication-manager/cloud/operations/topics/rm-product-compatibility-matrix.html) for the complete list of supporting clusters and scenarios:

#### **Figure 6: High-level replication scenarios supported by Hive replication policies**

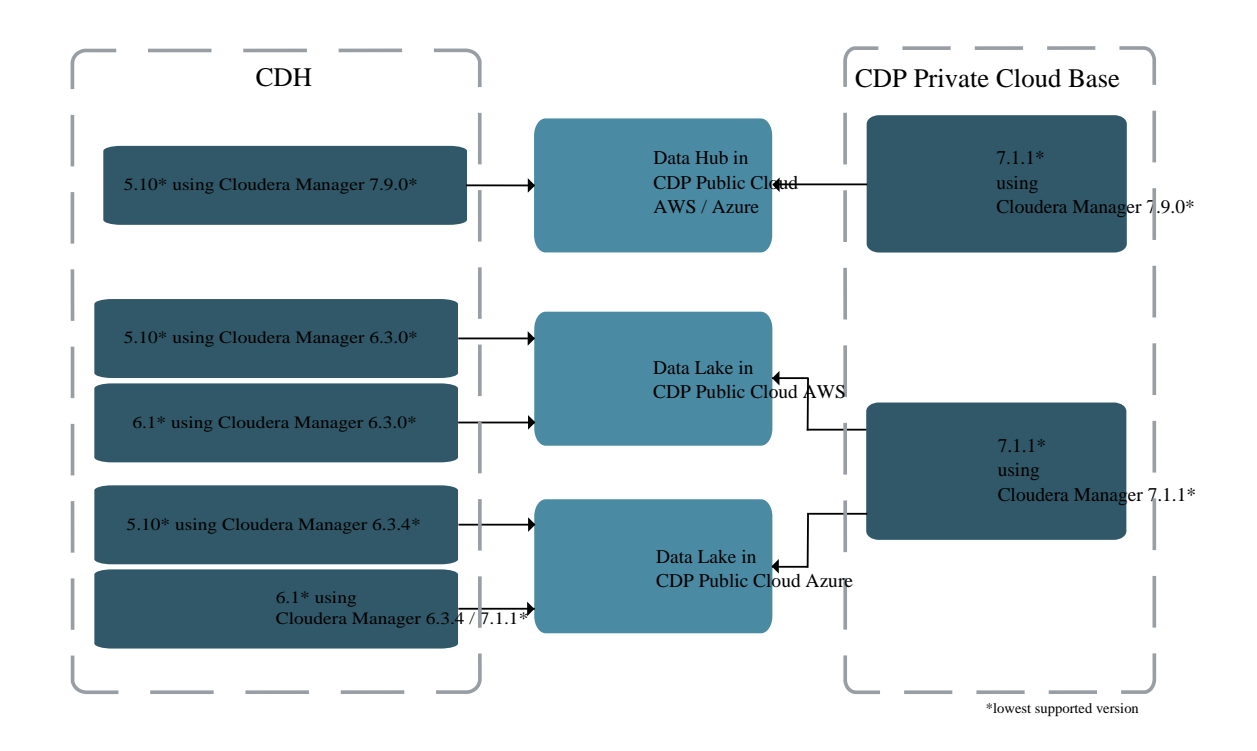

Is the source CDH cluster or source CDP Private Cloud Base cluster registered as a classic cluster on the Management Console?

CDH clusters and CDP Private Cloud Base clusters are managed by Cloudera Manager. To enable these onpremises clusters for Replication Manager, you must register them as classic clusters on the Management Console. After registration, you can use them for data migration purposes.

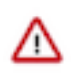

**Important:** When you register a CDP Private Cloud Base cluster as a classic cluster, ensure that you use only the Cloudera Manager IP Address and Cloudera Manager Port options and not the Register KNOX endpoint (Optional) option.

For information about registering an on-premises cluster as a classic cluster, see [Adding a CDH cluster](https://docs.cloudera.com/management-console/cloud/classic-clusters/topics/mc-add-a-cdh-cluster.html) and [Adding a CDP Private Cloud Base cluster.](https://docs.cloudera.com/management-console/cloud/classic-clusters/topics/mc-manage-cdpdc-cluster.html)

• Does the target Data Hub use Cloudera Manager 7.9.0 or higher? If not, upgrade Cloudera Manager to version 7.9.0 or higher.

• Have you configured the **all-database, table, column** Ranger policy for the hdfs user on the source and target cluster to perform all the operations on all databases and tables?

The hdfs user role is used to import Hive Metastore and must have access to all Hive datasets, including all operations. Otherwise, Hive import fails during the replication process. On the target cluster, the hive user must have Ranger admin privileges. The same hive user performs the metadata import operation.

To provide access, navigate to the Ranger Admin UI Service Manager Hadoop\_SQL Policies Access section, and provide hdfs user permission to the **all-database, table, column** policy name.

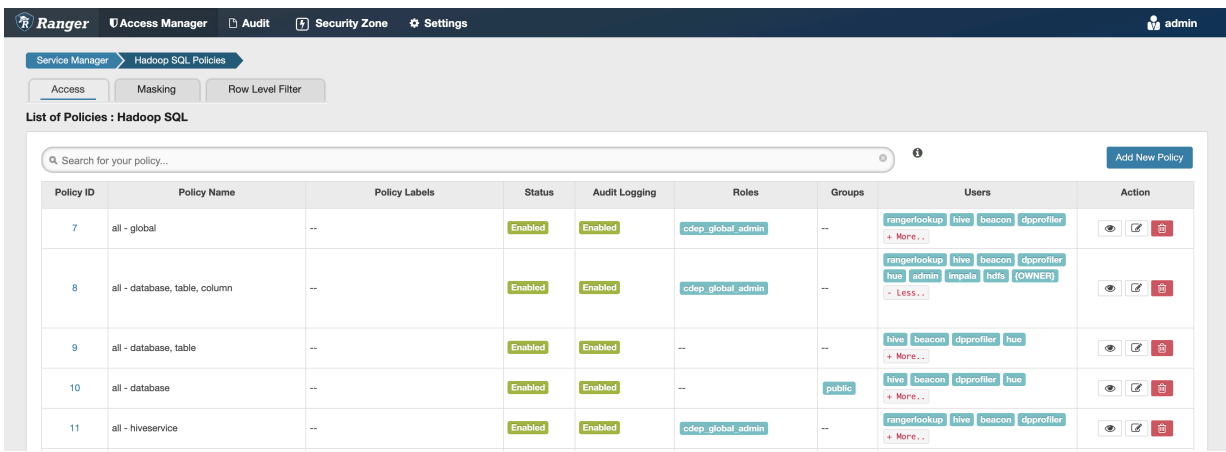

- Is an external account configured on the source CDH cluster's Cloudera Manager which allows the CDH cluster to access CDP cloud storage?
	- **Tip:** The external account can be configured on the Cloudera Manager Administration page and the account has the access key / secret key pair that you can use to access CDP cloud storage.
- Do you have the required cluster access to create replication policies?

Power users, the user who onboarded the source and target clusters, and users with ClassicClusterAdmin or ClassicClusterUser resource roles can create replication policies on clusters for which they have access. For more information, see [Understanding account roles and resource roles](https://docs.cloudera.com/management-console/cloud/user-management/topics/mc-understanding-roles-resource-roles.html).

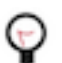

**Tip:** Ensure that you have *Replication Administrator* or Full Administrator role on the source onpremises cluster.

• Do you have the required cluster access to view the replication policies?

Existing Hive replication policies are visible to users who have access to the source cluster in the replication policy. A warning appears if you do not have access to the source cluster.

If you can view the policies, you can perform other actions on the policy including policy update and policy delete operations.

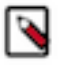

**Note:** A Replication Manager user can browse, within Replication Manager, the folder structure of any cluster enabled for Replication Manager. Therefore, permitted users can view folders, files, and databases in Replication Manager that they might not have access to in HDFS. The users cannot view the content of files on the source or destination clusters, nor can they modify or delete folders or files that are viewable from Replication Manager.

Is the required cloud credential that you want to use in the replication policy registered with the Replication Manager service?

For more information, see [Working with cloud credentials](https://docs.cloudera.com/replication-manager/cloud/operations/topics/rm-cloud-credentials.html).

• Do you need to replicate data securely? If so, ensure that the SSL/TLS certificate exchange between two Cloudera Manager instances that manage source and target clusters respectively is configured. For more information, see [Configuring SSL/TLS certificate exchange between two Cloudera Manager instances](https://docs.cloudera.com/replication-manager/cloud/operations/topics/rm-pc-configure-ssl-tls-exchange-cert.html).

• Are the following ports open and available for Replication Manager?

#### **Table 9: Minimum ports required for Hive replication policies**

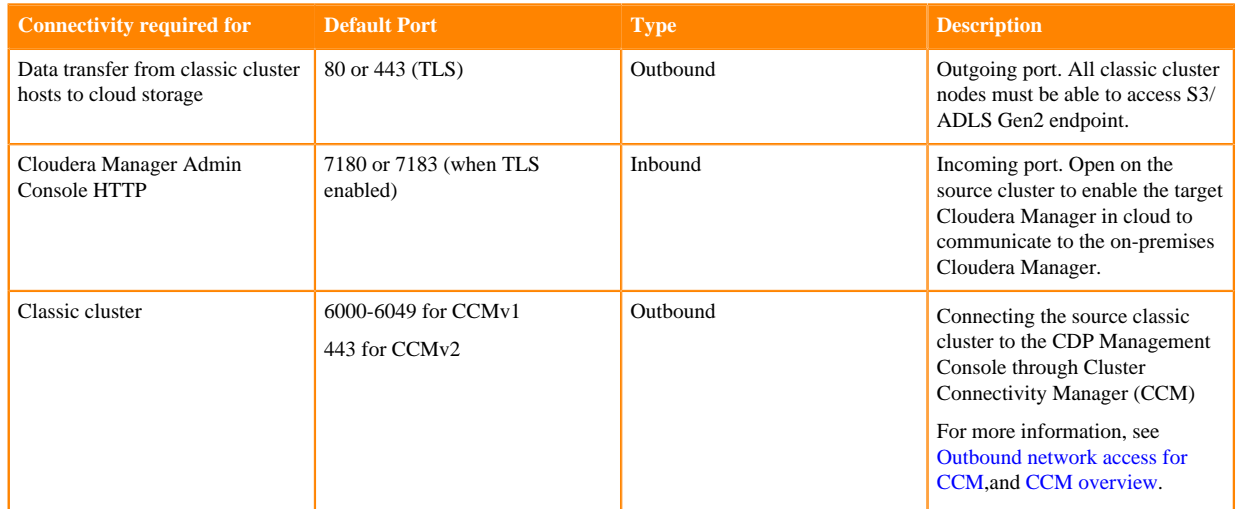

Consider the following best practices while using CDP Public Cloud on Microsoft Azure ADLS Gen2 (ABFS):

• Ensure that the on-premises cluster (port 443) can access the *https://login.microsoftonline.com* endpoint. This is because the Hadoop client in the on-premises cluster (CDH/CDP Private Cloud Base) connects to the endpoint to acquire the access tokens before it connects to Azure ADLS storage. For more information, see the *General Azure guidelines* row in the [Azure-specific endpoints](https://docs.cloudera.com/cdp-public-cloud/cloud/requirements-azure/topics/mc-outbound_access_requirements.html?#pnavId2) table.

• Ensure that the steps mentioned in the *General Azure guidelines* and *Azure Data Lake Storage Gen 2* rows in the [Azure-specific endpoints](https://docs.cloudera.com/cdp-public-cloud/cloud/requirements-azure/topics/mc-outbound_access_requirements.html?#pnavId2) table are complete so that the endpoint connects to the target path successfully.

The following system architecture diagram shows the interaction between components during Hive replication using Hive replication policies:

**Figure 7: System architecture diagram for Hive replication in CDP Public Cloud Replication Manager**

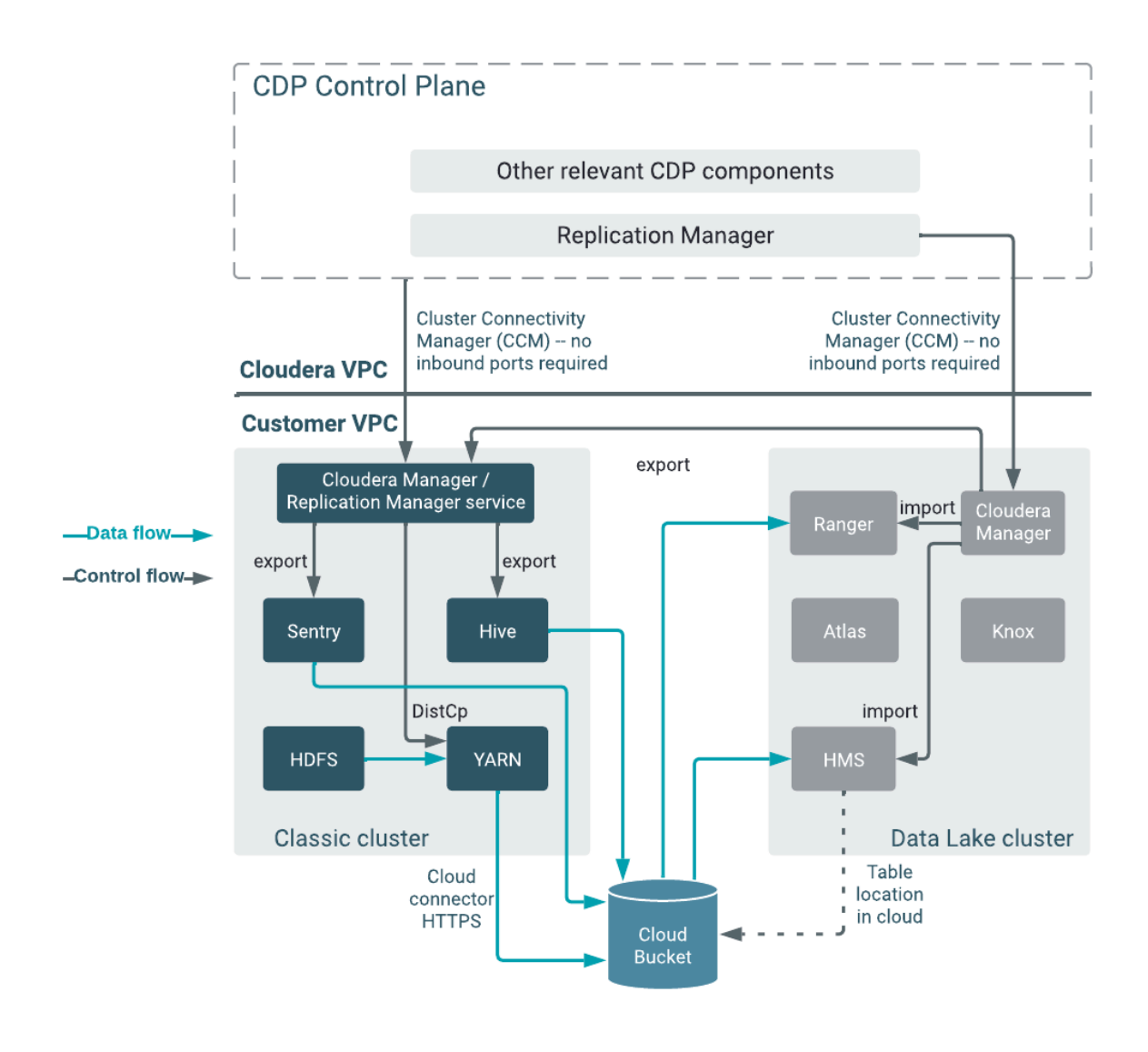

#### **What to do next**

After the clusters and cloud storage requirements are met, you can create a Hive replication policy. **Related Information** [Support matrix for Replication Manager on CDP Public Cloud](https://docs.cloudera.com/replication-manager/cloud/operations/topics/rm-product-compatibility-matrix.html) [Adding a CDH cluster](https://docs.cloudera.com/management-console/cloud/classic-clusters/topics/mc-add-a-cdh-cluster.html) [Adding a CDP Private Cloud Base cluster](https://docs.cloudera.com/management-console/cloud/classic-clusters/topics/mc-manage-cdpdc-cluster.html) [Accessing Data Lake services](https://docs.cloudera.com/management-console/cloud/data-lakes/topics/mc-data-lake-access.html) [Understanding account roles and resource roles](https://docs.cloudera.com/management-console/cloud/user-management/topics/mc-understanding-roles-resource-roles.html) [Working with cloud credentials](https://docs.cloudera.com/replication-manager/cloud/operations/topics/rm-cloud-credentials.html) [Configuring SSL/TLS certificate exchange between two Cloudera Manager instances](https://docs.cloudera.com/replication-manager/cloud/operations/topics/rm-pc-configure-ssl-tls-exchange-cert.html)

[Ports for Replication Manager in CDP Public Cloud](https://docs.cloudera.com/replication-manager/cloud/operations/topics/rm-port-requirements-cdh.html)

### **Creating Hive replication policy**

Before you create a Hive replication policy in CDP Public Cloud Replication Manager, you must ensure that the prerequisites are complete and the required Ranger policy is set in Ranger.

#### **Before you begin**

Ensure that the [Hive replication policy prerequisites](https://docs.cloudera.com/replication-manager/cloud/operations/topics/rm-pc-prepare-for-hive-replication-policy.html) are complete.

#### **Procedure**

- **1.** On the Management Console Replication Manager Replication Policies page, click Add Policy. The **Create Replication Policy** wizard appears.
- **2.** On the General page, choose or enter the following information:

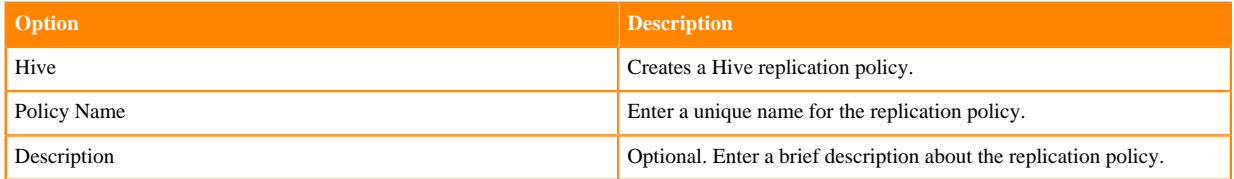

The following image shows a sample General page in the **Create Replication Policy** wizard:

### **Create Replication Policy**

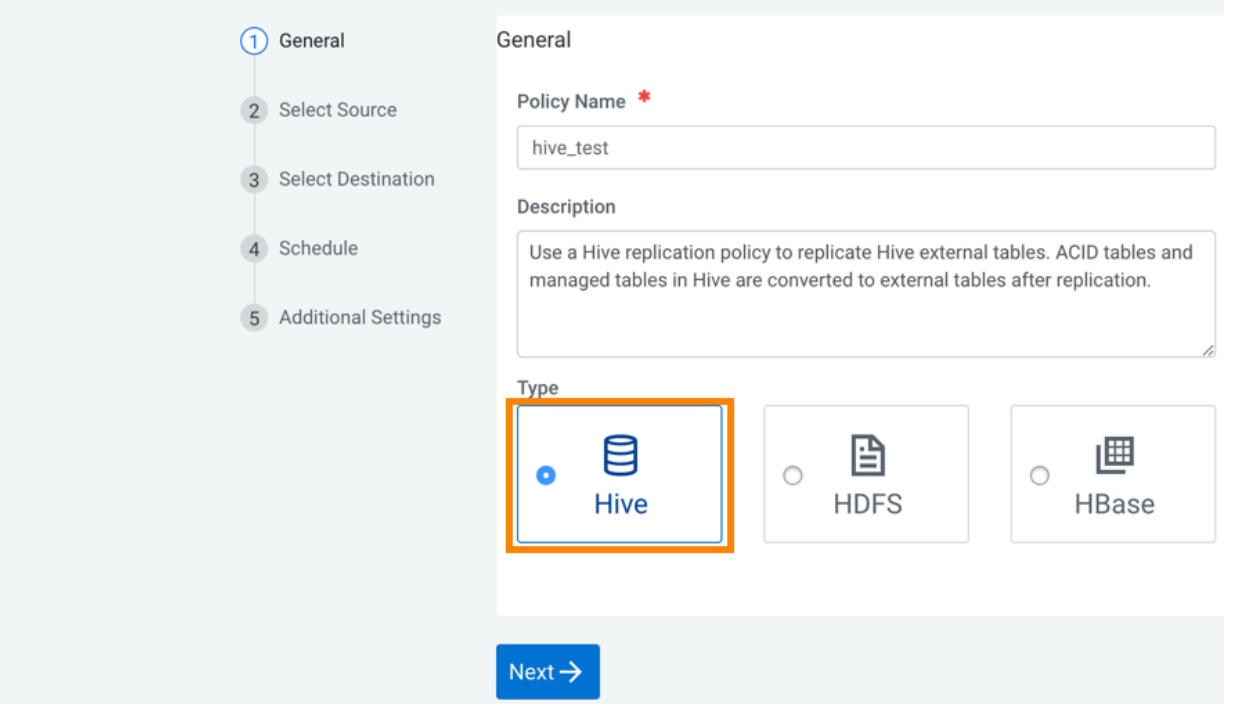

#### **3.** Click Next.

**4.** On the Select Source page, enter or choose the options as required:

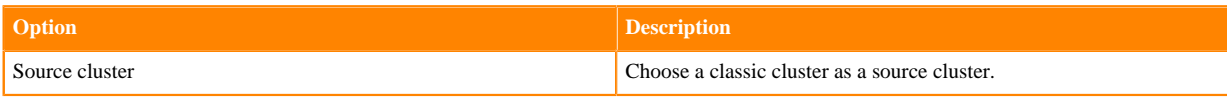

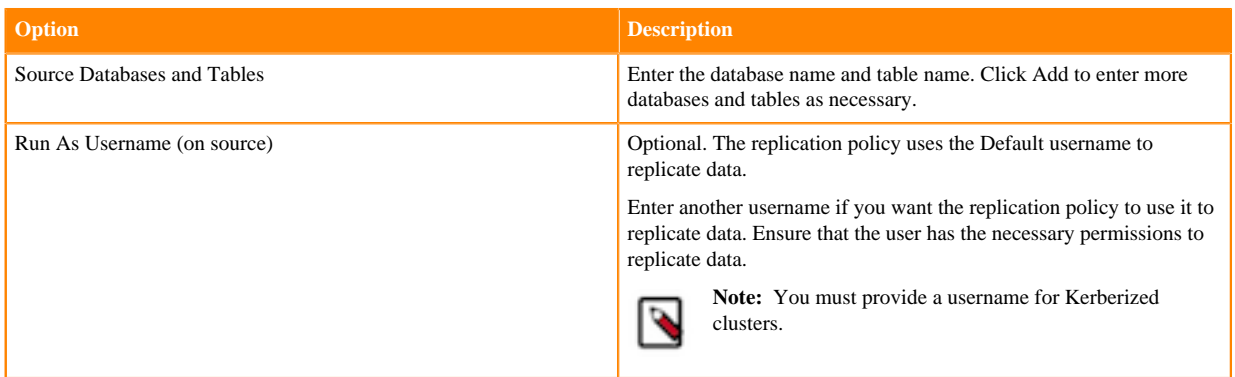

- **5.** Click Next.
- **6.** On the Select Destination page, tenter or choose the options as required:

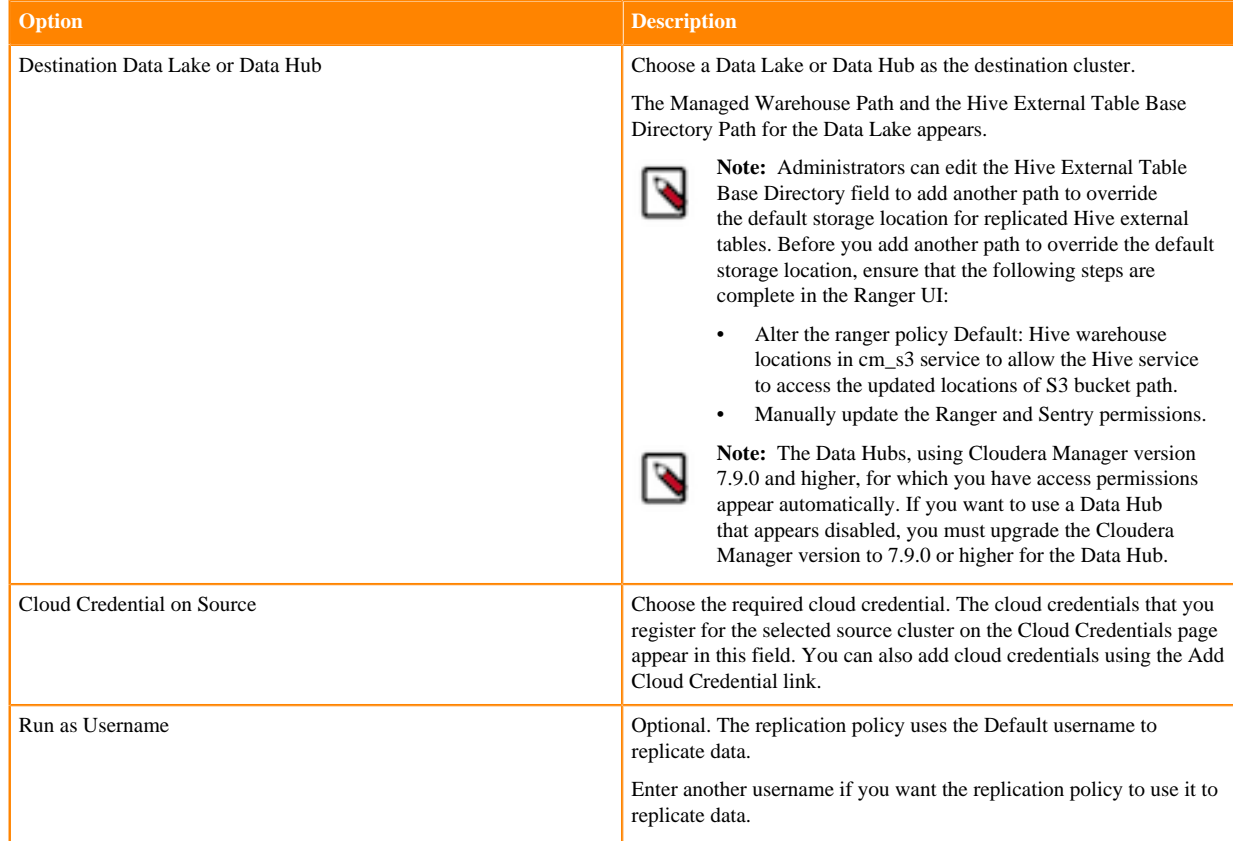

**7.** Click Validate Policy.

Replication Manager verifies whether the details provided are correct.

- **8.** Click Next.
- **9.** On the **Schedule** page, choose or enter the following information:

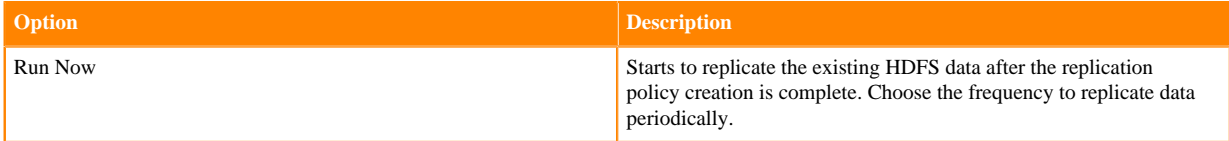

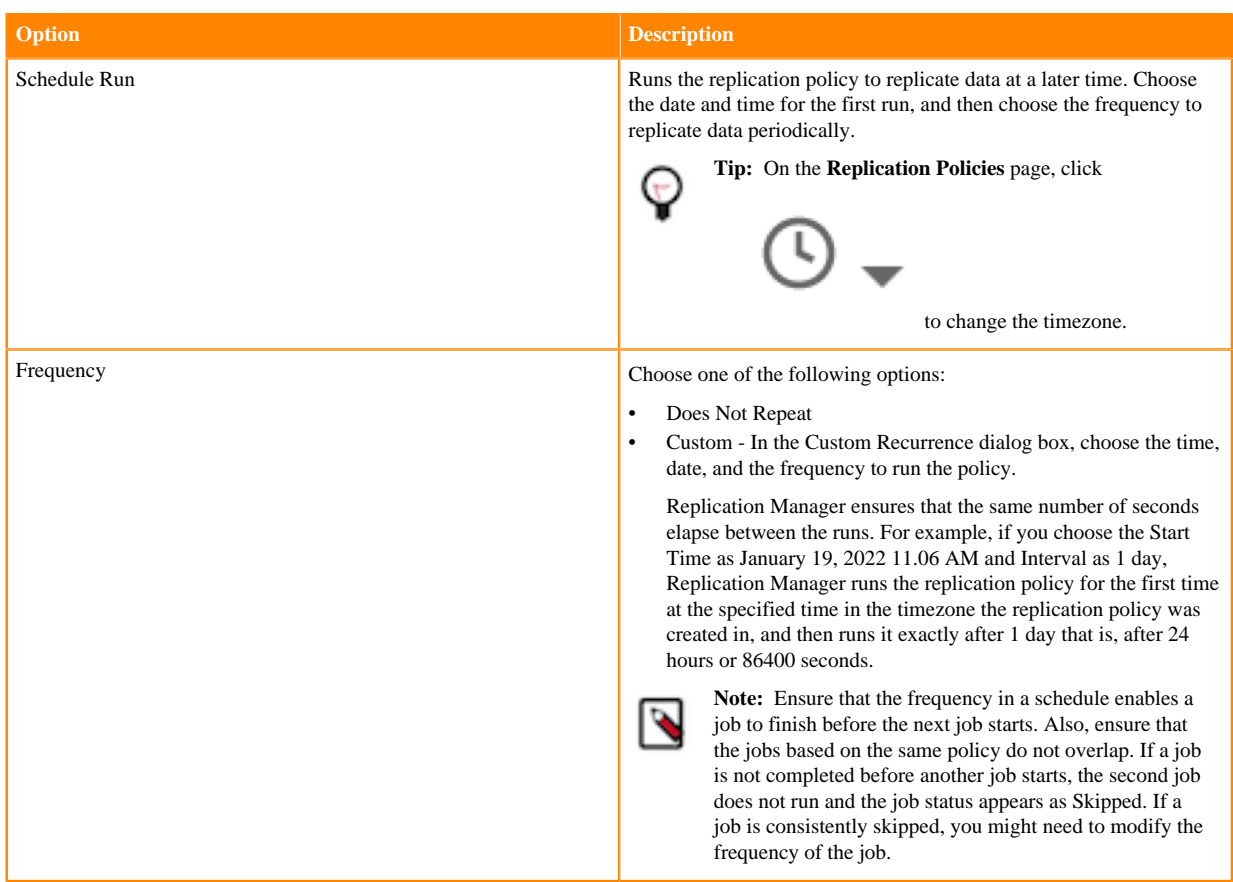

#### **10.** Click Next.

**11.** On the Additional Settings page, enter or choose the values as necessary:

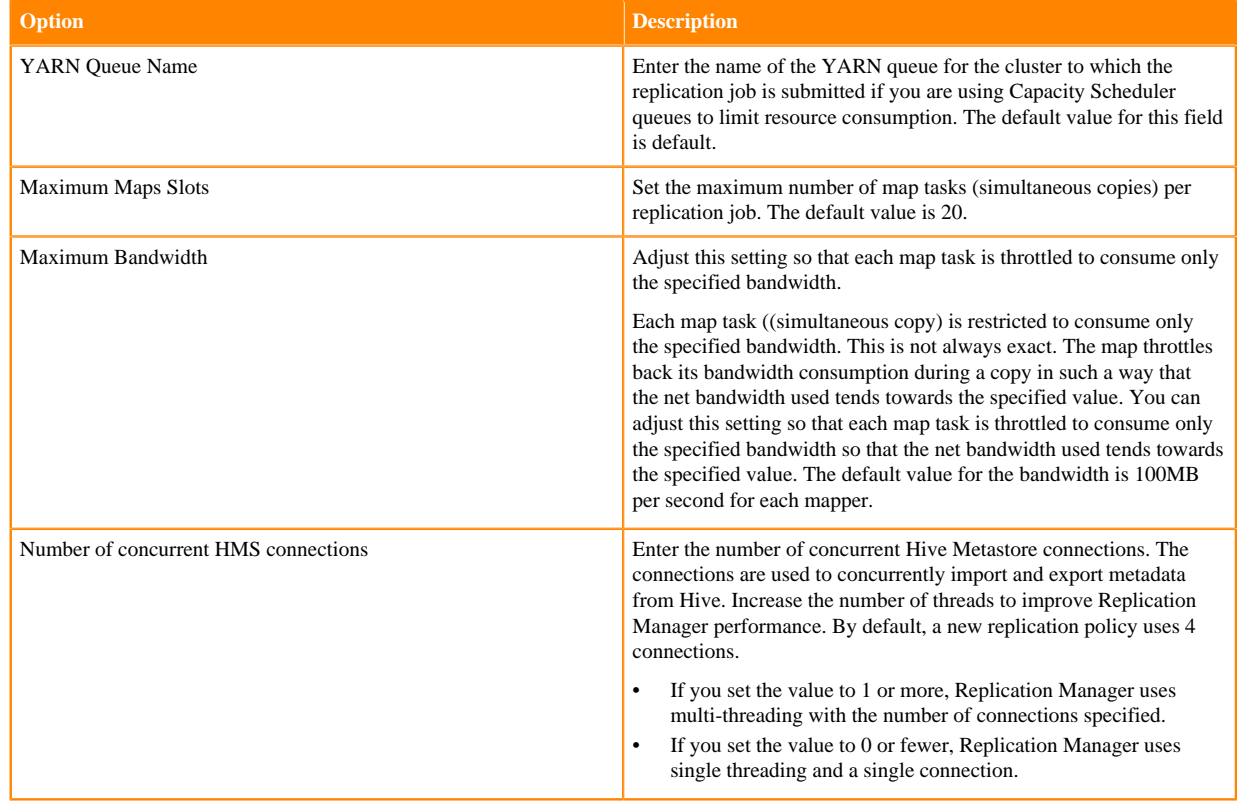

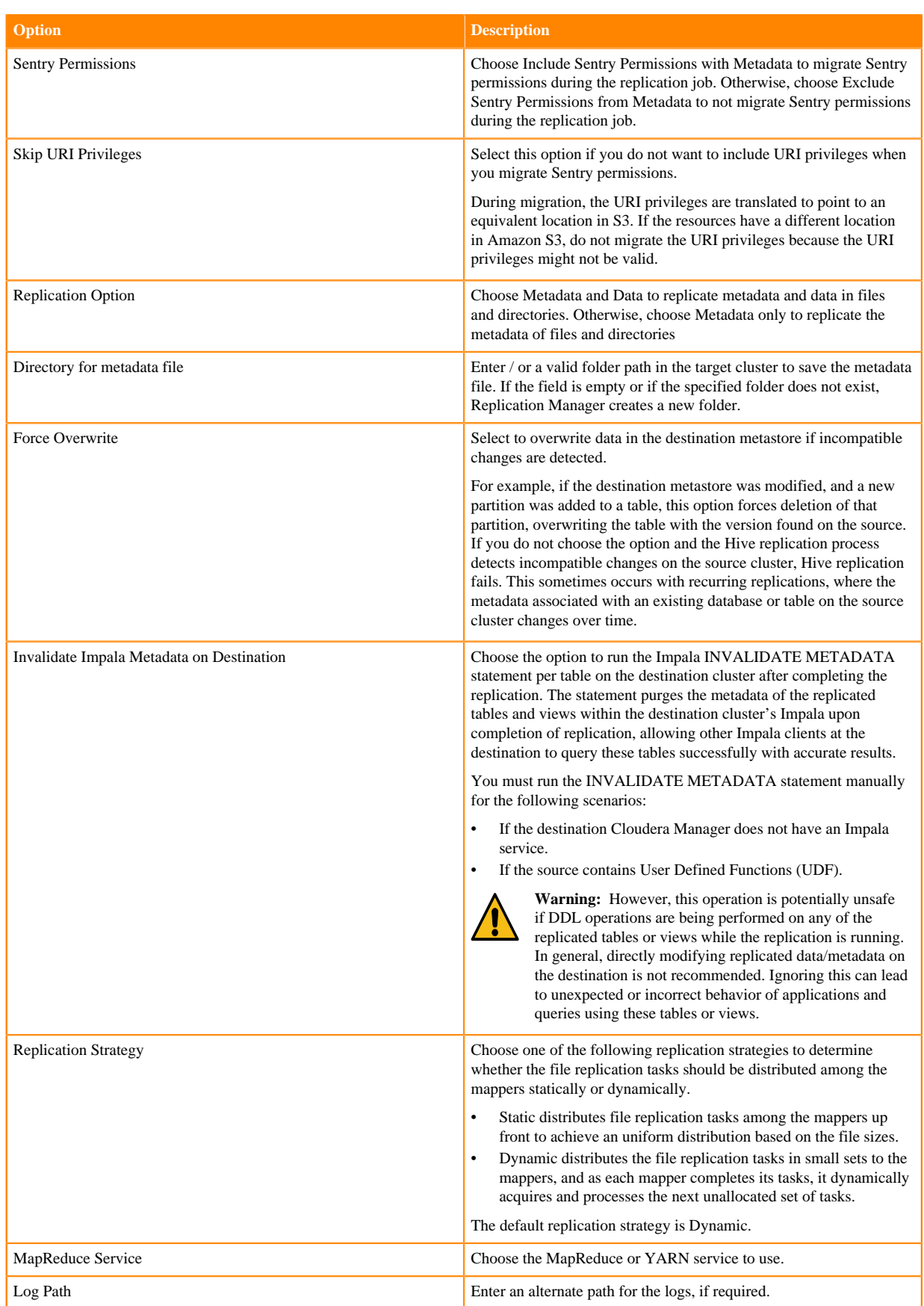

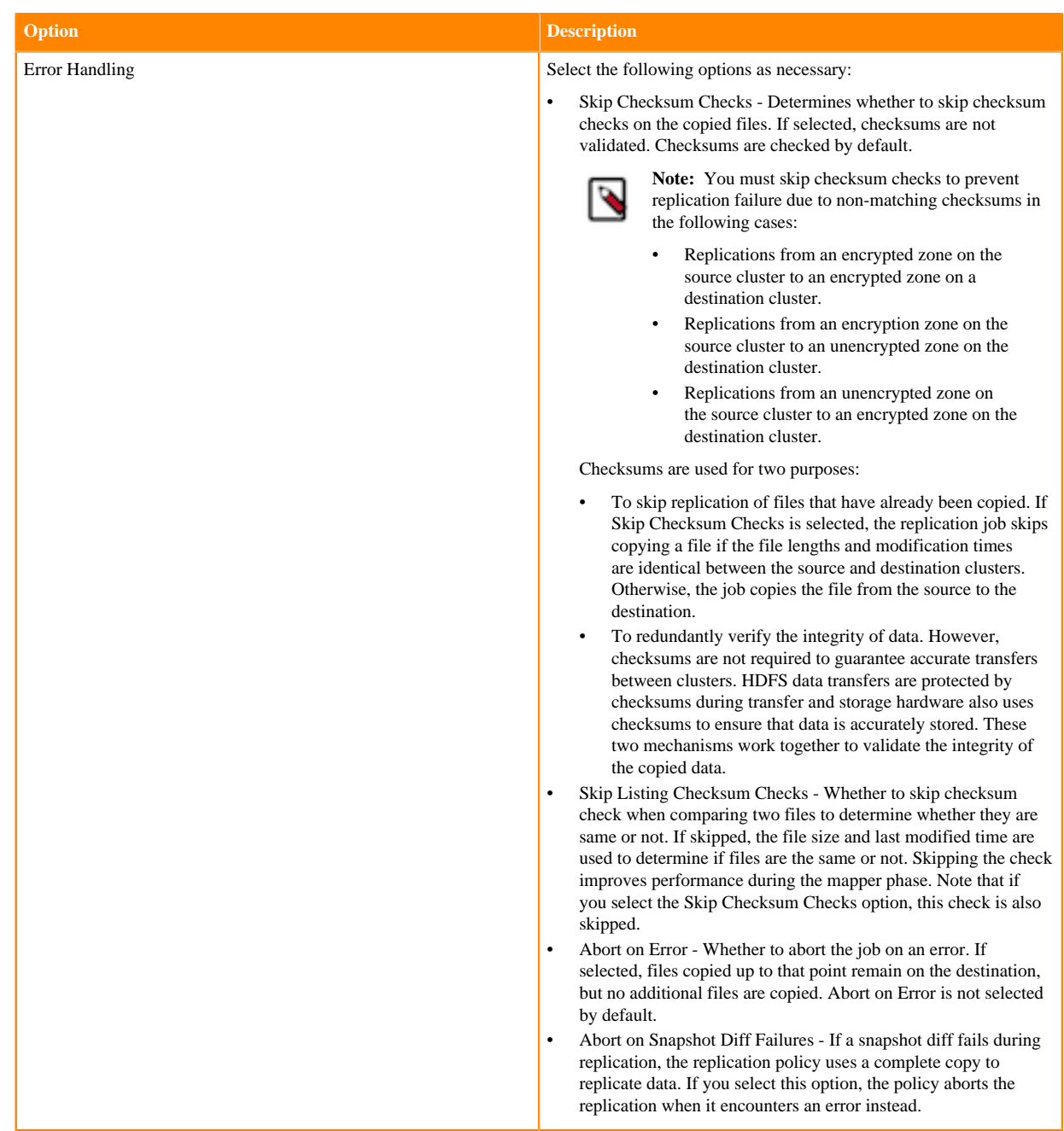

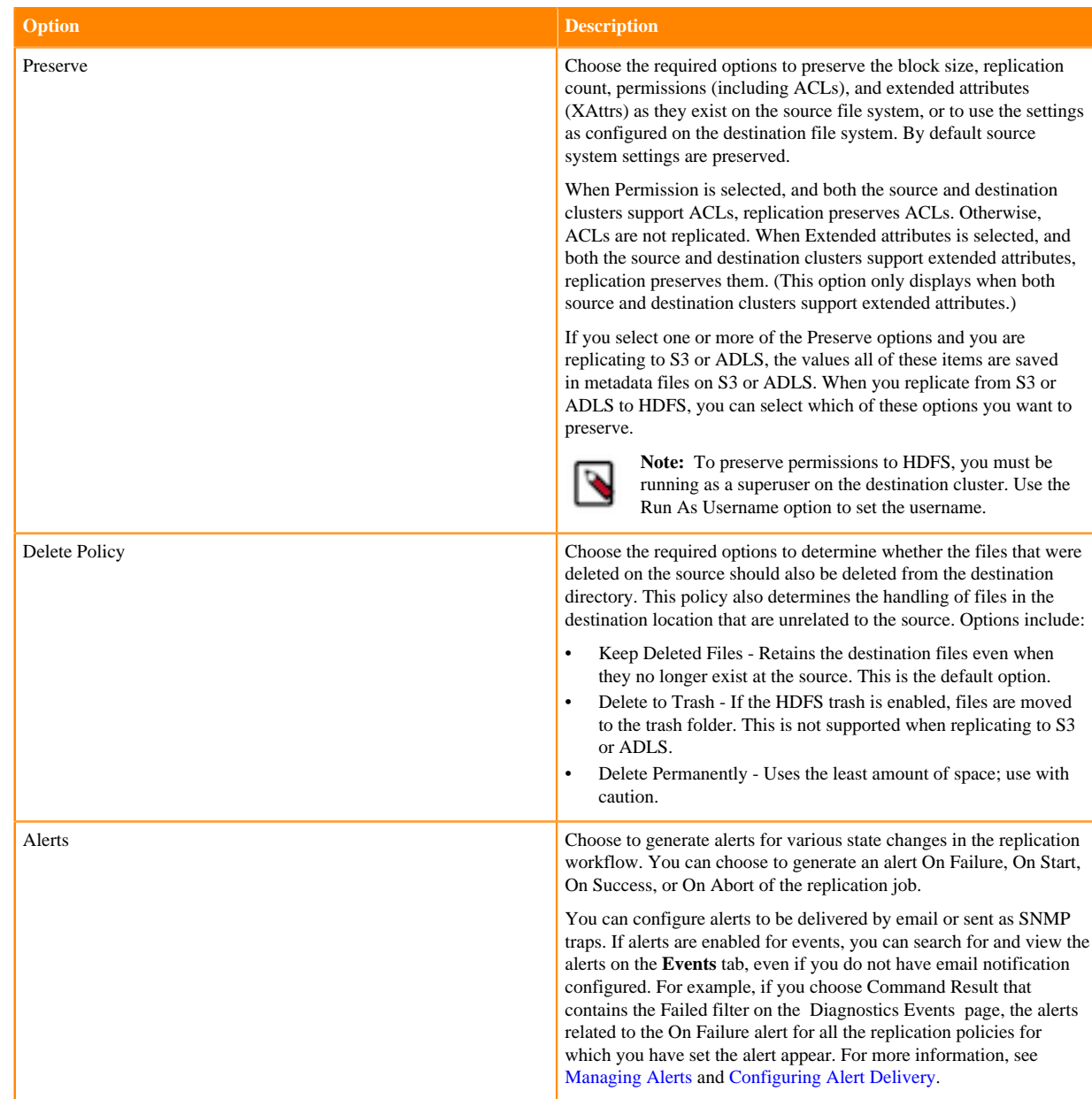

#### **12.** Click Create.

#### **What to do next**

After the replication policy runs successfully, you can view the replication job status on the **Replication Policies** page. Verify whether the job starts and runs as expected.

The administrator can verify whether the job starts and runs as expected using the following steps:

- For HDFS data replication, check the cloud storage path (for example, S3 bucket path) to verify whether the data was successfully copied in the specified bucket.
- For Hive metadata replication, verify whether the specified source database, along with tables, partitions, UDFs and column stats are available in the Data Lake HMS instance. For this, the administrator can use a Data Hub cluster and run the corresponding queries using Hue or beeline.
- For Ranger policies, query the Ranger policies to ensure that the Sentry policies are properly mapped as Ranger policies for the right users and groups.

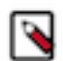

**Note:** If the CDH source database contains functions, you must explicitly run the reload function command to view the migrated replication functions in the target location.

### **Manage and monitor Hive replication policies**

After you create a Hive replication policy in CDP Public Cloud Replication Manager, you can perform and monitor various tasks related to the replication policy. You can view the job progress and replication logs. You can edit the advanced options to optimize a job run. You can suspend a job and also activate a suspended job. You can edit the replication policy as necessary.

#### **About this task**

On the **Replication Policies** page, you can perform the following actions and tasks on a replication policy and its jobs.

#### **Procedure**

• When you click Actions for a Hive replication policy, the following actions appear:

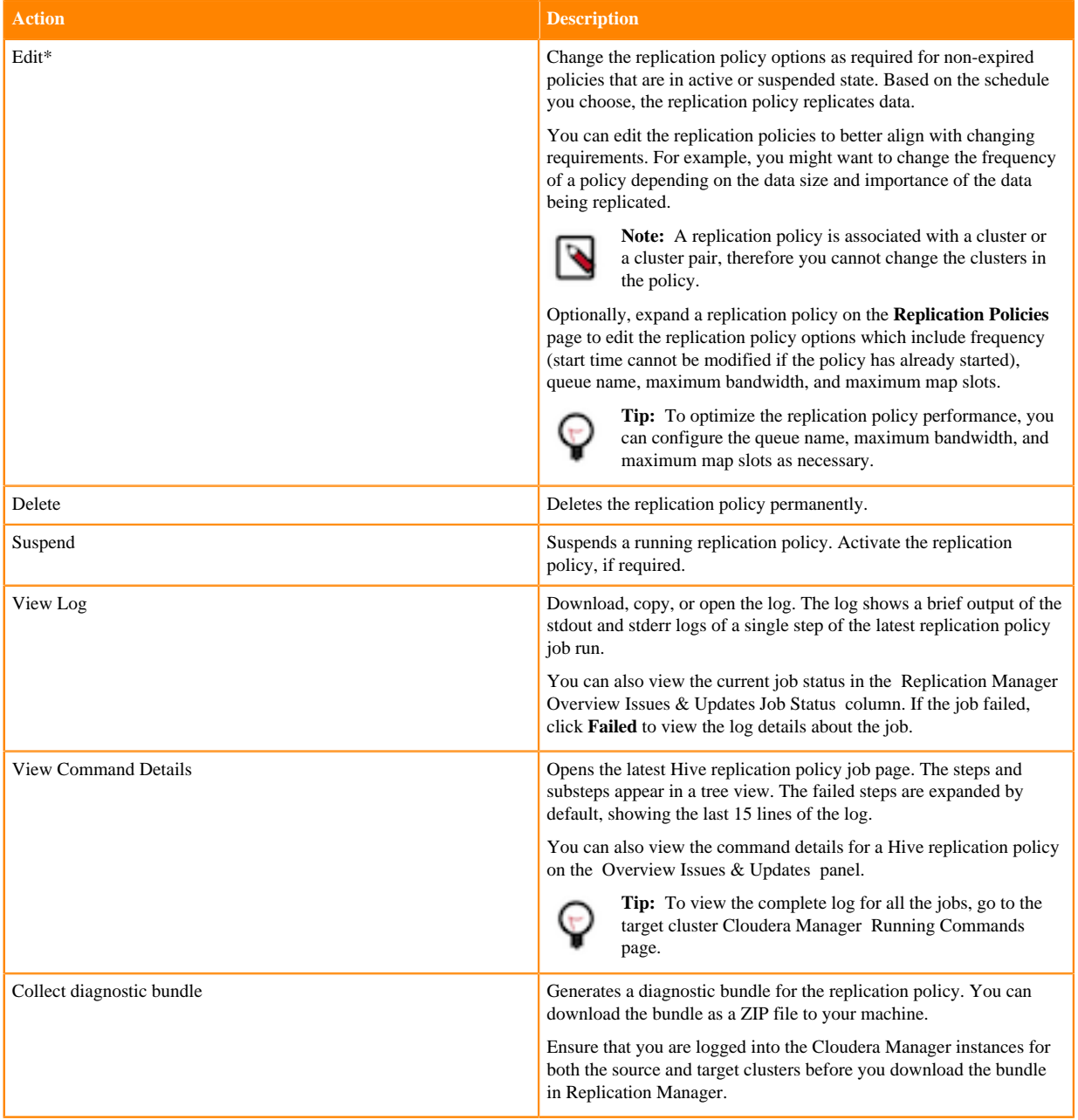

\*

**Action Description**

To view and use the replication policies with an empty name in Replication Manager, you must understand the following implementation:

- If the Cloudera Manager API version is lower than 51, an existing replication policy with an empty name can be used and updated. However, if you edit the replication policy and provide a name for the replication policy in versions higher or equal to 51, you must ensure that the name conforms to the validation rules.
- If the Cloudera Manager API version is higher or equal to 51, it is mandatory that you provide a unique name to the replication policy to continue using it. This is because API version 51 and higher enforces the validation rules on all the replication policies.

To pass the replication policy name validation, you must ensure that the replication policy name is unique. The name can contain letters, numbers, and the  $\angle$  - characters. You must also ensure that it does not contain the characters % .; \nor any character that is not ASCII printable, which includes the ASCII characters less than 32 and the ASCII characters that are greater than or equal to 127.

#### • When you expand the policy details, the **Job History** panel appears.

You can view the following details on the panel:

- a) Previous jobs, current job, and one future scheduled job if any.
- b) Job details which include:

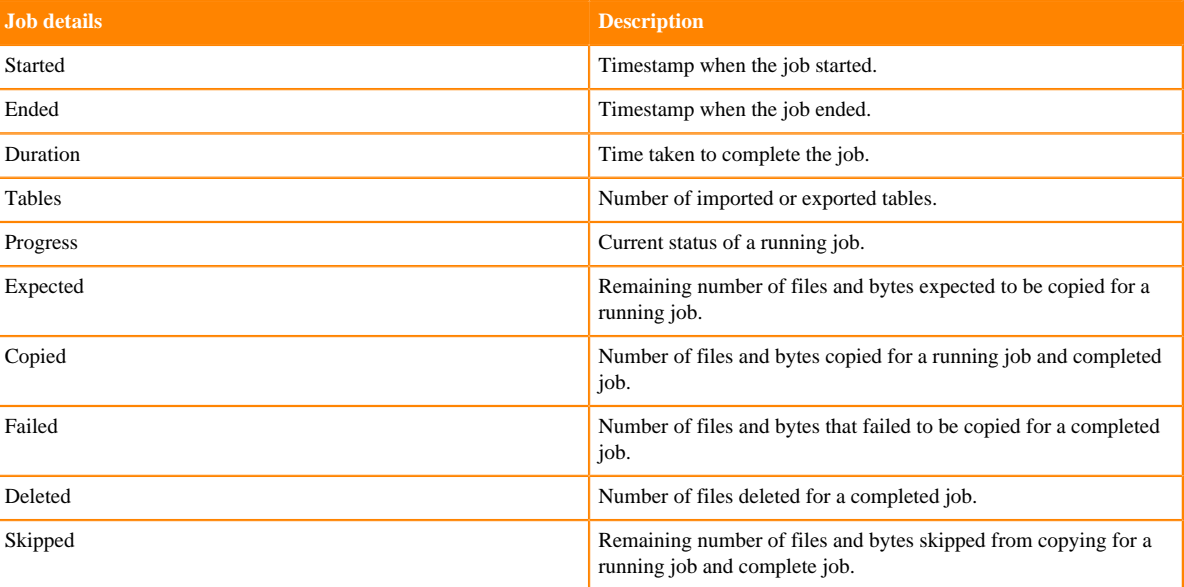

- c) Click Actions to:
	- Abort the job.
	- Re-run an aborted or failed job.
	- View Log for the job. You can download, copy, or open it to track the job and to troubleshoot any issues for the job.
- When you click a job on the **Job History** panel, the following tabs appear:

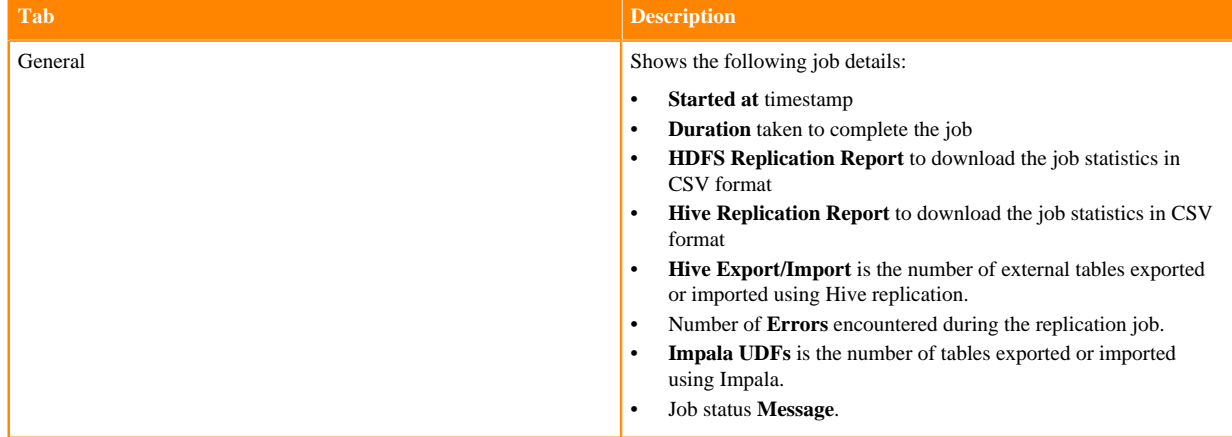

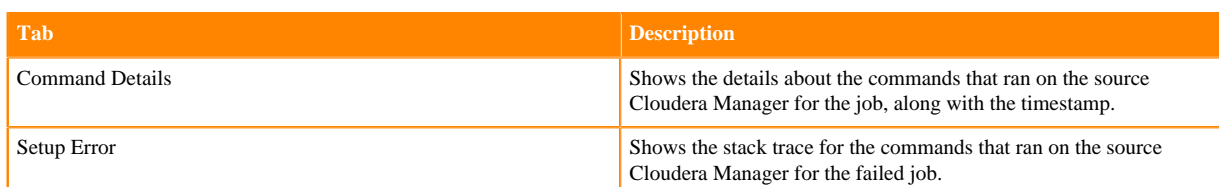

• You can download the following CSV reports from the General HDFS Replication Report field to track the replication jobs and to troubleshoot issues:

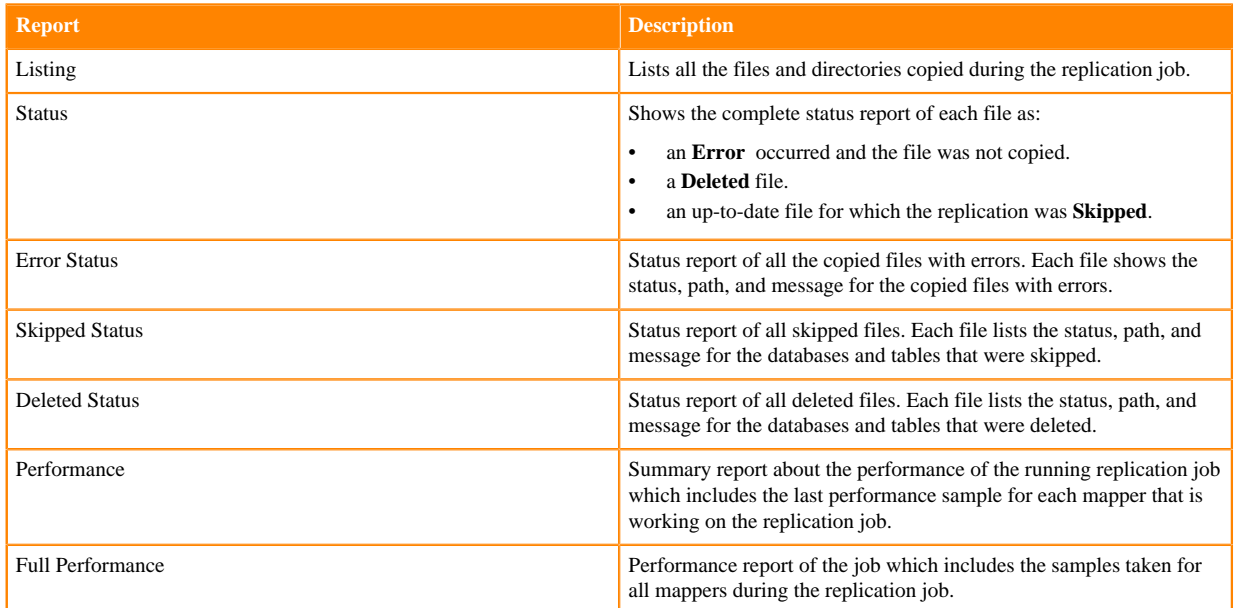

**Note:** The reports are generated based on the source Cloudera Manager response. If the Cloudera Manager response is interrupted or is not handled as expected, corresponding error messages appear in HTML format in the reports.

• You can download the following CSV reports from the General Hive Replication Report field to track the replication jobs and to troubleshoot issues:

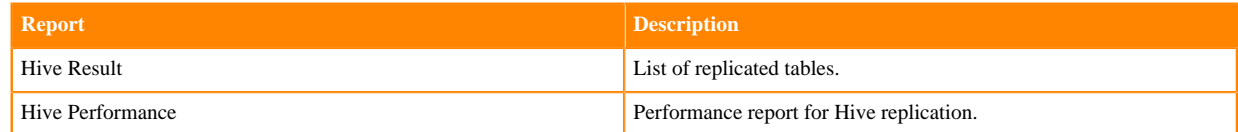

# **Using HBase replication policies**

To create an HBase replication policy in CDP Public Cloud Replication Manager, you must register the on-premises cluster (CDH or CDP Private Cloud Base) as a classic cluster in Management Console, register cloud account credentials in the Replication Manager service, verify cluster access, and configure minimum ports for replication. **Related Information** [HBase replication policy](https://docs.cloudera.com/replication-manager/cloud/core-concepts/topics/rm-pc-hbase-replication-policy-overview.html)

[Support matrix for Replication Manager on CDP Public Cloud](https://docs.cloudera.com/replication-manager/cloud/operations/topics/rm-product-compatibility-matrix.html) [CDP CLI for Replication Manager](https://docs.cloudera.com/replication-manager/cloud/reference/topics/rm-pc-cdpcli-overview.html)

### **Preparing to create an HBase replication policy**

Before you create HBase replication policies in CDP Public Cloud Replication Manager, you must prepare the clusters, register cloud storage in Replication Manager, and verify cluster access.

#### **Procedure**

• Do the source cluster and target cluster meet the requirements to create an HBase replication policy?

The following image shows a high-level view of the support matrix for HBase replication policies, you must consult the [Support matrix for Replication Manager on CDP Public Cloud](https://docs.cloudera.com/replication-manager/cloud/operations/topics/rm-product-compatibility-matrix.html) for the complete list of supporting clusters and scenarios:

#### **Figure 8: High-level replication scenarios supported by HBase replication policies**

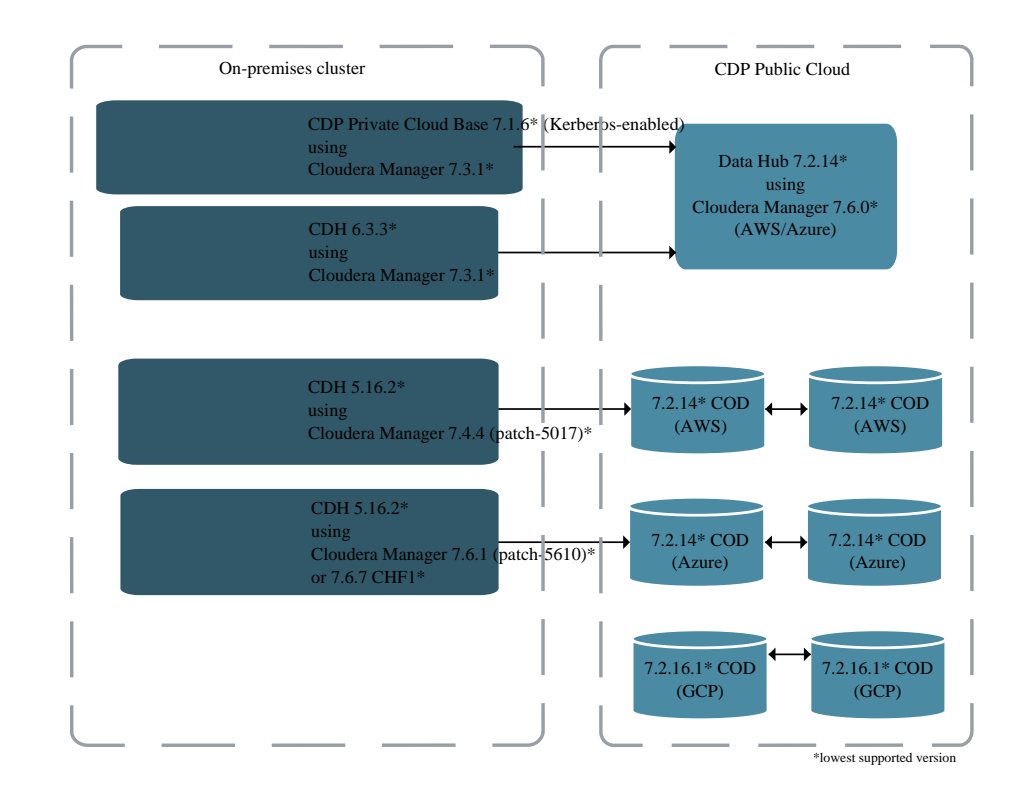

Is the source CDH cluster or source CDP Private Cloud Base cluster registered as a classic cluster on the Management Console?

CDH clusters and CDP Private Cloud Base clusters are managed by Cloudera Manager. To enable these onpremises clusters for Replication Manager, you must register them as classic clusters on the Management Console. After registration, you can use them for data migration purposes.

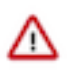

**Important:** When you register a CDP Private Cloud Base cluster as a classic cluster, ensure that you use only the Cloudera Manager IP Address and Cloudera Manager Port options and not the Register KNOX endpoint (Optional) option.

For information about registering an on-premises cluster as a classic cluster, see [Adding a CDH cluster](https://docs.cloudera.com/management-console/cloud/classic-clusters/topics/mc-add-a-cdh-cluster.html) and [Adding a CDP Private Cloud Base cluster.](https://docs.cloudera.com/management-console/cloud/classic-clusters/topics/mc-manage-cdpdc-cluster.html)

### **Note:**

- CDP Private Cloud Base 7.1.6 and higher clusters must be Kerberos enabled to use them as source classic clusters.
- You must have *Full Administrator* role on the source on-premises cluster.
- Are the following steps complete on the source CDP Private Cloud Base cluster or source CDH cluster (these steps are not required for COD sources)?
	- **1.** Complete Step 1 of [Migrating HBase data from CDH/HDP to COD CDP Public Cloud](https://docs.cloudera.com/cdp-public-cloud/cloud/migrating-opbd-to-cdp/topics/cdp-data-migration-hbase-migration.html) to install the HBase replication plugin parcel in the CDH source clusters.

This step is applicable for CDH versions 7.2.x that are lower than 7.2.2, versions 7.1.x that are lower than 7.1.5, and for versions lower than 7.x.

**2.** Create the /user/hbase folder for the hbase user in HDFS in the source cluster using the following commands:

```
sudo -u hdfs hdfs dfs -mkdir /user/hbase
sudo -u hdfs hdfs dfs -chown hbase:hbase /user/hbase
```
These commands allow the HBase replication policy to replicate the existing data in the source cluster.

This step is applicable for Cloudera Manager versions 7.4.3 or lower; Cloudera Manager 7.4.4 only if the API version is lower than v45. The endpoint http://*[\*\*\*cm\_host\*\*\*]*:*[\*\*\*cm\_port\*\*\*]*/api/version shows the API version of Cloudera Manager.

• Do you have the necessary permission to run the HBase replication jobs on YARN?

To verify whether you have the necessary permission, perform the following steps:

- **1.** Go to the source Cloudera Manager *YARN service* Configuration tab.
- **2.** Ensure one of the following conditions is met:
	- The Allowed System Users property must have *hbase*. Otherwise, add hbase to the existing property value.

This property lists the users permitted (or allowed) to run containers. Note that the users with IDs lower than the Minimum User ID property might be permitted (or allowed) to run containers.

• The Minimum User ID property is set to a value that is lower than the HBase user's ID.

To check the HBase user's ID, SSH into a cluster node and run the id hbase command.

The following sample snippet shows the HBase user's ID when you run the id hbase command:

```
# id hbase
uid=39993(hbase) gid=39993(hbase) groups=39993(hbase)
```
Is the required cloud credential that you want to use in the replication policy registered with the Replication Manager service?

For more information, see [Working with cloud credentials](https://docs.cloudera.com/replication-manager/cloud/operations/topics/rm-cloud-credentials.html).

You can also add the following advanced configuration settings to use Google Cloud, Amazon S3, and ADLS accounts in Replication Manager:

- **1.** Go to the source Cloudera Manager Clusters *HDFS service* Configuration tab.
- **2.** Locate the HDFS Client Advanced Configuration Snippet (Safety Valve) for hdfs-site.xml property.
- **3.** Add the following key-value pairs to register a Google account to use in Replication Manager:
	- fs.gs.impl=com.google.cloud.hadoop.fs.gcs.GoogleHadoopFileSystem
	- fs.gs.project.id=*[\*\*\*enter the project ID\*\*\*]*
	- fs.gs.system.bucket=*[\*\*\*enter the bucket name\*\*\*]*
	- fs.gs.working.dir=/
	- fs.gs.auth.service.account.enable=true
	- fs.gs.auth.service.account.email=*[\*\*\*enter the service principal email ID\*\*\*]*
	- fs.gs.auth.service.account.keyfile=/*[\*\*\*Enter the local path of the p12 file\*\*\*]*

You can add these key-value pairs to register a Google account to use in Replication Manager from CDP Public Cloud 7.2.16.1 and higher versions.

- **4.** Add the following key-value pairs to register an S3 account to use in Replication Manager:
	- fs.s3a.access.key=*[\*\*\*enter the session access key\*\*\*]*
	- fs.s3a.secret.key=*[\*\*\*enter the session secret key\*\*\*]*
- **5.** Add the following key-value pairs to register an ADLS account to use in Replication Manager:
	- fs.azure.account.oauth2.client.id=*[\*\*\*enter the ABFS storage client ID\*\*\*]*
	- fs.azure.account.oauth2.client.secret=*[\*\*\*enter the ABFS storage client secret key\*\*\*]*
- **6.** Save and restart the HDFS service for the changes to take effect.
- Do you have the required cluster access to create or view replication policies?
- Have you assigned the managed identity of source roles, Storage Blob Data Owner or Storage Blob Data Contributor, to the destination storage data container and vice versa for bidirectional replication when you are using COD on Microsoft Azure?

The roles allow writing a snapshot in the destination cluster container.

- Is the required target cluster (Data Hub or COD) available and healthy?
- Does DNS resolution work as expected between the source and destination clusters?

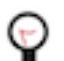

**Tip:** If the destination cluster is not reachable from the source RegionServer hosts, add the hostname and IP address of the destination hosts to the /etc/hosts file on the RegionServers of the source cluster.

- Is the outgoing SSH port open on the Cloudera Manager host?
- Do you need to replicate data securely? If so, ensure that the SSL/TLS certificate exchange between two Cloudera Manager instances that manage source and target clusters respectively is configured. For more information, see *Configuring SSL/TLS certificate exchange between two Cloudera Manager instances*.

• Are the following ports open and available for Replication Manager?

#### **Table 10: Minimum ports required for HBase replication policies**

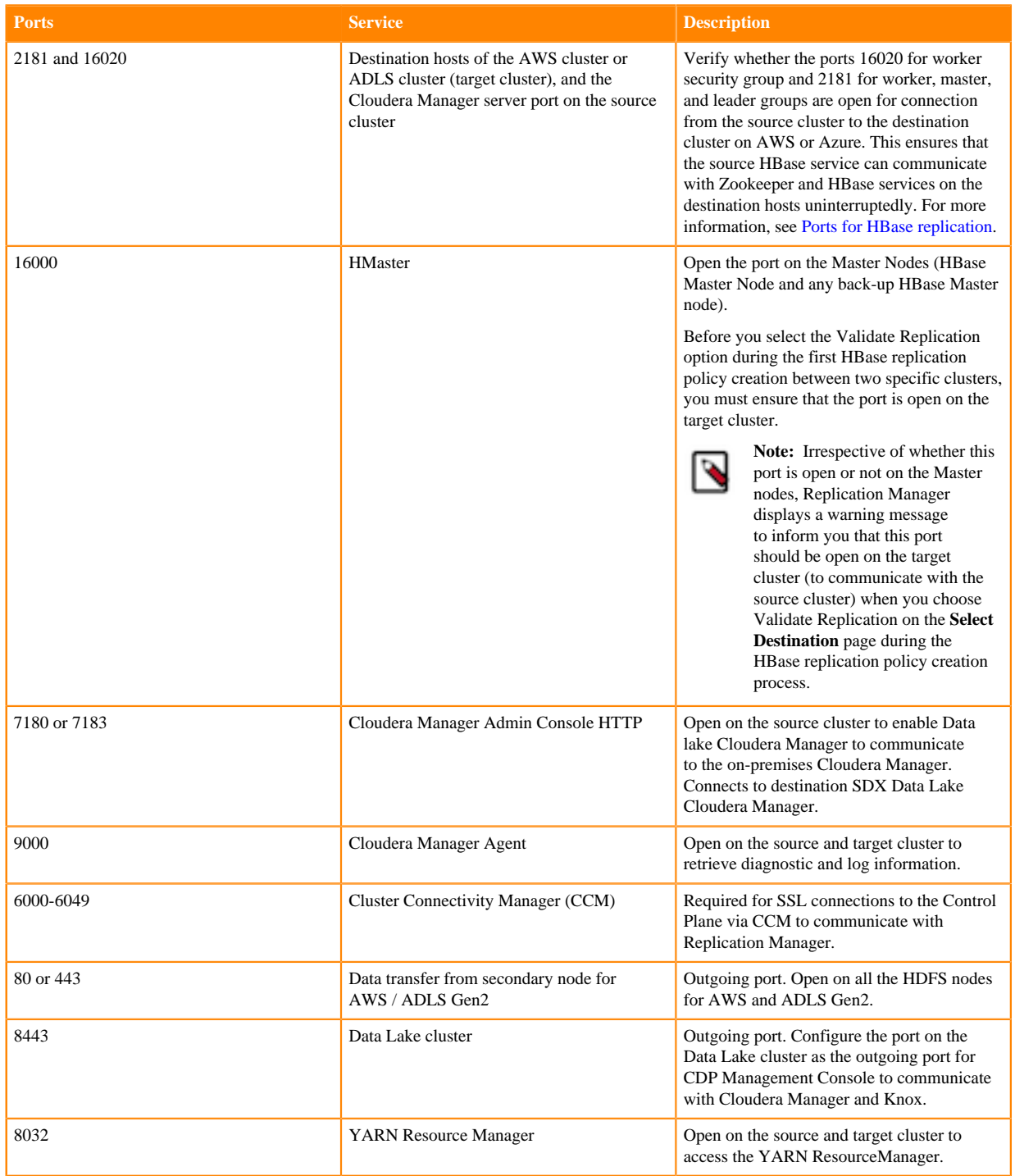

Consider the following best practices while using CDP Public Cloud on Microsoft Azure ADLS Gen2 (ABFS):

• Ensure that the on-premises cluster (port 443) can access the *https://login.microsoftonline.com* endpoint. This is because the Hadoop client in the on-premises cluster (CDH/CDP Private Cloud Base) connects to the endpoint to acquire the access tokens before it connects to Azure ADLS storage. For more information, see the *General Azure guidelines* row in the [Azure-specific endpoints](https://docs.cloudera.com/cdp-public-cloud/cloud/requirements-azure/topics/mc-outbound_access_requirements.html?#pnavId2) table.

- Ensure that the steps mentioned in the *General Azure guidelines* and *Azure Data Lake Storage Gen 2* rows in the [Azure-specific endpoints](https://docs.cloudera.com/cdp-public-cloud/cloud/requirements-azure/topics/mc-outbound_access_requirements.html?#pnavId2) table are complete so that the endpoint connects to the target path successfully.
- (Optional) Complete the steps mentioned in the [Optimize HBase replication policy performance when replicating](https://docs.cloudera.com/replication-manager/cloud/operations/topics/rm-pc-troubleshoot5.html) [HBase tables with several TB data](https://docs.cloudera.com/replication-manager/cloud/operations/topics/rm-pc-troubleshoot5.html) FAQ if you choose Perform Initial Snapshot during HBase replication policy creation to replicate HBase tables with several TB data.

#### **What to do next** After the clusters and cloud storage requirements are met, you can create an HBase replication policy. **Related Information** [Support matrix for Replication Manager on CDP Public Cloud](https://docs.cloudera.com/replication-manager/cloud/operations/topics/rm-product-compatibility-matrix.html) [Adding a CDH cluster](https://docs.cloudera.com/management-console/cloud/classic-clusters/topics/mc-add-a-cdh-cluster.html) [Adding a CDP Private Cloud Base cluster](https://docs.cloudera.com/management-console/cloud/classic-clusters/topics/mc-manage-cdpdc-cluster.html) [Accessing Data Lake services](https://docs.cloudera.com/management-console/cloud/data-lakes/topics/mc-data-lake-access.html) [Migrating HBase data from CDH/HDP to COD CDP Public Cloud](https://docs.cloudera.com/cdp-public-cloud/cloud/migrating-opbd-to-cdp/topics/cdp-data-migration-hbase-migration.html) [Working with cloud credentials](https://docs.cloudera.com/replication-manager/cloud/operations/topics/rm-cloud-credentials.html) [Configuring SSL/TLS certificate exchange between two Cloudera Manager instances](https://docs.cloudera.com/replication-manager/cloud/operations/topics/rm-pc-configure-ssl-tls-exchange-cert.html) [Ports for Replication Manager in CDP Public Cloud](https://docs.cloudera.com/replication-manager/cloud/operations/topics/rm-port-requirements-cdh.html)

## **Creating HBase replication policy**

You can replicate HBase data from a source classic cluster (CDH or CDP Private Cloud Base cluster), COD, or Data Hub to a target Data Hub or COD cluster in CDP Public Cloud Replication Manager.

#### **Before you begin**

Ensure that the [HBase replication policy prerequisites](https://docs.cloudera.com/replication-manager/cloud/operations/topics/rm-pc-prepare-for-hbase-replication-policy.html) are complete.

#### **Procedure**

**1.** On the Management Console Replication Manager Replication Policies page, click Add Policy.

The **Create Replication Policy** wizard appears.

**2.** On the General page, choose or enter the following information:

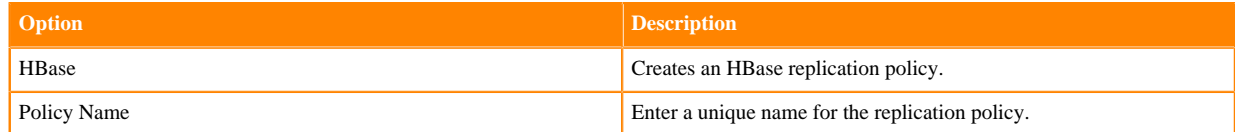

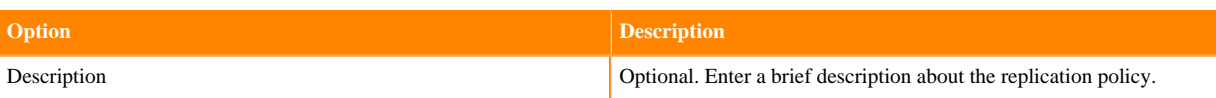

The following image shows a sample General page in the **Create Replication Policy** wizard:

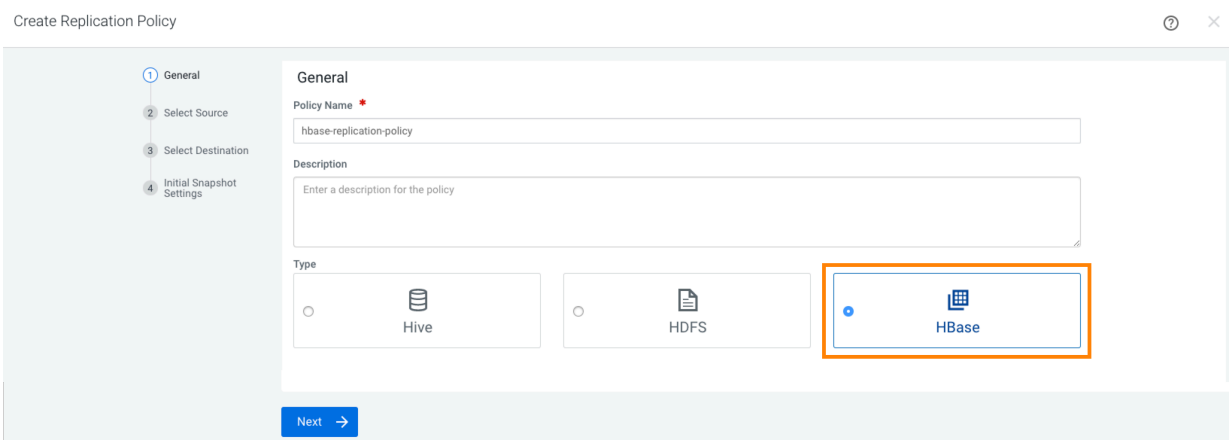

### **3.** Click Next.

**4.** On the Select Source page, enter or choose the options as required:

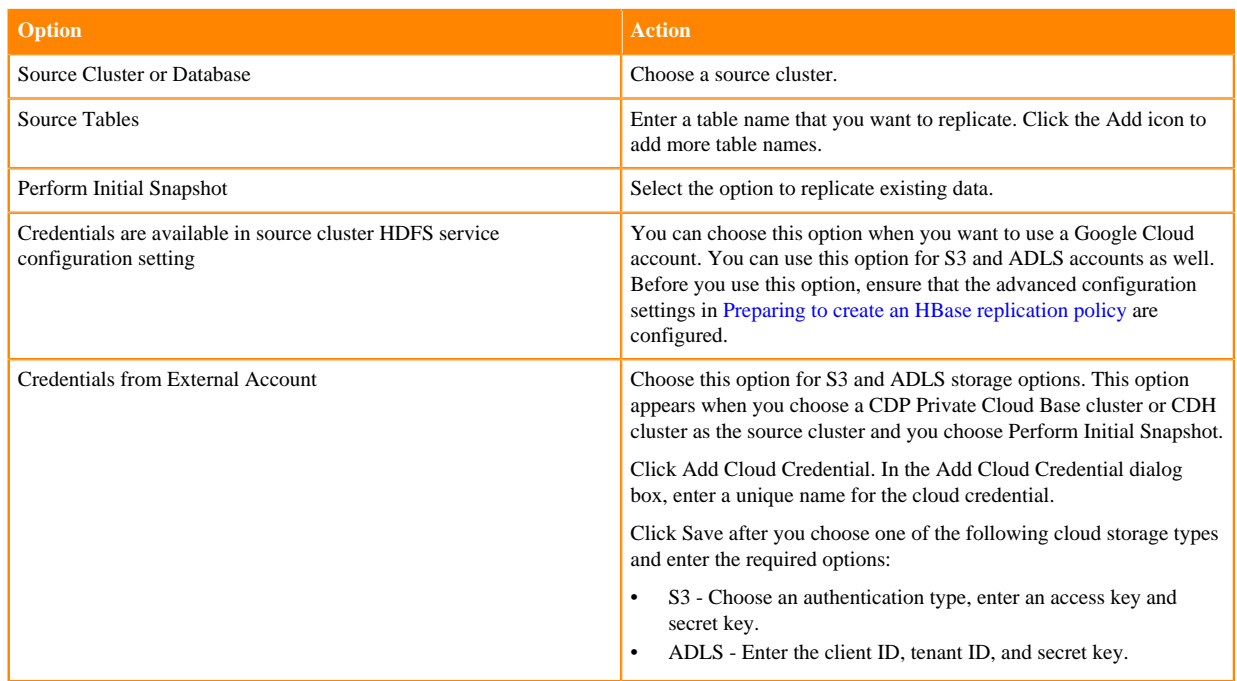

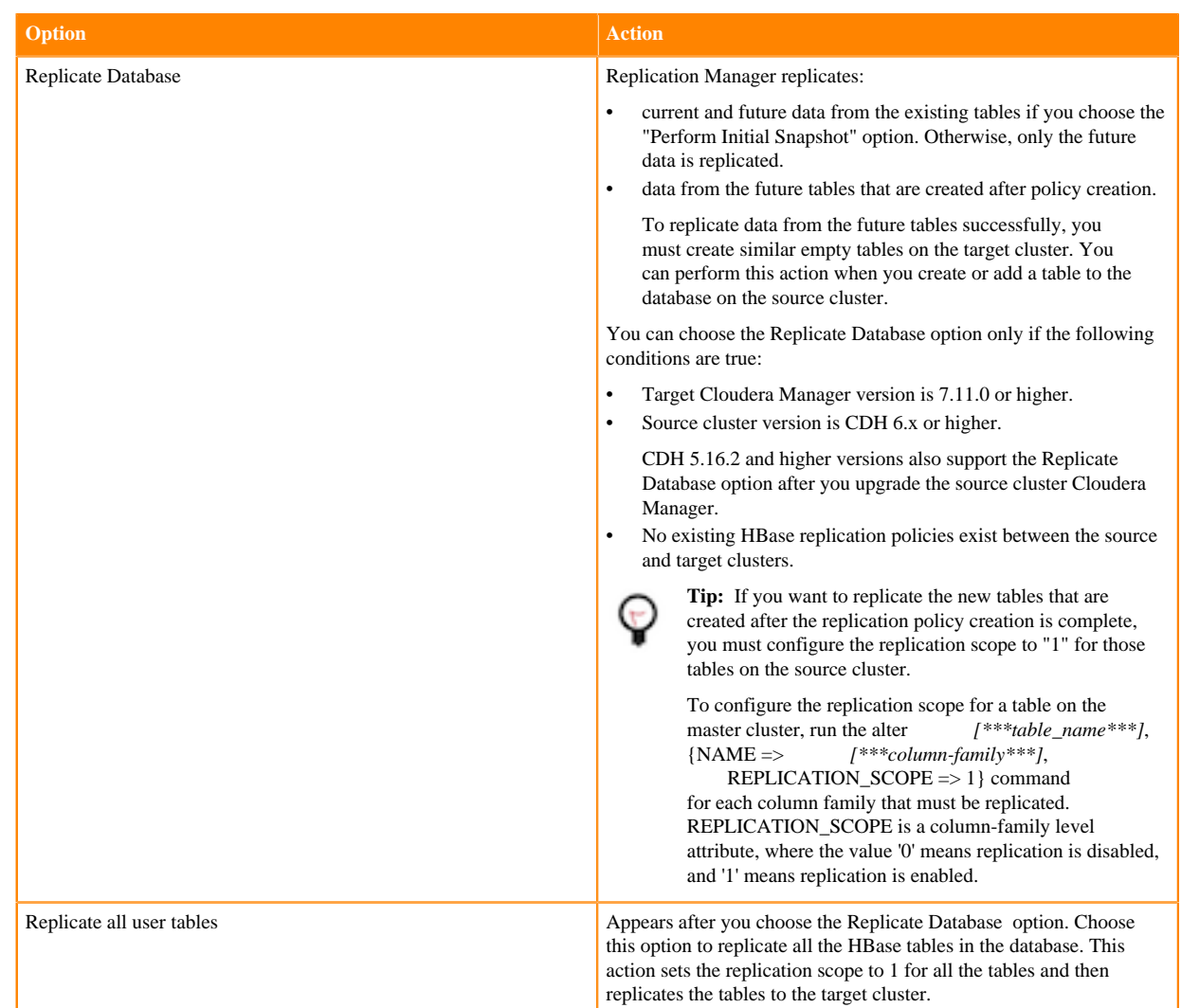

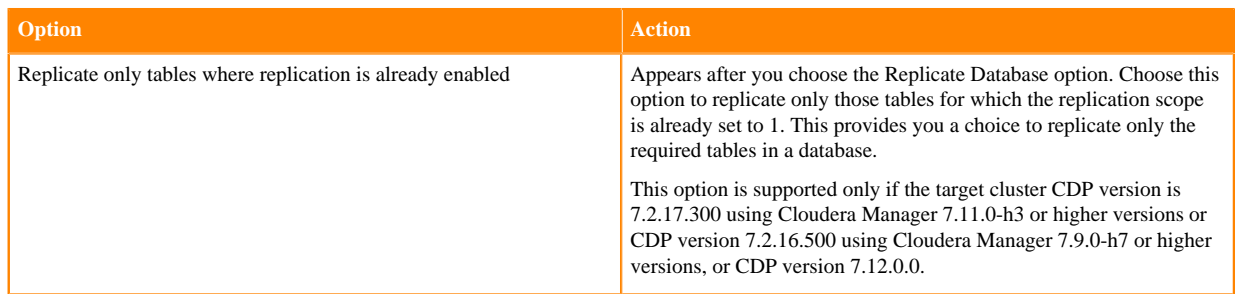

The following sample image shows the Select Source page in the Create Replication Policy wizard:

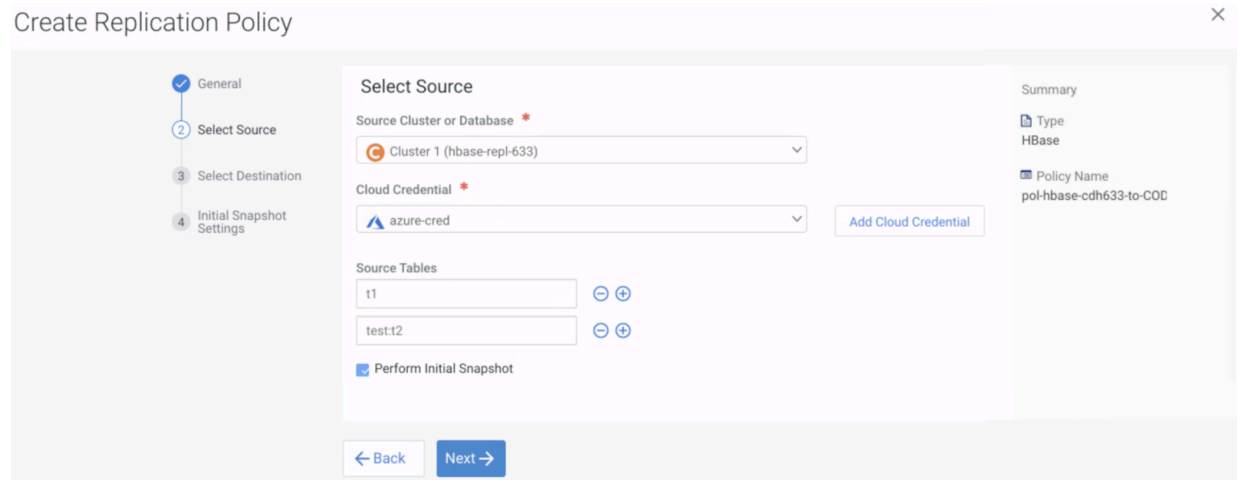

- **5.** Click Next.
- **6.** On the Select Destination page, enter or choose the options as required:

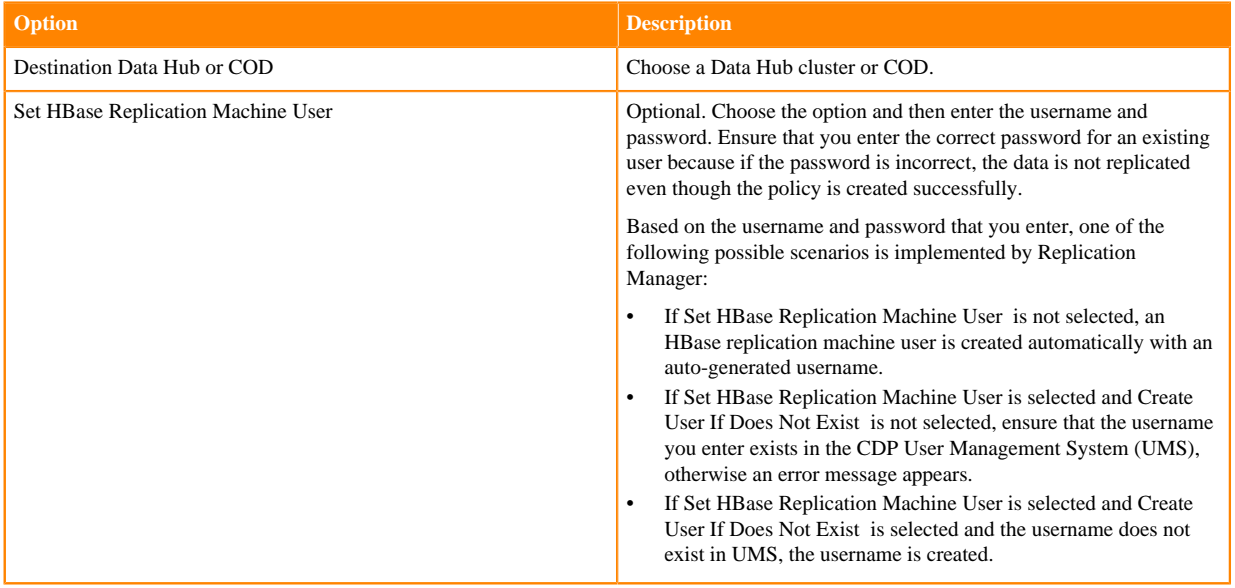

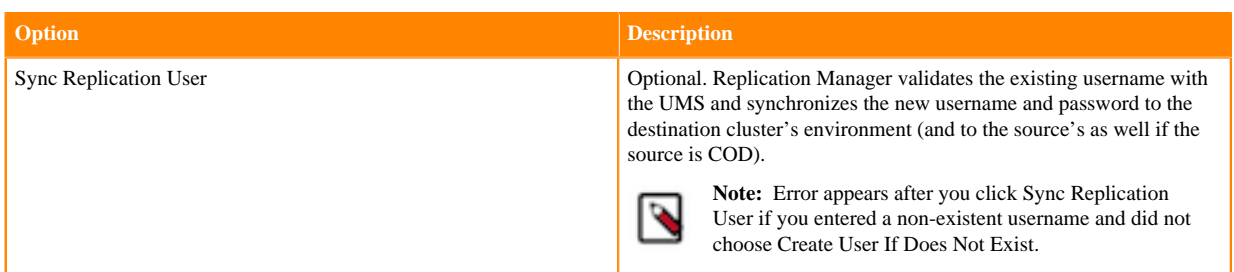

The following options appear if the source Cloudera Manager is 7.6.0 or higher:

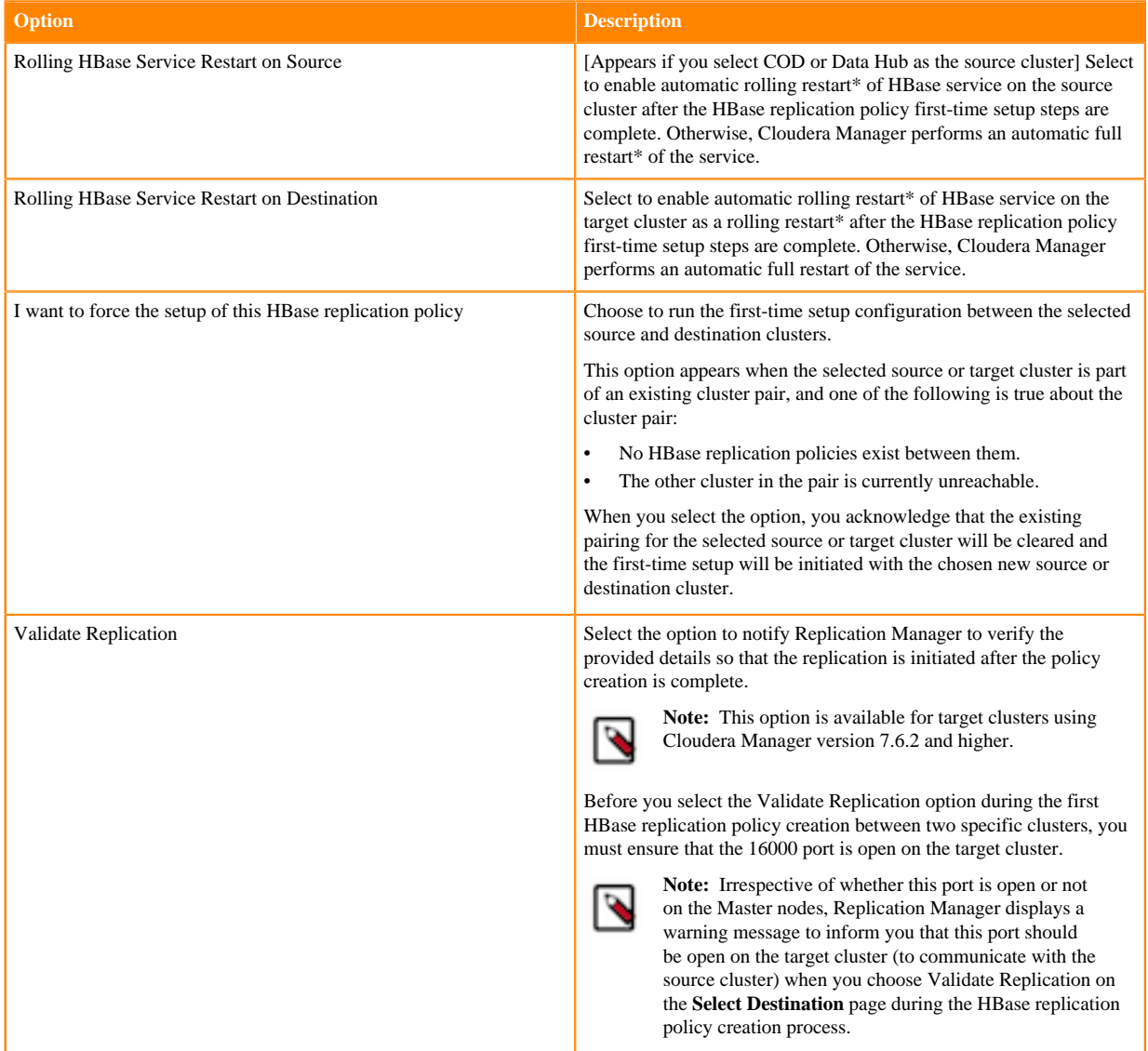

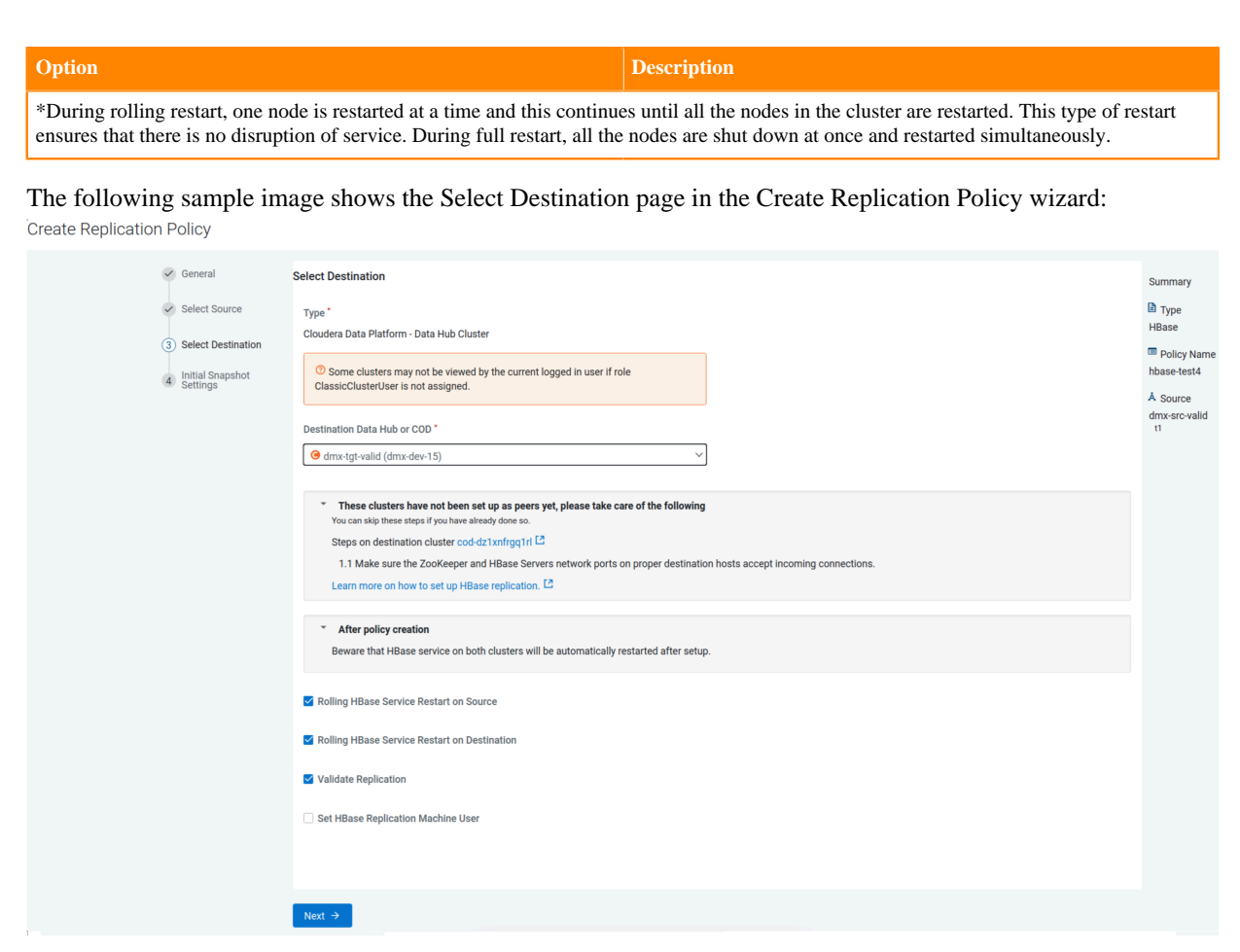

- **7.** Click Next.
- **8.** On the Initial Snapshot Settings page, configure the following options for the source cluster:

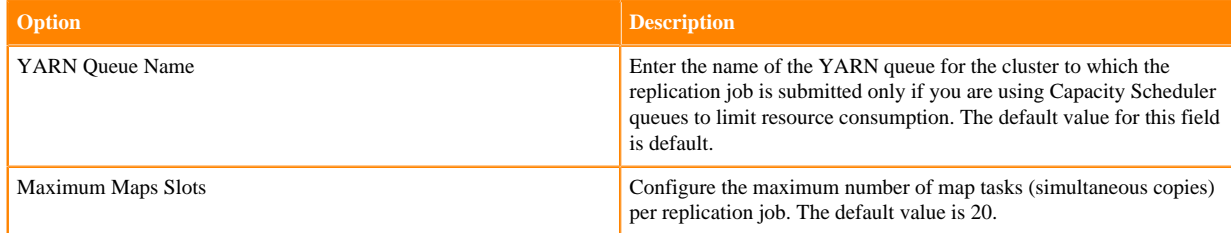

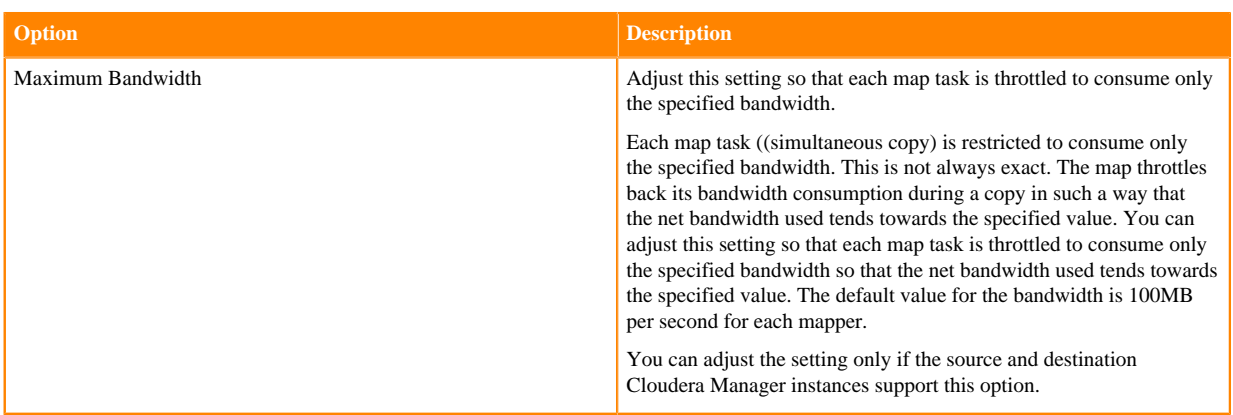

The following sample image shows the Initial Snapshot Settings page in the Create Replication Policy wizard:

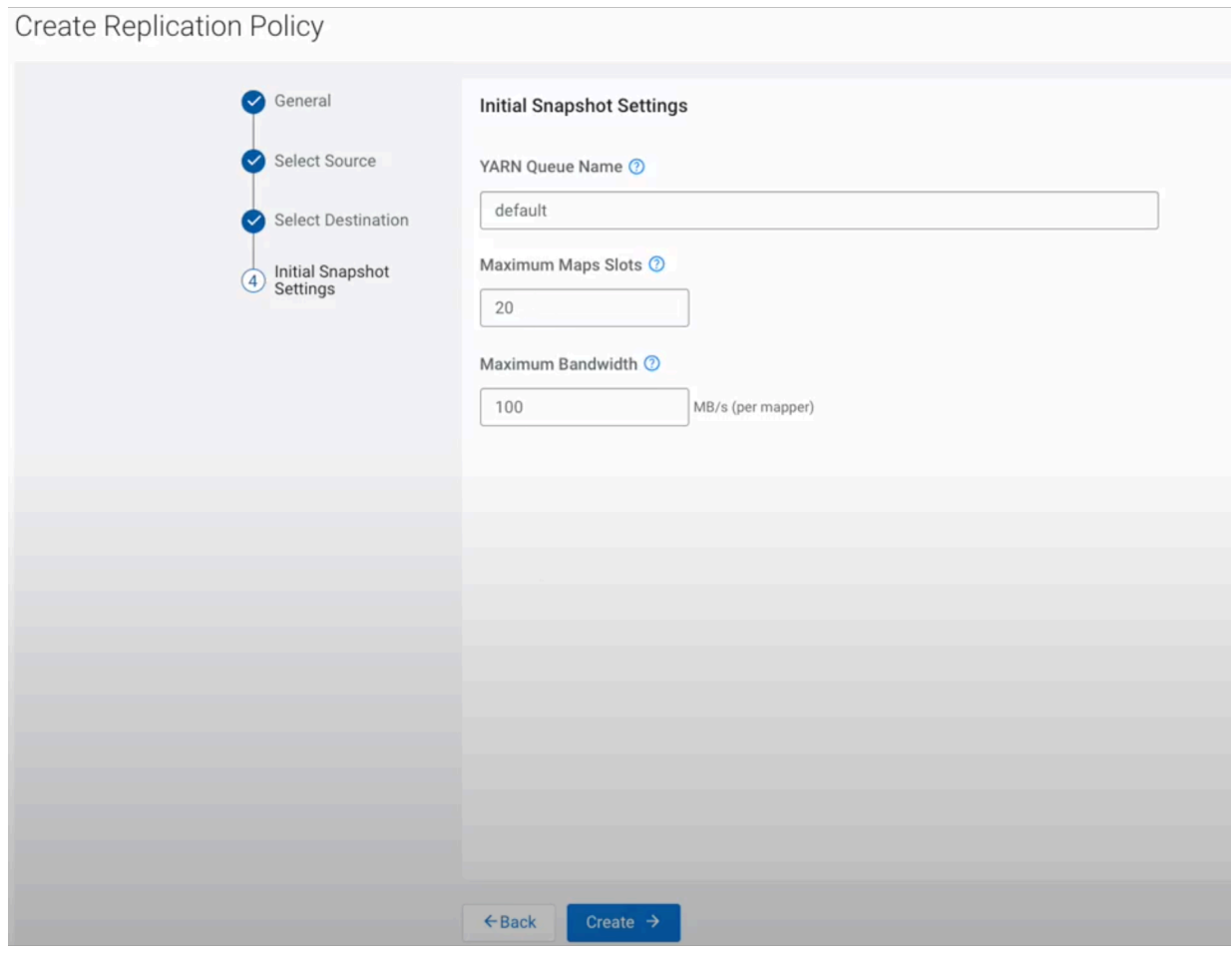

**9.** Click Create.

**10.** Restart the HBase service on the on-premises source cluster when the policy status on the **Replication Policies** page shows Manual restart (src) / restarting (dest) or Manual HBase restart needed on source. After the service

restart is complete, the setup continues automatically for the replication policy. You do not need to restart the HBase service if the source is COD or Data Hub.

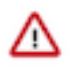

**Important:** If the source cluster Cloudera Manager version is 7.6.0 or lower and you are using an onpremises source cluster, you must perform the following steps to complete the HBase replication policy setup:

- **a.** Restart the HBase service on the on-premises source cluster when the policy status on the **Replication Policies** page shows **Waiting for 'Continue Setup' action call**.
- **b.** Click Continue setup for the policy on the **Replication Policies** page after the service restart is complete. This action informs Replication Manager to continue the replication policy setup.

The following image shows the Continue setup option for the HBase replication policy on the Replication Policies page:

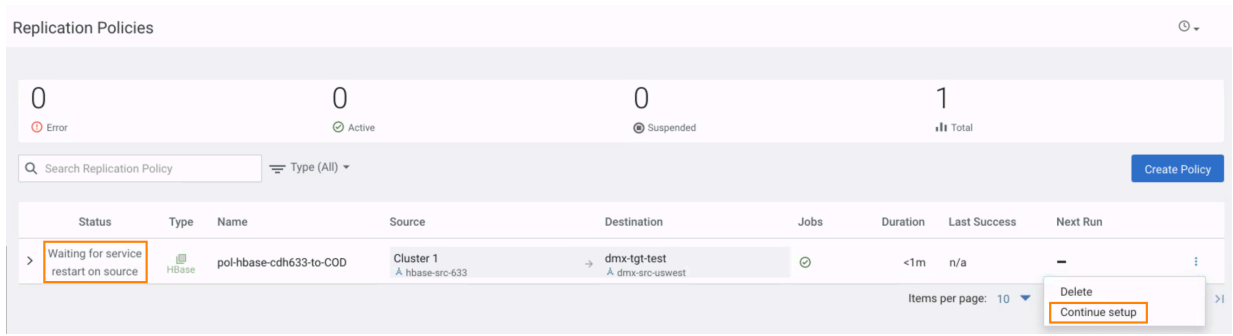

#### **Results**

After you create the first replication policy between a source cluster and target cluster (policy that is in setup/service restart state), Replication Manager creates and runs two schedules or jobs. The first schedule shows the service configuration and service restart progress, and the second schedule shows the policy creation progress. Subsequent replication policies between the same source cluster and target cluster creates only one job. Replication Manager restarts the HBase services on both the clusters if they are COD clusters.

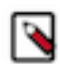

**Note:** The first HBase replication policy between a source cluster and target cluster takes more time to complete because of the first-time setup configuration process that runs in the background. You can continue creating more HBase replication policies while the setup process of the in-progress policies is running in the background. The subsequent replication policies for the same source and target cluster do not run the firsttime setup configuration.

#### **What to do next**

To verify whether a replication policy is running, you can either click the replication policy on the Replication Policies page, or click Running Commands in Cloudera Manager.

The following sample image shows the Job History page of a HBase replication policy between COD clusters:

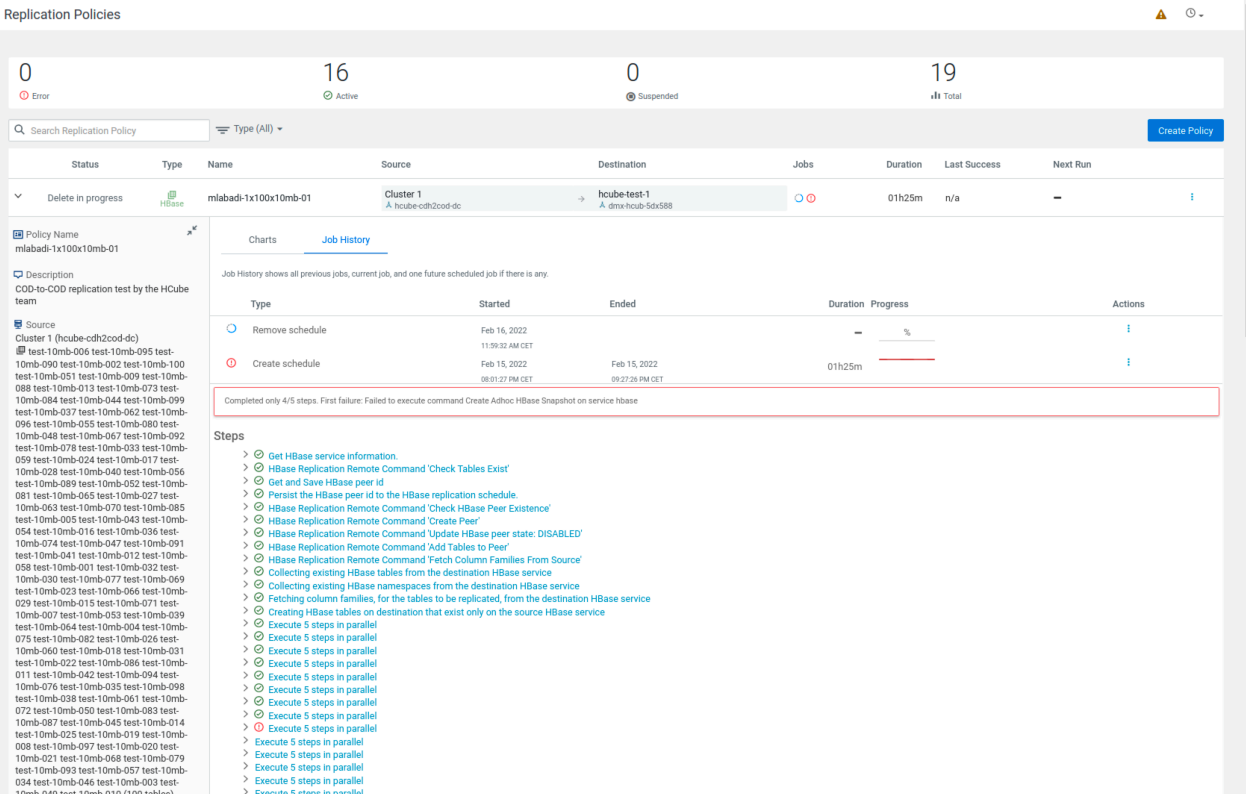

### **Manage and monitor HBase replication policies**

After you create an HBase replication policy in CDP Public Cloud Replication Manager, you can perform and monitor various tasks related to the replication policy. You can also view the job progress and replication logs.

#### **About this task**

You can perform the following actions and tasks on the replication policy and its jobs on the **Replication Policies** page:

#### **Procedure**

- You can edit the policy name and description; view the source cluster name and tables selected in it to be replicated; and view the destination Data Hub or COD and the tables that have been replicated. You cannot remove the tables if you choose Select Source Replicate Database option during the HBase replication policy creation process.
- On the **Job History** tab, you can view the previous replication jobs, current running job, and one future scheduled job for the replication policy. You can perform **Actions** on the HBase replication policy.
- On the **Charts** tab, you can view the HBase RegionServer metrics for a specific replication peer.

#### **Monitor HBase replication policy job details**

When you click a replication policy on the "Replication Policies" page, the "Job History" tab appears. On this tab, you can view the previous replication jobs, current running job, and one future scheduled job for the replication policy.

#### **Replication policy job details**

The following columns appear for each replication policy:

• **Type** of job. Click the job to view the completed and in-progress steps that Replication Manager takes to complete the job. Here, you can verify whether the first-time setup configuration between the source and destination clusters was successful.

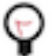

**Tip:** You can also view the progress and results of the first-time setup on the Cloudera Manager Running Commands page for the source and destination clusters.

- Timestamp when the job **Started**.
- Timestamp when the job **Ended**.
- **Duration** taken to complete the job.
- **Progress** of the job run.

#### **Actions menu**

On the **Actions** menu, you can perform the following tasks on the HBase replication policy:

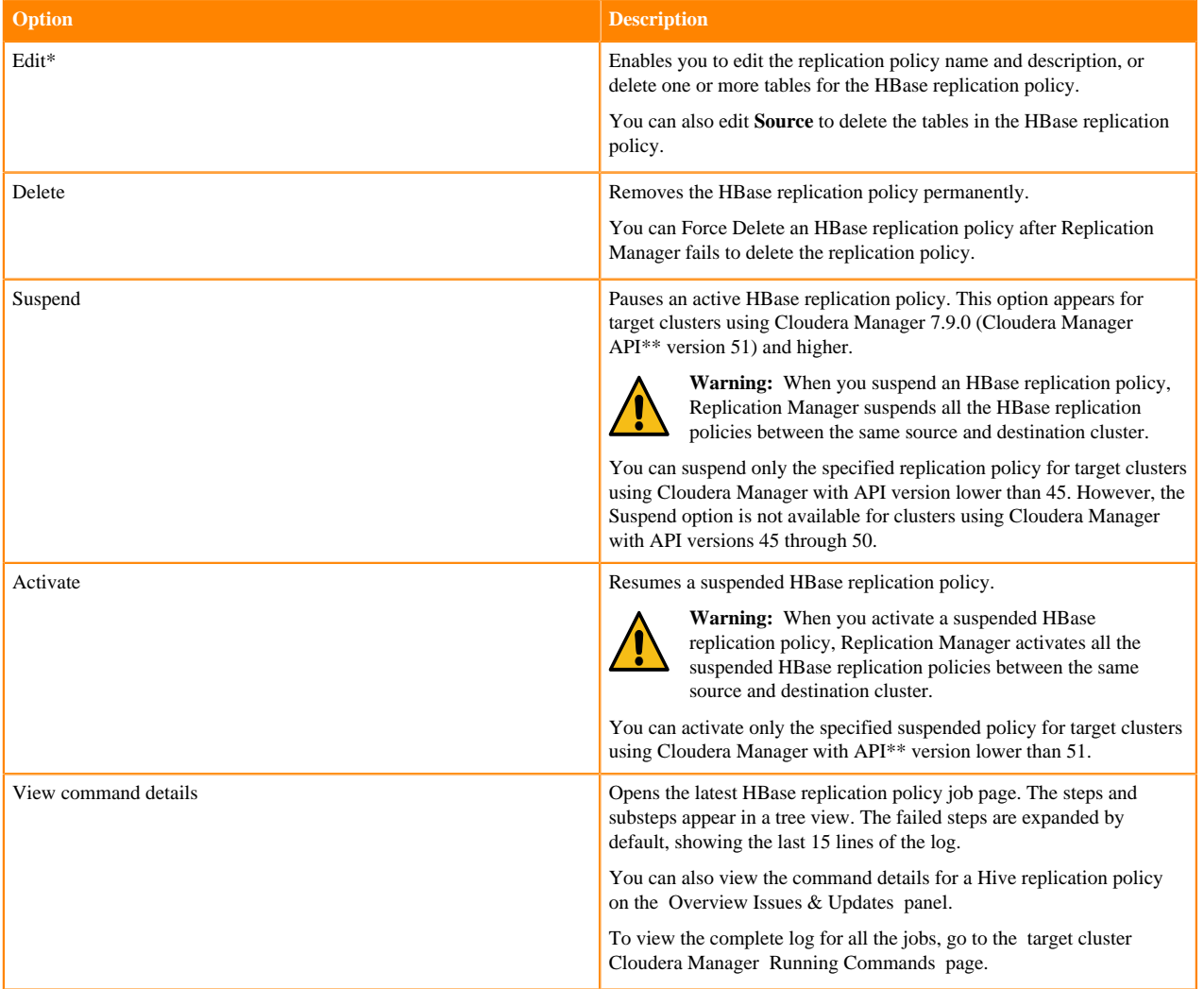

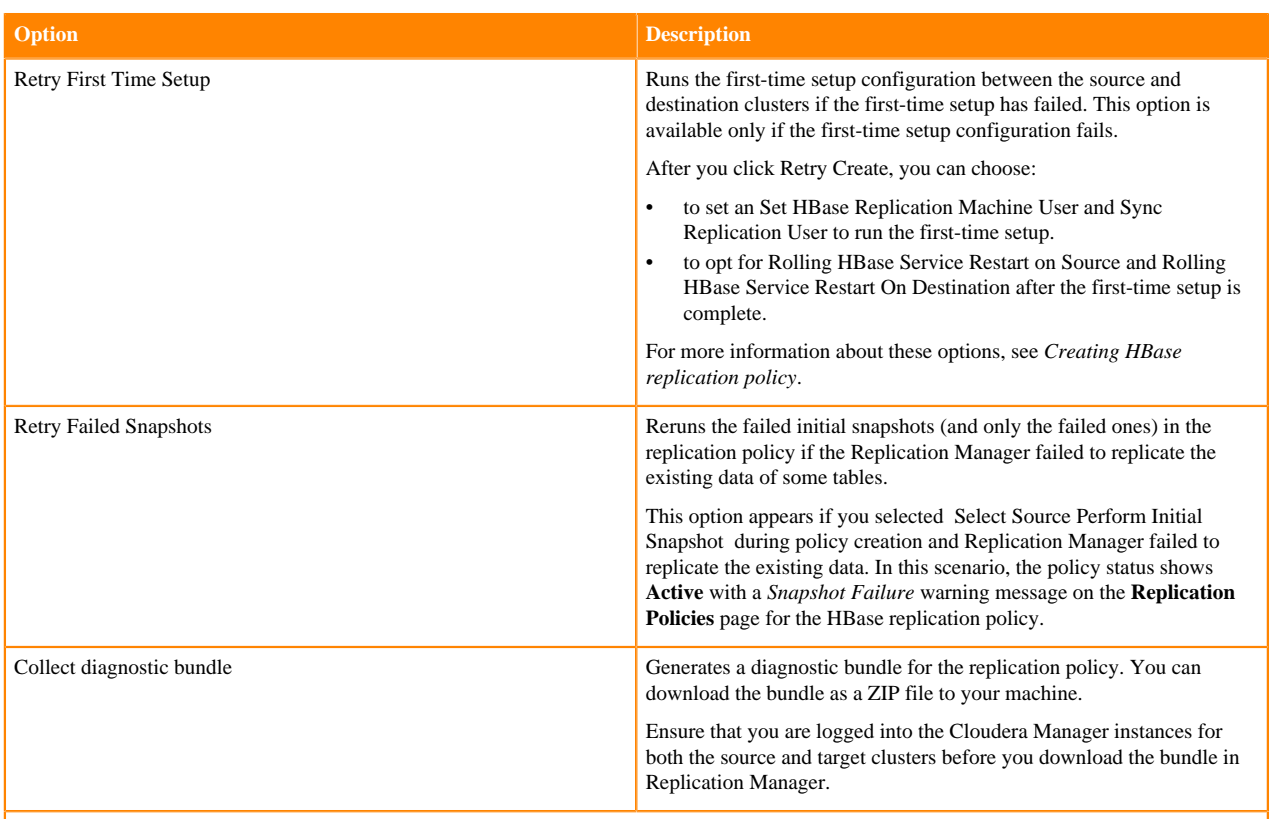

To view and use the replication policies with an empty name in Replication Manager, you must understand the following implementation:

- If the Cloudera Manager API version is lower than 51, an existing replication policy with an empty name can be used and updated. However, if you edit the replication policy and provide a name for the replication policy in versions higher or equal to 51, you must ensure that the name conforms to the validation rules.
- If the Cloudera Manager API version is higher or equal to 51, it is mandatory that you provide a unique name to the replication policy to continue using it. This is because API version 51 and higher enforces the validation rules on all the replication policies.

To pass the replication policy name validation, you must ensure that the replication policy name is unique. The name can contain letters, numbers, and the  $\angle$  - characters. You must also ensure that it does not contain the characters % .; \ nor any character that is not ASCII printable, which includes the ASCII characters less than 32 and the ASCII characters that are greater than or equal to 127. \*\*

The endpoint http://*[\*\*\*cm\_host\*\*\*]*:*[\*\*\*cm\_port\*\*\*]*/api/version shows the API version of the Cloudera Manager.

### **Creating triggers and monitoring replication-related metrics in Cloudera Manager**

After you create an HBase replication policy between two Cloudera Operational Database (COD) clusters in CDP Public Cloud Replication Manager, you can set up the triggers in Cloudera Manager to monitor specific replicationrelated metrics for the HBase replication policy. When the condition specified in the trigger is met, Cloudera Manager triggers an alert, and you can view the metrics for the replication policy in CDP Public Cloud Replication Manager and in Cloudera Manager.

#### **Procedure**

\*

- **1.** Go to the source Cloudera Manager Hosts All Hosts page.
- **2.** Click a link in the **Name** column to open the host status page.
- **3.** Click Create Trigger in the **Health Tests** section.

For information about creating a trigger, see [Cloudera Manager Trigger Use Cases](https://docs.cloudera.com/cloudera-manager/7.12.0/monitoring-and-diagnostics/topics/cm-triggers-use-cases.html). For information about the list of supported HBase RegionServer replication peer metrics, see [HBase RegionServer Replication Peer Metrics](https://docs.cloudera.com/cloudera-manager/7.12.0/metrics/topics/cm_metrics_hbase_regionserver_replication_peer.html).

**4.** Enter the required values and the following expression to create a trigger for a metric with a certain threshold value on the **Create New Trigger** page:

IF (SELECT *[\*\*\*enter the metric name\*\*\*]* WHERE serviceName=\$SERVICENAME AND max(*[\*\*\*enter the metric name\*\*\*]*) > *[\*\*\*enter the threshold value\*\*\*]* AND roleType=RegionServer) DO health:concerning The following examples illustrate how you can use triggers to monitor the replication metrics in Cloudera Manager:

a) The IF (SELECT log\_queue\_size WHERE serviceName=\$SERVICENAME AND max(log\_queue\_size) > 10 AND roleType=RegionServer) DO health:concerning trigger statement triggers the health alert when the value of the log\_queue\_size is greater than 2.

This trigger condition is met when the processing of the queue becomes slow which results in the logs being queued or the replication process being halted.

b) The following sample image shows the chart that appears on the source Cloudera Manager Charts page when the health alert is triggered for the following trigger expression: IF (SELECT shipped\_batches\_rate WHERE serviceName=\$SERVICENAME AND max(shipped\_batches\_rate) > 0.01 AND roleType=RegionServer) DO health:concerning

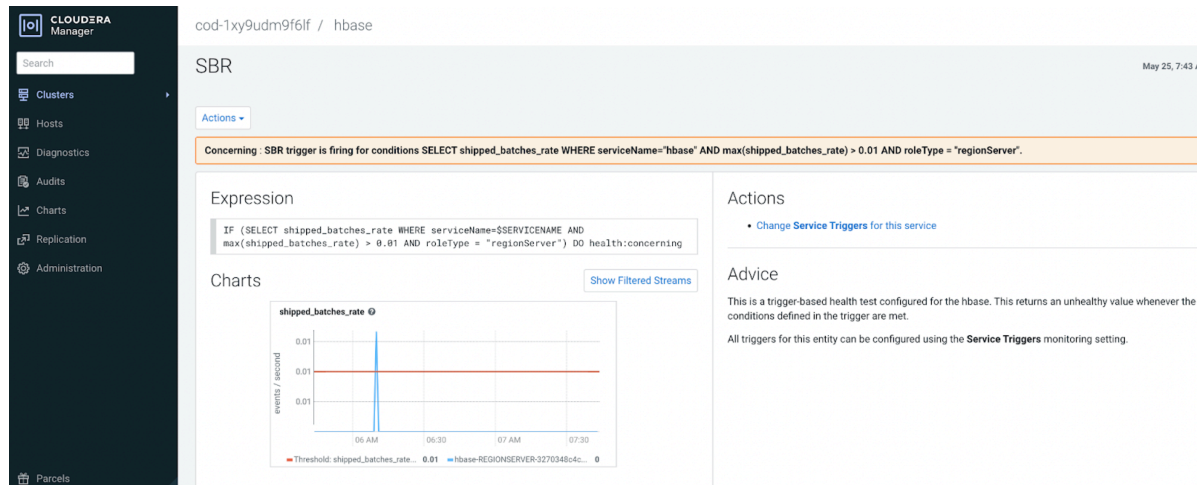

c) The following image shows the **Chart Builder** where you can configure the options as required and save it for troubleshooting purposes or for future references.

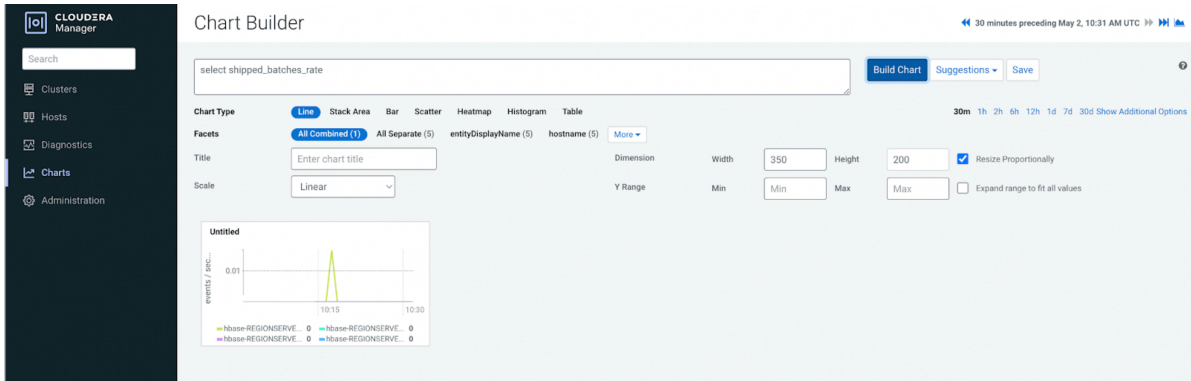

For information about monitoring the metrics related to replication and HBase health on your COD environment, see [Monitor COD metrics](https://docs.cloudera.com/operational-database/cloud/monitoring/topics/cod-monitoring.html).

#### **What to do next**

You can view and monitor the metrics in Cloudera Manager and on the **Charts** page in CDP Public Cloud Replication Manager.

#### **Monitor HBase RegionServer replication peer metrics in Replication Manager**

When you click a replication policy on the "Replication Policies" page, the "Charts" tab appears. On this tab, when you choose the HBase replication peer metric, aggregate rollup level, start time, and end time, a graphical representation of HBase RegionServer metrics specific to the replication peer appears.

Cloudera Manager monitors several metrics which includes performance metrics for the HBase RegionServer. Replication Manager leverages this capability to display the HBase RegionServer metrics specific to a replication peer as a graph on the **Charts** tab for a replication policy, and stores it in the source cluster of the replication policy. You can use these metrics to monitor a HBase replication job and to find and diagnose issues related to the HBase replication peer.

You can view these metrics for a replication peer only if the following conditions are true:

• The source Cloudera Manager API version is 42 or higher and the target Cloudera Manager API version is 53 or higher.

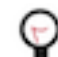

**Tip:** The endpoint http://*[\*\*\*cm\_host\*\*\*]*:*[\*\*\*cm\_port\*\*\*]*/api/version shows the API version of Cloudera Manager.

The HBase replication policy has been successfully created and is not in an erroneous state.

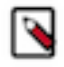

**Note:** If the target Cloudera Manager version is 45 or higher, the graphs generated for HBase replication policies are the same if they share the same source and target clusters. If the target Cloudera Manager version is lower than 45, the graph differs from one HBase replication policy to another because one replication peer is created for each HBase replication policy in these API versions.

For more information about the available metrics, see [HBase RegionServer Replication Peer Metrics.](https://docs.cloudera.com/cloudera-manager/7.12.0/metrics/topics/cm_metrics_hbase_regionserver_replication_peer.html)

#### **Viewing HBase RegionServer replication peer metrics**

You can view HBase RegionServer metrics specific to a replication peer as a graph on the "Charts" tab for a replication policy on the "Replication Policies" page.

#### **Procedure**

- **1.** Go to the **Replication Policies** page in CDP Public Cloud Replication Manager.
- **2.** Click a successful HBase replication policy that is not in an erroneous state.
- **3.** Go to the **Charts** tab.
- **4.** Choose the following options depending on your requirement:
	- a) Choose one of the following HBase replication peer metric:
		- Age of last shipped operation
		- Age of last shipped operation rate
		- Log edits filtered rate
		- Log edits read rate
		- Log queue size
		- Log read in bytes rate
		- Shipped batches rate
		- Shipped ops rate
		- Shipped size in kb rate
		- Shipped hfiles rate
		- Size of hfile refs queue
	- b) Choose an aggregate rollup level for the metrics:
		- Raw
		- 10 minutes
		- 1 hour
		- 6 hours
		- Daily
		- Weekly
	- c) Choose a Start Time.
	- d) Choose an End Time.
- **5.** Click Load Metrics to view the graphs.

# **Troubleshooting replication policies in CDP Public Cloud Replication Manager**

The troubleshooting scenarios in this topic help you to troubleshoot issues in the Replication Manager service in CDP Public Cloud.

#### **Related Information**

[Using HDFS replication policy](https://docs.cloudera.com/replication-manager/cloud/operations/topics/rm-on-premise-to-amazon-s3-replication-in-hdfs.html)

[Using Hive replication policy](https://docs.cloudera.com/replication-manager/cloud/operations/topics/rm-on-premise-to-cloud-in-hive.html)

[Using HBase replication policy](https://docs.cloudera.com/replication-manager/cloud/operations/topics/rm-pc-hbase-replication-policy.html)

[Support matrix for Replication Manager on CDP Public Cloud](https://docs.cloudera.com/replication-manager/cloud/operations/topics/rm-product-compatibility-matrix.html)

### **Different methods to identify errors related to failed replication policy**

What are the different methods to identify errors while troubleshooting a failed replication policy?

#### **Procedure**

You can choose one of the following methods to identify the errors to troubleshoot a job failure:

• On the **Replication Policies** page, click the failed job in the **Job History** pane. The errors for the failed job appear.

The following sample image shows the **Job History** pane for a replication policy job:

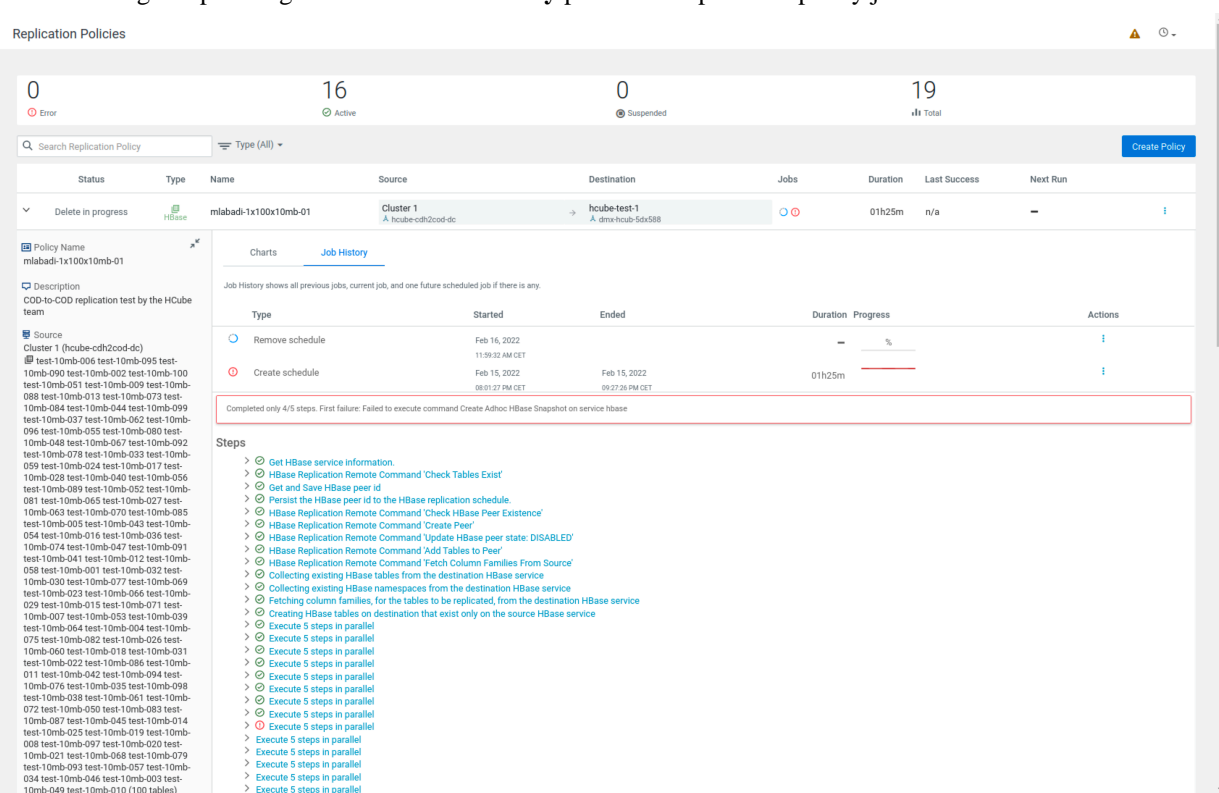

• In the source and target Cloudera Manager, click **Running Commands** on the left navigation bar. The recent command history shows the failed commands.

The following sample image shows the **Running Commands** page for an HBase replication policy:

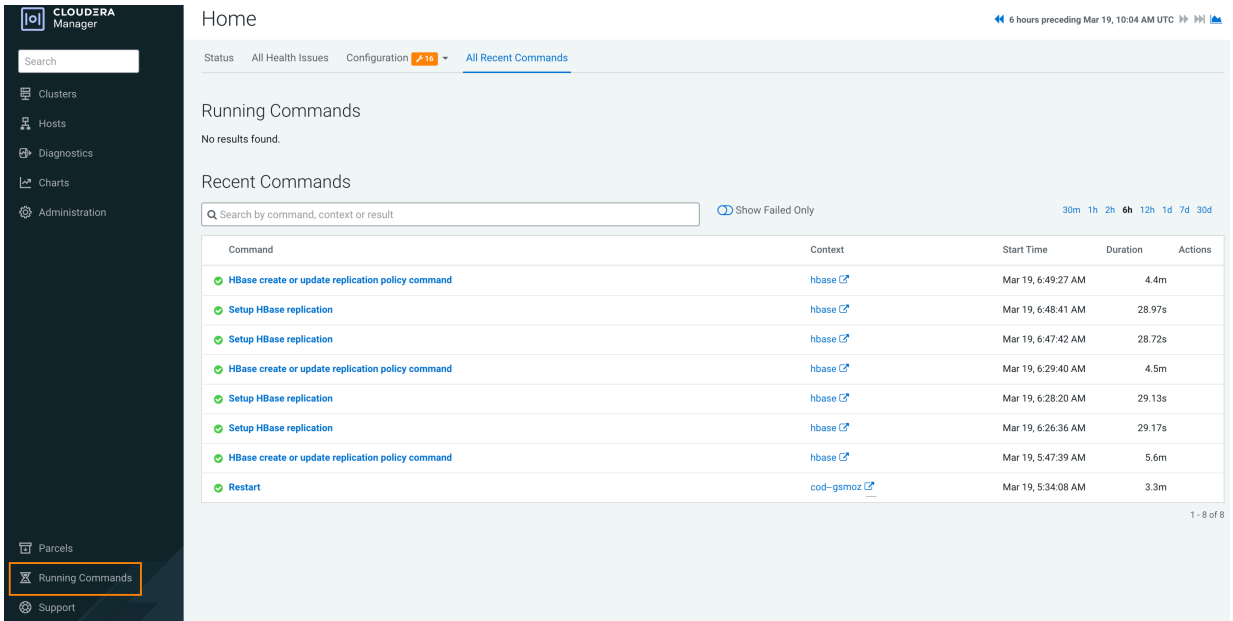

• On the source cluster and target cluster, open the service logs to track the errors (For example, HBase service logs).

You can also search on the Cloudera Manager Diagnostics Logs page to view the logs.

### **HDFS replication policy fails due to export HTTPS\_PROXY environment variable**

HDFS replication policies fail when the export HTTPS\_PROXY environment variable is set to access AWS through proxy servers. How to resolve this issue?

#### **Remedy**

#### **Procedure**

To resolve this issue, perform the following steps:

- **1.** Open the core-site.xml file on the source cluster.
- **2.** Enter the following properties in the file:

```
<property>
  <name>fs.s3a.proxy.host</name>
  <description>Hostname of the (optional) proxy server for S3 connection
s.</description>
</property>
<property>
   <name>fs.s3a.proxy.port</name>
   <description>Proxy server port. If this property is not set
    but fs.s3a.proxy.host is, port 80 or 443 is assumed (consistent with
     the value of fs.s3a.connection.ssl.enabled).</description>
</property>
```
- **3.** Save and close the file.
- **4.** Restart the source Cloudera Manager.
- **5.** Run the failed HDFS replication policies in Replication Manager.

Replication Manager completes the replication successfully.

### **Cannot find destination clusters for HBase replication policies**

When you ping destination clusters using their host names, the source cluster hosts for HBase replication policies do not find the destination clusters. How to resolve this issue?

#### **Cause**

This might occur for on-premises clusters such as CDP Private Cloud Base clusters or CDH clusters because the source clusters are not on the same network as the destination Data Hub. Therefore, hostnames cannot be resolved by the DNS service on the source cluster.

#### **Remedy**

#### **Procedure**

• Add the destination Region Server and Zookeeper IP to host name mappings in the /etc/hosts files of all the Region Servers on the source cluster.

The following snippet shows the contents in a sample /etc/hosts file:

```
10.115.74.181 dx-7548-worker2.dx-hbas.x2-8y.dev.dr.work
10.115.72.28 dx-7548-worker1.dx-hbas.x2-8y.dev.dr.work
10.115.73.231 dx-7548-worker0.dx-hbas.x2-8y.dev.dr.work
10.115.72.20 dx-7548-master1.dx-hbas.x2-8y.dev.dr.work
```
10.115.74.156 dx-7548-master0.dx-hbas.x2-8y.dev.dr.work 10.115.72.70 dx-7548-leader0.dx-hbas.x2-8y.dev.dr.work

### **HBase replication policy fails when Perform Initial Snapshot is chosen**

An HBase replication policy fails for COD on Microsoft Azure when the "Perform Initial Snapshot" option is chosen but data replication is successful when the option is not chosen. How to resolve this issue?

#### **Cause**

This issue appears when the required managed identity of source roles are not assigned.

#### **Remedy**

#### **Procedure**

Assign the managed identity of source roles, Storage Blob Data Owner or Storage Blob Data Contributor, to the destination storage data container and vice versa for bidirectional replication.

The roles allow writing a snapshot in the destination cluster container.

### **Optimize HBase replication policy performance when replicating HBase tables with several TB data**

Can HBase replication policy performance be optimized when replicating HBase tables with several TB of data if the "Perform Initial Snapshot" option is chosen during HBase replication policy creation?

Complete the following manual steps to optimize HBase replication policy performance when replicating several TB of HBase data if you choose the Perform Initial Snapshot option during the HBase replication policy creation process.

#### **Remedy**

#### **Procedure**

- **1.** Before you create the HBase replication policy, perform the following steps:
	- a) Navigate to the source Cloudera Manager YARN service Configuration tab.
	- b) Search for the mapreduce.task.timeout parameter.
	- c) Increase the value or set it to 0 to switch off the timeout.
	- d) Restart the YARN service.
	- e) Navigate to the source Cloudera Manager HBase service Configuration tab.
	- f) Search and configure the following key-value pairs:
		- hbase.snapshot.master.timeout.millis = 840000
		- hbase.client.sync.wait.timeout.msec = 180000
		- hbase.client.operation.timeout = 2400000
		- hbase.client.procedure.future.get.timeout.msec = 3000000
		- hbase.hfilearchiver.thread.pool.max=100
		- hbase.snapshot.thread.pool.max=24
	- g) Restart the HBase service.
	- h) Perform steps e through g on the target Cloudera Manager.
**2.** When you create the HBase replication policy for the first time using the above configured source cluster, you must increase the Maximum Map Slots value to a higher number on the Advanced Settings page.

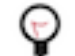

**Tip:** Calculate this number by multiplying the number of nodes on the source cluster and the number of cores in the node.

**3.** If Store File Tracking (SFT) is enabled in the target COD, perform the steps mentioned in the [COD migration](https://docs.cloudera.com/operational-database/cloud/concepts/topics/cod-migration-sft.html) topic after the replication policy creation is complete.

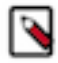

**Note:** SFT is enabled by default on CDP clusters with COD version 7.2.14.2 and higher using Cloudera Manager versions 7.2.16 and higher.

## **Partition metadata replication takes a long time to complete**

How can partition metadata replication be improved when the Hive tables use several Hive partitions?

Hive metadata replication process takes a long time to complete when the Hive tables use several Hive partitions. This is because the Hive partition parameters are compared during the import stage of the partition metadata replication process and if the exported and existing partition parameters do not match, the partition is dropped and recreated. You can configure a key-value pair to support partition metadata replication.

#### **Procedure**

- **1.** Go to the Cloudera Manager Clusters *Hive service* Configuration tab.
- **2.** Search for the Hive Replication Environment Advanced Configuration Snippet (Safety Valve) property.
- **3.** Enter the HIVE\_IGNORED\_PARTITION\_PARAMETERS=*[\*\*\*comma separated list of Hive partition parameters\*\*\*]* key-value pair.

For example,

```
HIVE IGNORED PARTITION PARAMETERS=transient lastDdlTime,totalSize,numRow
s,COLUMN_STATS_ACCURATE,numFiles
```
The partition parameter names you provide are not compared during the import stage of the partition metadata replication process. Therefore, even if the partition parameters do not match between the exported and existing partitions, the partition is not dropped or recreated. After you configure this key-value pair, the import stage of the partition metadata replication process completes faster.

**4.** Save the changes, and restart the Hive service.

## **Replicating Hive nested tables**

CDP Public Cloud Replication Manager does not support Hive nested tables. What do I do if there are Hive nested tables in the source cluster?

CDP Public Cloud Replication Manager does not support Hive nested tables for replication. Therefore, it is recommended that you move the nested tables to a different location in HDFS and then replicate Hive external tables. However, if this is not possible, you can perform the following steps in the given order as a workaround.

### **Solution**

## **Procedure**

**1.** Create a Hive replication policy on the target cluster. Ensure that the Additional Settings Replication Option Metadata only option is selected to replicate the metadata of required files and directories.

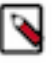

**Note:** If you are using CDP Public Cloud 7.2.15 or lower and if you are using Amazon S3 as the disaster recovery cluster, ensure that you (the administrator) run the following command after the Hive metadata replication is complete:

ALTER TABLE table SET LOCATION "*[\*\*\*[s3a://s3\_bucket/warehouse\_path]\*\*\*]*";

**2.** Create a HDFS replication policy on the source cluster to replicate the table data.

## **Target HBase folder is deleted when HBase replication policy fails**

When the snapshot export fails during the HBase replication policy job run, the target HBase folder in the destination Data Hub or COD gets deleted.

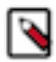

**Note:** This scenario appears if you are using Cloudera Manager versions that are lower than 7.6.7 CHF8, 7.11.0, or 7.9.0-h6 on the source cluster.

You can either revoke the delete permission for the user, or ensure that you use an access key/role that does not have delete permissions to the required storage component.

The following steps show how to create an access key in AWS and an Azure service principal, which do not have delete permission for the storage component.

#### **Solution in AWS**

#### **Procedure**

If the Data Hub or COD is on Amazon S3, you can perform the following steps to create an access key that does not have delete permission for the storage component:

- **1.** Login to AWS.
- **2.** Click Create policy on the IAM Policies Create policy page.

The following sample image shows the **Policies** page in the AWS IAM section to create a policy.

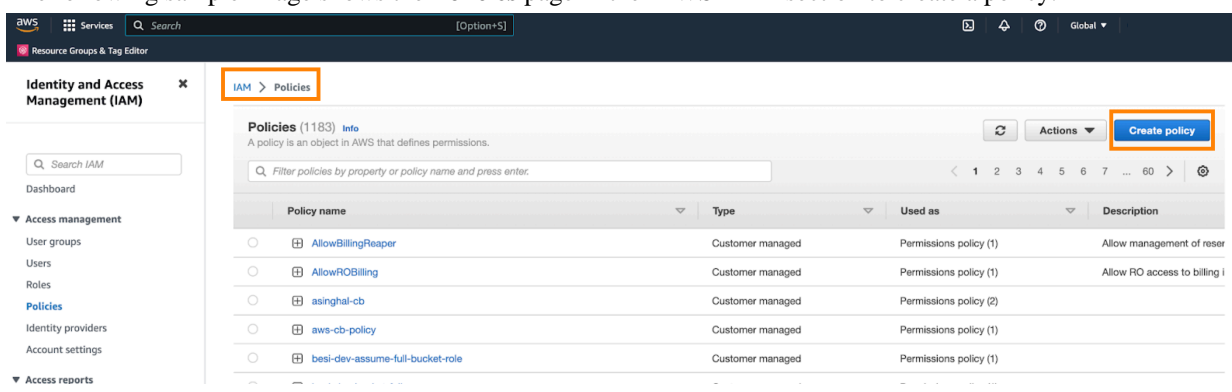

- **3.** Choose the S3 Service, and then choose the following permissions for generic access (assign resources as required):
	- *List/ListBucket*
	- *Read/GetBucketLocation*
	- *Read/GetObject*
	- *Write/AbortMultipartUpload*
	- *Write/PutObject*
	- *Permissions management/PutBucketPublicAccessBlock*
- **4.** Add *Delete/DeleteObject* permission to the target COD cluster's snapshot temporary folder. For example, the target COD cluster's snapshot temporary folder might be located in *[\*\*\*target COD S3 path\*\*\*]*/hbase/.hbase-snapshot/.tmp/\*.
- **5.** Enter a Name for the policy, add tags, and click Create policy.
- **6.** Click Add Users to create a user on the IAM Users page.
- **7.** Enter a Name, and click Next.
- **8.** Choose the Attach policies directly option on the **Set permission** page, and then assign the previously created policy to the user.
- **9.** Optionally, add tags and create the user.
- **10.** Click Create access key to create an access key for the user on the IAM Users *[\*\*\*new user\*\*\*]* page.
- **11.** On the Security Credentials Access keys page, choose Application running outside AWS. Click Next.
- **12.** Optionally, attach the tags, create and save the access key. This access key is used as an external account for replication.

How do I verify whether the target HBase folder in the destination Data Hub or COD does not get deleted if the snapshot export fails during the HBase replication policy job run?

Perform the following steps to verify if the delete operation is allowed for the access key that you previously created:

- **a.** Run the aws configure --profile delete-test command to setup the credentials in AWS CLI.
- **b.** Delete an arbitrarily created temporary file from the account using the aws s3 --profile delete-test rm -recursive s3://*[\*\*\*account name\*\*\*]*/delete-testing/ command.

The delete operation is not allowed.

## **Solution in Microsoft Azure**

#### **Procedure**

If the Data Hub or COD is on ABFS, you can perform the following steps to create an Azure service principal that does not have delete permission for the storage component:

**1.** Login to Microsoft Azure.

- **2.** Click Add Add a custom role on the Subscriptions Select the subscription Access Control (IAM) page in Microsoft Azure, and complete the following steps:
	- a) On the **Basics** tab, provide a name for the role, select Clone a role for the **Baseline permissions** field, and choose Storage Blob Data Contributor for the **Role to clone** field. Click Next.
	- b) On the **Permissions** tab, remove the *Microsoft.Storage/storageAccounts/blobServices/containers/delete* and *Microsoft.Storage/storageAccounts/blobServices/containers/blobs/delete* permissions.
	- c) Click Review + create.

The following sample image shows the Access control (IAM) page in Microsoft Azure:

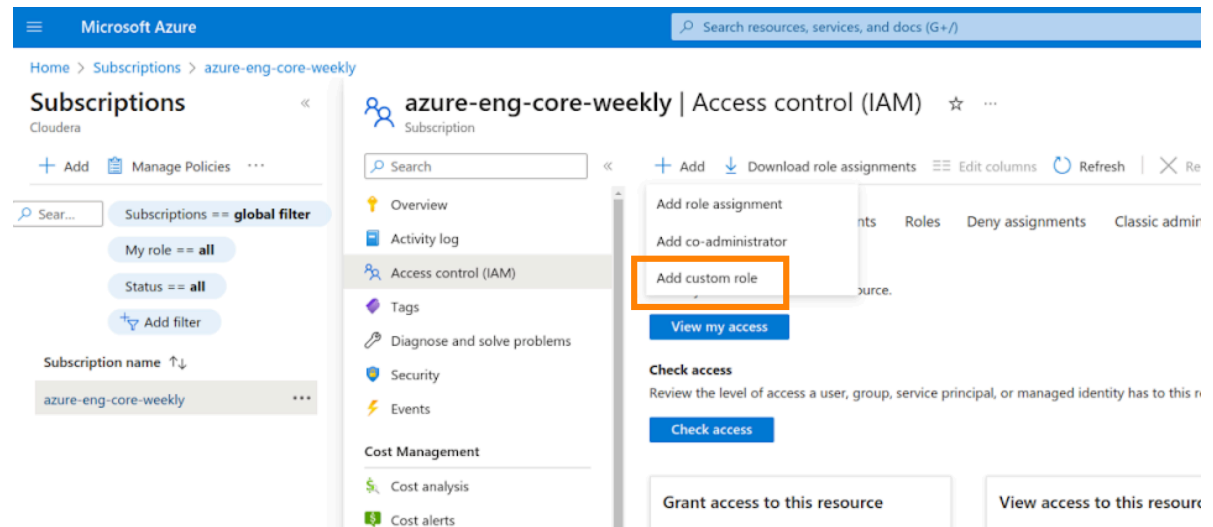

- **3.** Click Add Add role assignment on the Storage accounts Select the account where snapshots will be written Access Control (IAM) page, and complete the following steps:
	- a) On the **Role** tab, select the custom role previously created. Click Next.
	- b) On the **Members** tab, select User, group, or service principal for **Assign access to** field, and select the required service principal.
	- c) Click Review + assign.
	- d) Click Review + assign on the **Conditions (optional)** tab.
- **4.** Click Add principal on the Storage accounts *[\*\*\*account name\*\*\*] [\*\*\*container where snapshots are to be written\*\*\*]* Manage ACL page.
	- a) Select the required service principal.
	- b) Choose the Execute permission for the required container, and click Save.

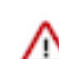

**Important:** Ensure that no other role containing delete access to the given storage account is assigned to the new service principal on the Access Control (IAM) page.

How do I verify whether the target HBase folder in the destination Data Hub or COD does not get deleted if the snapshot export fails during the HBase replication policy job run?

To verify if the delete operation is allowed on the service principal that you previously created, perform the following steps:

- **a.** Open the Azure Cloud Shell terminal.
- **b.** Login using the service principal that you created previously using the az login --service-principal -u *[\*\*\*client id\*\*\*]* -p *[\*\*\*client secret\*\*\*]* --tenant [\*\*\*tenant id\*\*\*] command.
- **c.** Delete an arbitrarily created temporary file from the account using the az storage fs file delete --path *[\*\*\*temporary file\*\*\*]* -f data --account-name *[\*\*\*account name\*\*\*]* --auth-mode login command.

The delete operation is not allowed.

# **Replicate HBase data in existing and future tables**

Errors might appear when you try to replicate HBase data from existing tables and future tables in a database using the "Replicate Database" option during the HBase replication policy creation process. These errors appear when there are compatibility issues.

The following list shows a few errors that might appear and how to mitigate these issues:

## **Procedure**

• The error *Destination cluster doesn't support replication of all HBase tables. Please change the destination cluster or specify the tables that should be replicated.* appears during HBase replication policy creation process. How to mitigate this issue?

This error appears if you choose the Select Source Replicate Database option during the HBase replication policy creation process for unsupported cluster versions.

To mitigate this issue, ensure that the target Cloudera Manager version is 7.11.0 or higher and the source cluster version is CDH 6.x or higher before you choose the Select Source Replicate Database option during the HBase replication policy creation process.

• The error *Exception in thread "main" java.lang.IllegalArgumentException: Cannot add a peer with id=\_repl\_\_f1907207cdbc4a528777bb4a316\_ba23f09f7328494bbcbf81f40b because that id already exists* appears after creating subsequent HBase replication policies.

This error appears if you created an HBase peer manually using the *hbase shell* to replicate all column families on a source cluster using CDH 5.x.

You can replicate the HBase data (existing tables and future tables) in a database only if the target Cloudera Manager version is 7.11.0 or higher and the source cluster version is CDH 6.x or higher. Therefore, even if you create a peer using *hbase shell* in the source cluster version CDH 5.16.2 or any other unsupported version, errors might appear.